# **MITSUBISHI**

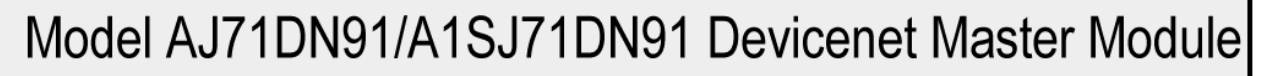

# **User's Manual**

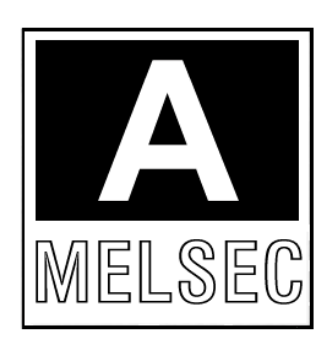

Mitsubishi Programmable Controller

## **· SAFETY PRECAUTIONS ·**

(Read these precautions before using.)

When using Mitsubishi equipment, thoroughly read this manual and the associated manuals introduced in this manual. Also pay careful attention to safety and handle the module properly.

These precautions apply only to Mitsubishi equipment. Refer to the CPU module user's manual for a description of the PC system safety precautions.

These  $\bullet$  SAFETY PRECAUTIONS  $\bullet$  classify the safety precautions into two categories: "DANGER" and "CAUTION".

**DANGER** Procedures which may lead to a dangerous condition and cause death or serious injury if not carried out properly. **CAUTION** Procedures which may lead to a dangerous condition and cause superficial to medium injury, or physical damage only, if not carried out properly.

Depending on circumstances, procedures indicated by  $\bigwedge$  **CAUTION** may also be linked to serious results.

In any case, it is important to follow the directions for usage.

Store this manual in a safe place so that you can take it out and read it whenever necessary. Always forward it to the end user.

#### [System Design Precautions]

**DANGER**

- If a communication error occurs in the network of the DeviceNet, the communication error station enters the state shown below.
	- (1) The master station (AJ71DN91, A1SJ71DN91) holds the data that was input from a slave station before the occurrence of a communication error.
	- (2) Whether the output signal of the slave station goes OFF or is retained depends on the slave station specifications or the parameter setting at the master station.

Create the interlock circuit on a sequence program which uses the communication state of the slave stations so that the system operation is secured. At the same time, a safety system must be provided outside the slave station.

- **CAUTION**
- Do not bundle control lines or communication wires together with main circuit or power lines, or lay them close to these lines.

As a guide, separate these lines by a distance of at least 100 mm, otherwise malfunctions may occur due to noise.

[Cautions on Mounting]

#### **CAUTION**

- Use the PC in an environment that conforms to the general specifications in the manual. Using the PC in environments outside the ranges stated in the general specifications will cause electric shock, fire, malfunction, or damage to/deterioration of the product.
- Make sure that the module fixing projection on the base of the module is properly engaged in the module fixing hole in the base unit before mounting the module.(A(1S)J71DN91 must be screwed to the base unit with the specified torque.)

Failure to mount the module properly will result in malfunction or failure, or in the module falling.

• Do not touch conductive parts or electronic components of the module with your bare hands. This could cause malfunction or failure of the module.

[Cautions on Wiring]

 $\langle\bm{\mathsf{I}}\rangle$  danger

• Switch off all phases of the power supply outside the PC before starting installing or wiring work. If all phases are not switched off, there will be a danger of electric shock or damage to the product.

### **CAUTION**

- Connect the FG terminal to a dedicated PC ground connection with class 3 grounding or higher. Failure to do this may result in malfunction.
- Tighten terminal screws to the prescribed torque. Loose terminal screws can cause shorting and malfunctions.
- Make sure that no foreign matter such as chips or wire offcuts gets inside the module. It will cause fire, failure, or malfunction.
- The communication cables and power cables connected to the unit must be enclosed in a duct or fixed with clamps.

Failure to do this can result in malfunction due to damage to the unit or cables or defective cable contact caused by looseness or movement of the cables or accidental pulling on the cables.

• When disconnecting a communication cable and power cable from the unit, do not pull on the cable itself.

If the cable has a connector, pull on the connector to disconnect it from the unit.

If the cable has no connector, loosen the screw where the cable attaches to the unit before disconnecting the cable.

Pulling on a cable while it is connected to the unit can damage the unit or cable, or cause malfunctions due to defective cable contact.

Always turn off all external power supply phases before touching any terminals.

Failure to do this may result in malfunction.

[Cautions on Startup and Maintenance]

#### $\sqrt{2}$  CAUTION

- Always turn off all external power supply phases before touching any terminals. Failure to do this may result in malfunction.
- Always turn off all external power supply phases before cleaning or tightening the terminal screws. Failure to do this may result in malfunction.
- Do not disassemble or modify any module. This will cause failure, malfunction, injuries, or fire.
- Always turn off all external power supply phases before mounting or dismounting the unit. Failure to do this may result in malfunction or damage to the unit.

[Cautions on Disposal]

### $\hat{A}$  **CAUTION**

• Dispose of this product as industrial waste.

#### **REVISIONS**

\*The manual number is given on the bottom left of the back cover.

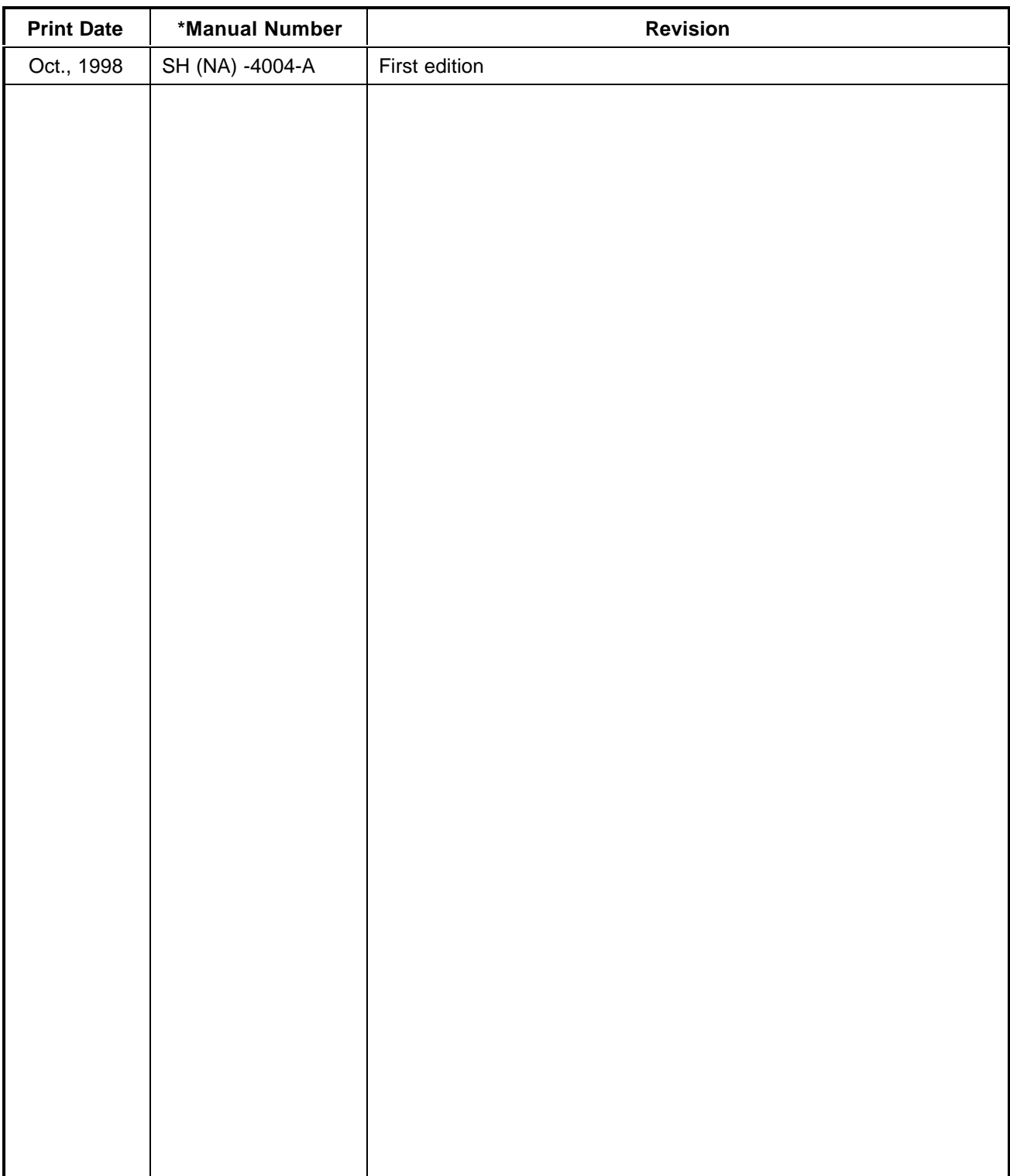

This manual confers no industrial property rights or any rights of any other kind, nor does it confer any patent licenses. Mitsubishi Electric Corporation cannot be held responsible for any problems involving industrial property rights which may occur as a result of using the contents noted in this manual.

#### **INTRODUCTION**

Thank you for purchasing the Mitsubishi MELSEC-A-series.

Before using the equipment, please read the manual carefully to develop full familiarity with the functions and performance of MELSEC-A-series you have purchased, so as to ensure correct use.

Please forward a copy of this manual to the end user.

#### **CONTENTS**

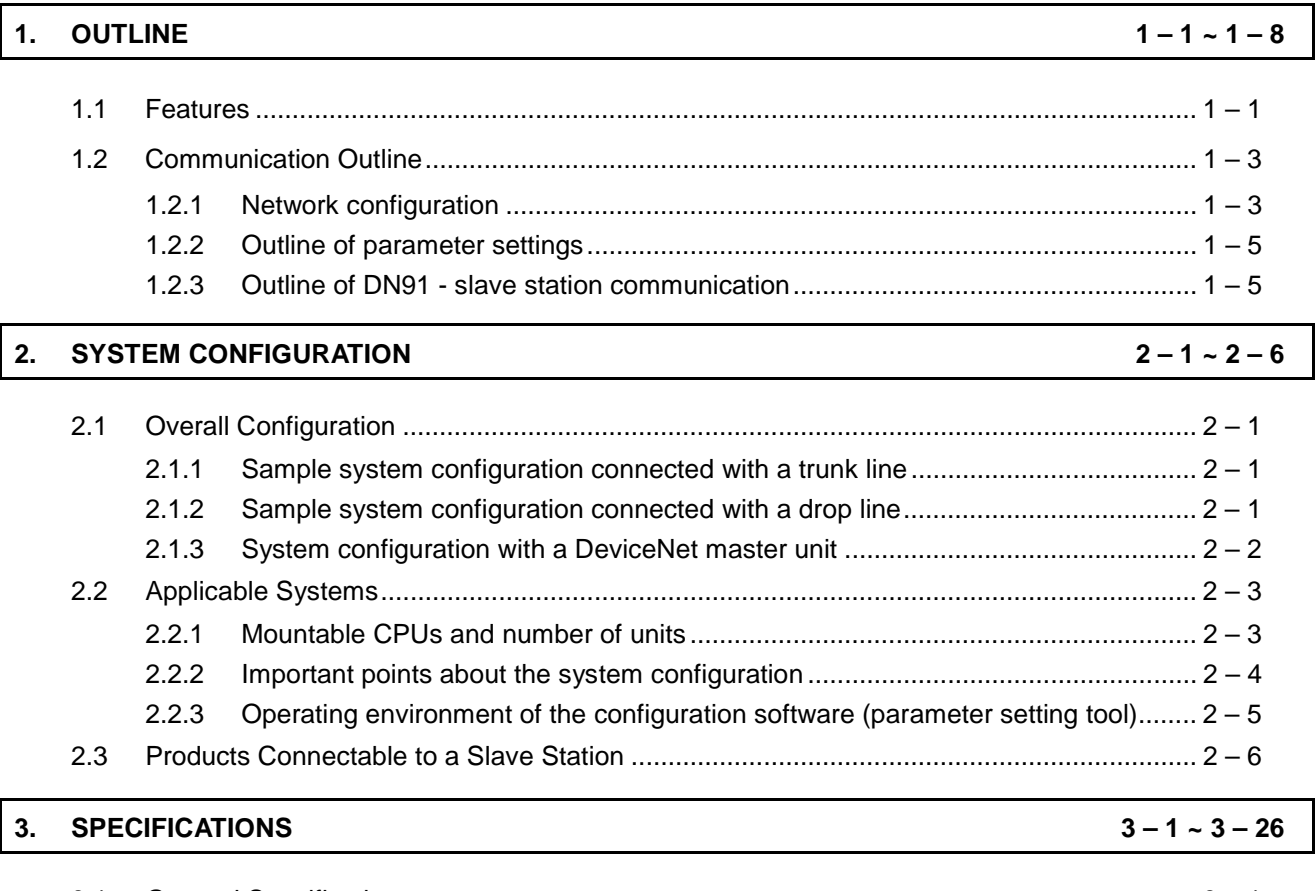

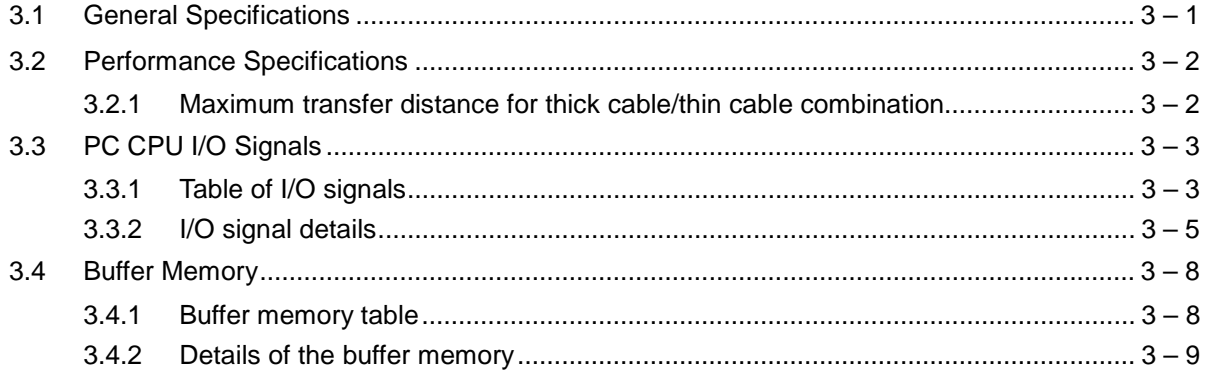

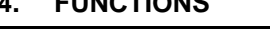

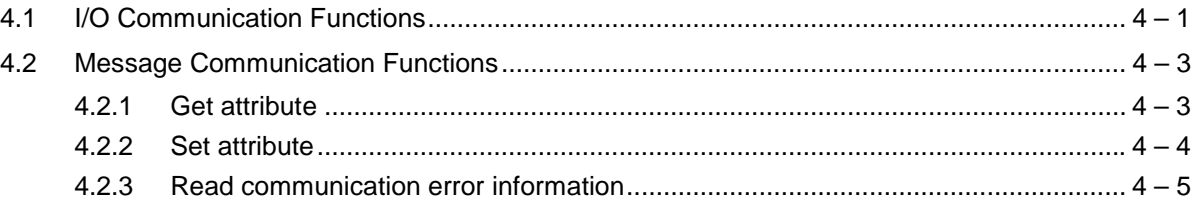

#### **5. SETTINGS AND PROCEDURES BEFORE OPERATION 5 – 1 ~ 5 – 10**

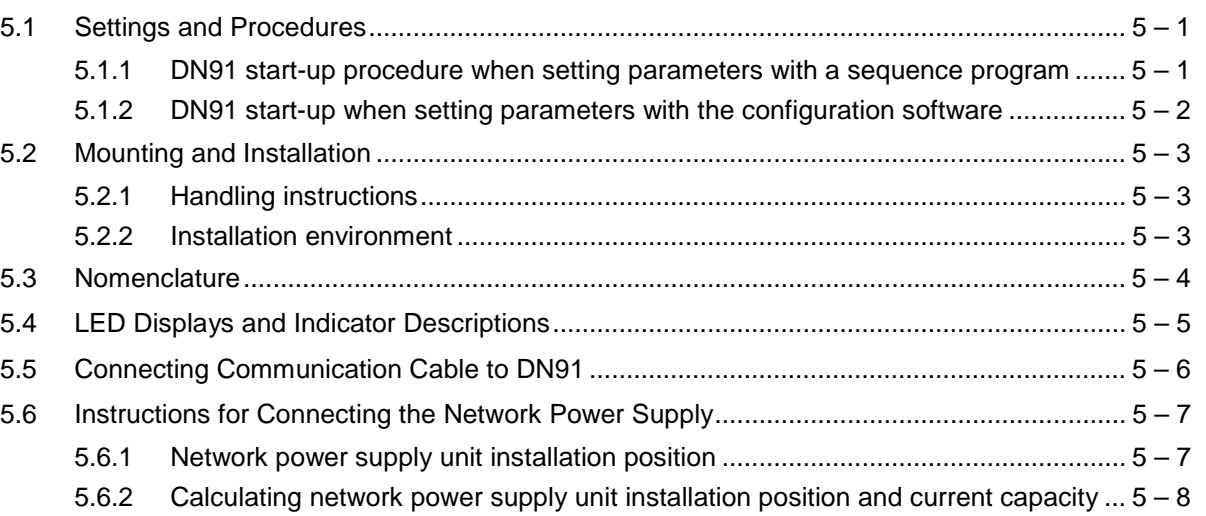

## **6. PARAMETER SETTINGS** 6-1-6-7

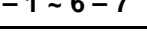

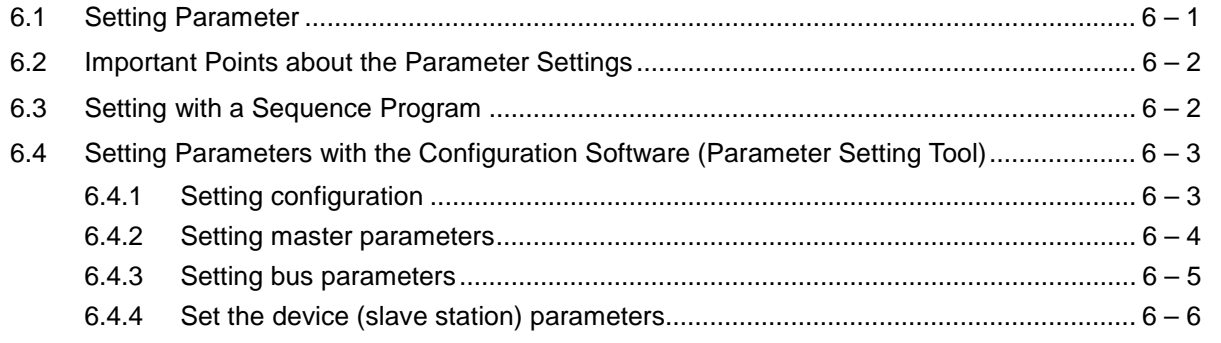

#### **7. PROGRAMMING 7 – 1 ~ 7 – 9**

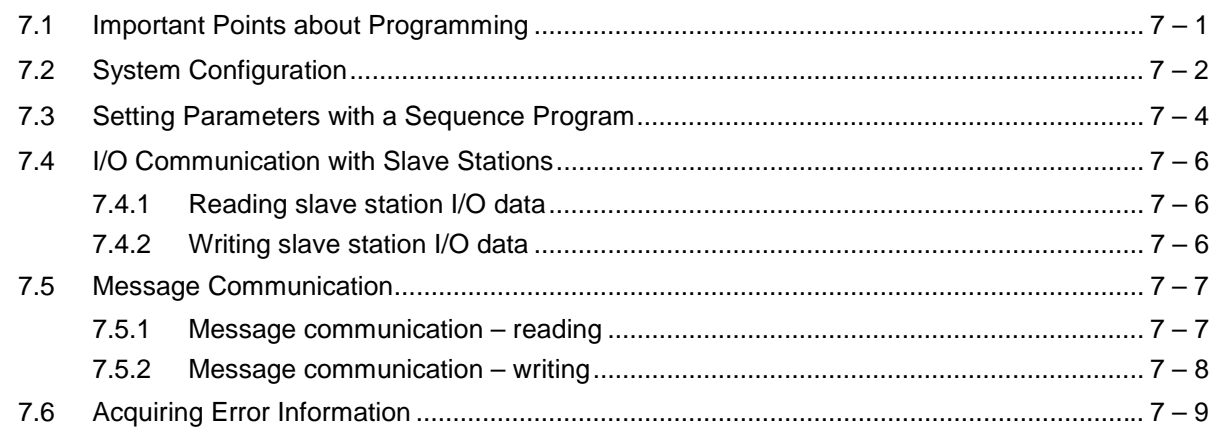

#### **8. TROUBLESHOOTING 8-1-8-12**

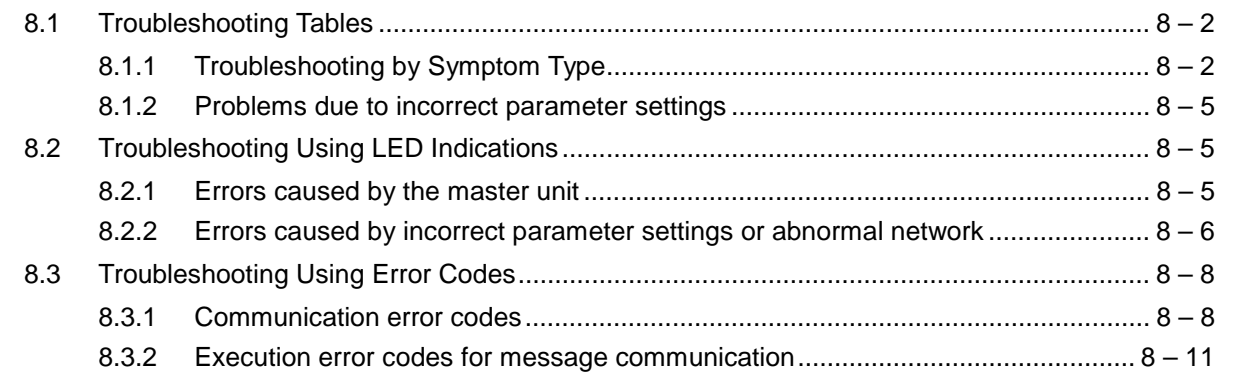

#### **APPENDICES APP – 1 ~ APP – 4**

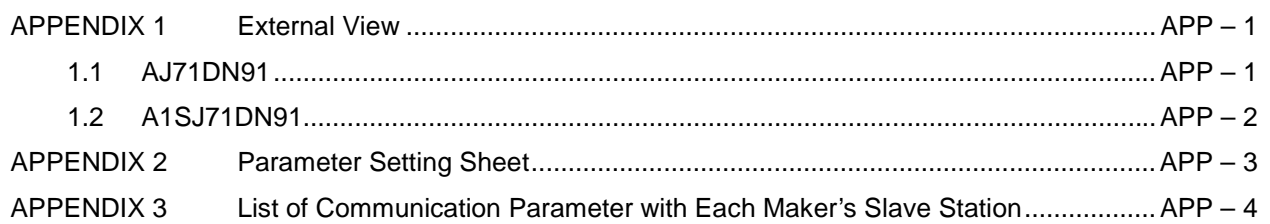

#### **1. OUTLINE**

This manual gives information including the specifications and descriptions of parts of the AJ71DN91/A1SJ71DN91 DeviceNet Master Unit (hereafter AJ71DN91, A1SJ71DN91, or DN91), which is used in combination with the MELSEC-A/QnA Series PLC CPU.

DN91 is the DeviceNet master station which controls the DeviceNet devices. See the DeviceNet Specifications (Release 2.0) Volume 1 and Volume 2 for details about the DeviceNet Specifications.

DeviceNet is a registered trademark of the Open DeviceNet Vendor Association, Inc.

#### **POINT**

While it is considered connectable with most commercially available Device-Net products, we cannot guarantee the connectivity with products of other manufacturers.

#### **1.1 Features**

This section describes the features of DN91.

- (1) Conforms to the DeviceNet specifications (Release 2.0).
- (2) DN91 operates as the DeviceNet master station to permit I/O and message communications with the DeviceNet slave stations.
- (3) Each master unit can communicate with up to 63 slave stations.
- (4) The communication method for I/O communication can be selected independently for each slave station from the following four methods prescribed for DeviceNet: polling, bit strobe, change of state, and cyclic.

However, only one communication method can be selected for each slave station.

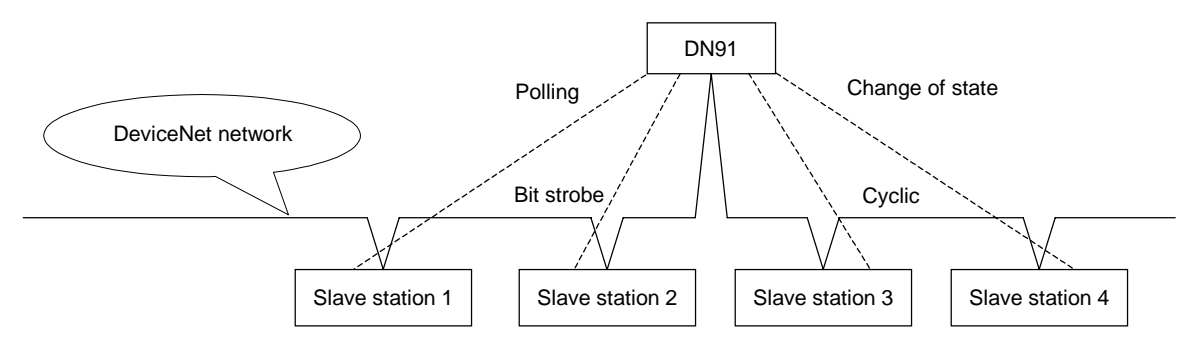

- (5) I/O communication permits communication of 256 bytes of inputs (2048 points) and 256 bytes of outputs (2048 points) in the edit mode.
- (6) Each message communication can communicate 240-byte message data.
- (7) Any of the following two methods may be used to set the DN91 parameters:
	- Use TO command of the sequence program to set the parameters.
	- Use the configuration software to set the parameters. (Refer to the Section 2.2.3 for the configuration software.)

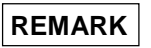

When a network analyzer is connected to monitor the DeviceNet network, DN91 is recognized as a product of the Hilscher company.

#### **1.2 Communication Outline**

#### **1.2.1 Network configuration**

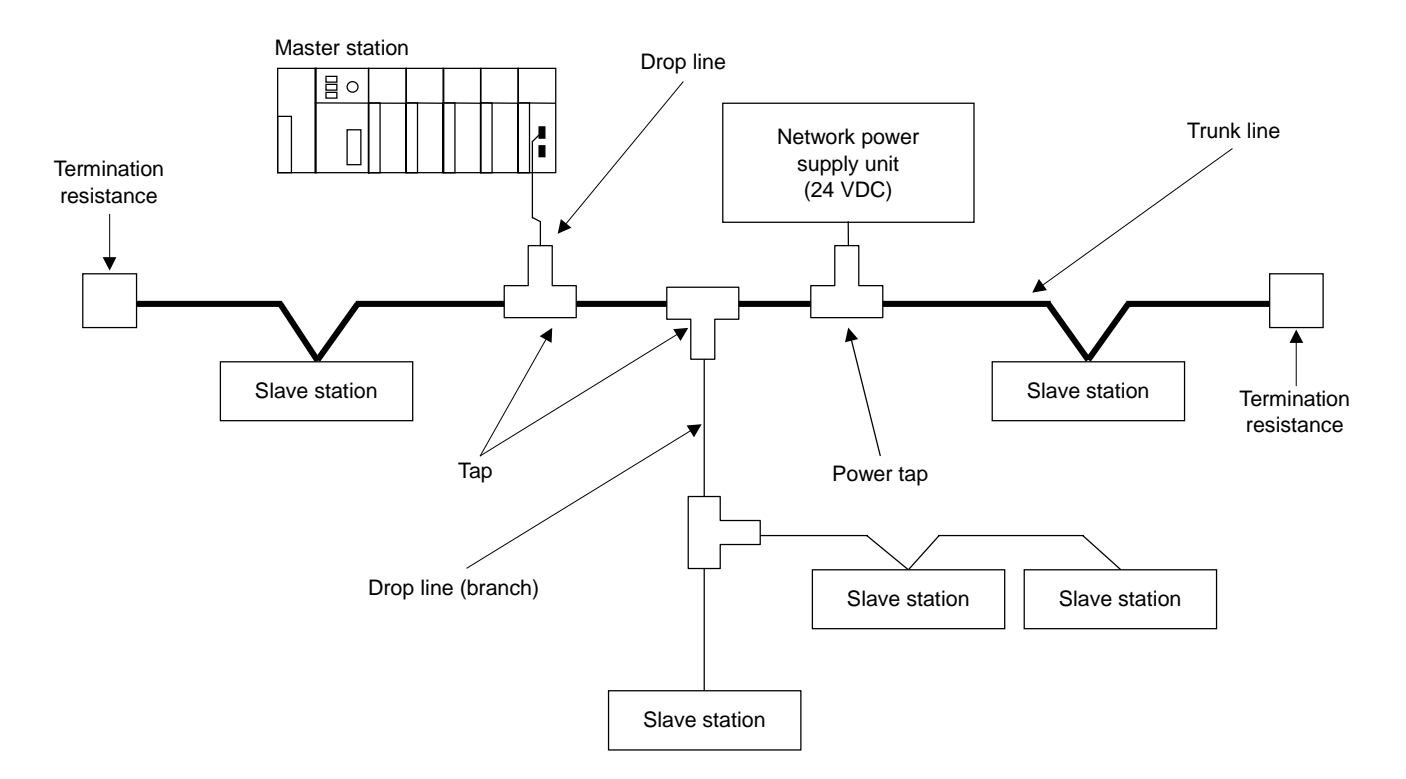

The DN91-based DeviceNet network is configured as shown below.

- 1) Up to 64 units can be connected including the master station (DN91) and slave stations.
- 2) The positions of the master station and slave stations are not fixed. They can be arranged at any position on the network.
- 3) The network comprises trunk lines and drop lines. A termination resistance must be connected to each end of a trunk line.
- 4) A network power supply must be connected to supply power to the network communication circuits in each station.
- (1) Network Specifications
	- This section describes the network specifications of a DeviceNet using DN91.
	- (a) Communication Speed The communication speed can be selected as 125, 250, or 500 kbaud using a sequence program or a configuration software. The maximum cable length depends on the communication speed. See 3.2 Performance Specifications for details.
	- (b) Network Power Supply Methods

The following methods are available to supply network power to each station:

- 1) Connect a dedicated power tap to the trunk line cable and connect a network power supply unit to it.
- 2) Supply power from the network power supply unit through network cables to each station.

#### **REMARK**

Contact ODVA or the ODVA Japan office for inquiries about the following devices required for the DeviceNet network configuration:

- Network power supply unit
- Power tap
- Tap
- Termination resistance
- Cable

Contact Details for ODVA

Open DeviceNet Vender Association, Inc.

Address 8222 Wiles Road, Suite 287, Coral Springs, FL 33067 USA TEL.305-340-5412 FAX.305-340-5413

ODVA Japan Office

Address

The Japan Chapter of ODVA Kyoto Research Park 17, Chudoji Minami-Machi, Shimogyo Kyoto 600-8813 Japan TEL.075-315-9175 FAX.075-315-2898

#### **1.2.2 Outline of parameter settings**

Parameter setting is required in advance to communicate with slave stations. The parameters include DeviceNet communication speed, station number (MAC ID) of DN91, the number of I/O points of slave stations etc.

They are set in any of the following methods and stored in separate areas of E<sup>2</sup>PROM inside DN91.

- Use the sequence program.
- Use the configuration software.

#### **1.2.3 Outline of DN91 - slave station communication**

Communication between the DN91 and slave stations is outlined below.

- (1) Outline of I/O Communication
	- I/O communication is a function to communicate I/O data with slave stations. An outline of I/O communication is shown below.

See 4.1 I/O Communication Functions for details.

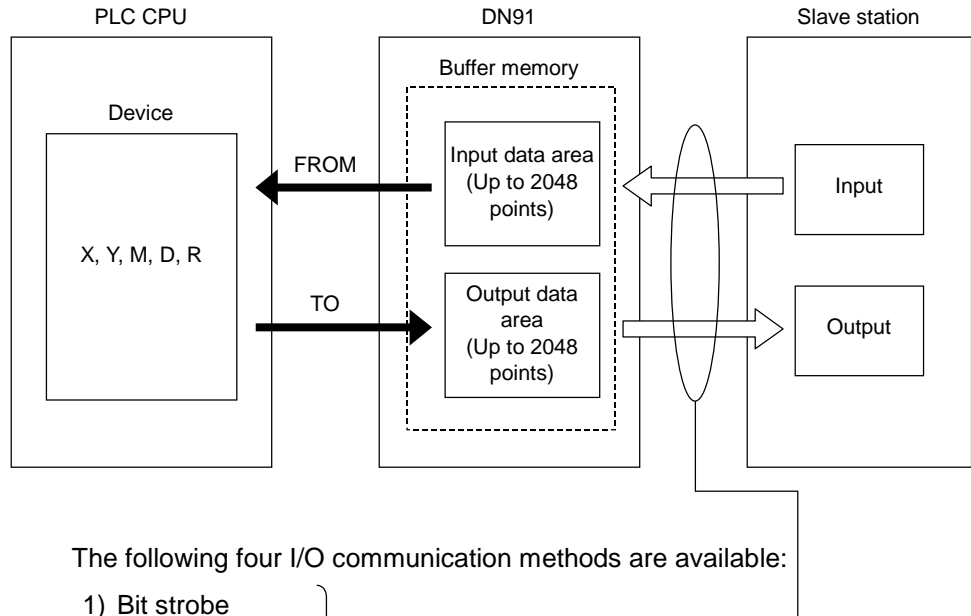

- 2) Polling
- 3) Change of state
- 4) Cyclic

One of these four communication methods can be chosen to match the specification of each slave station.

(2) Outline of Message Communication Message communication is a function to read and write slave station attribute data.

An outline of message communication is shown below. See 4.2 Message Communication Functions for details.

(a) Reading attributes

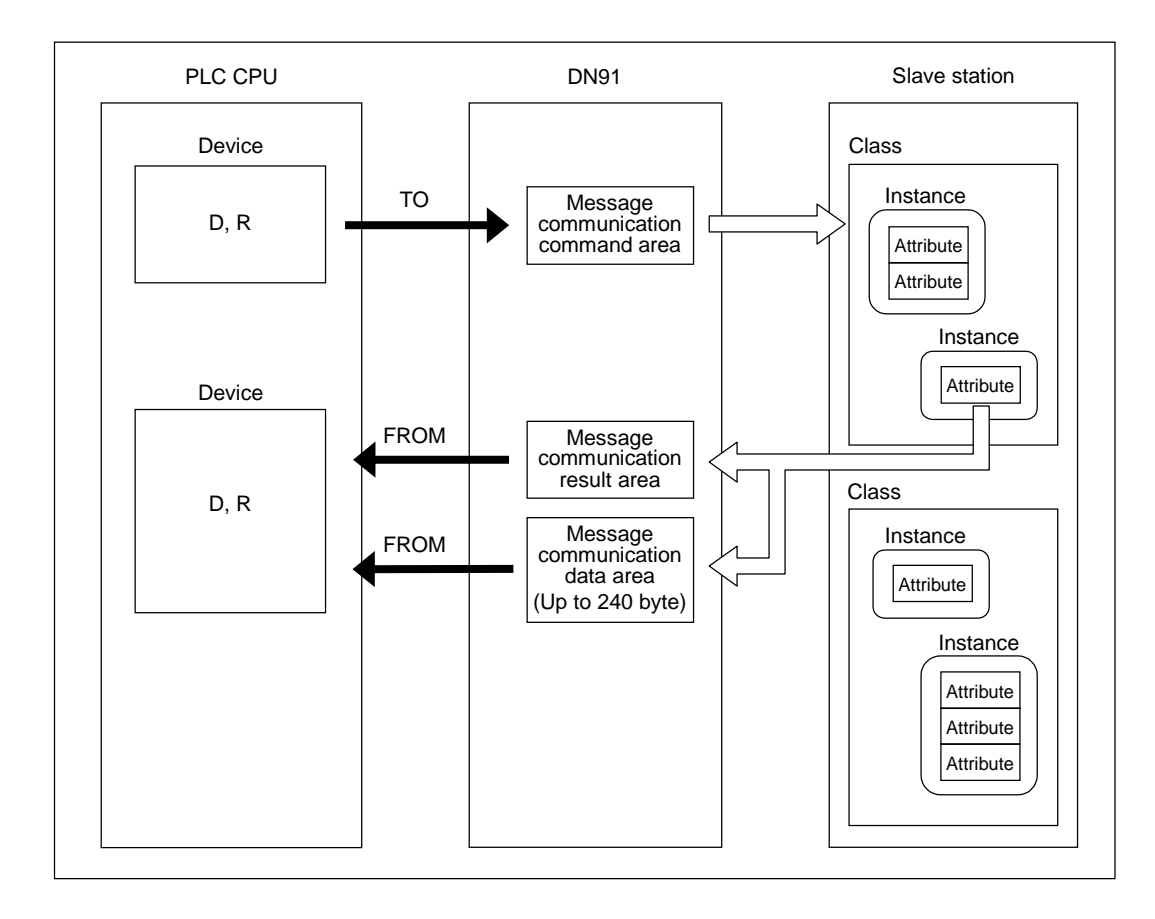

(b) Writing attributes

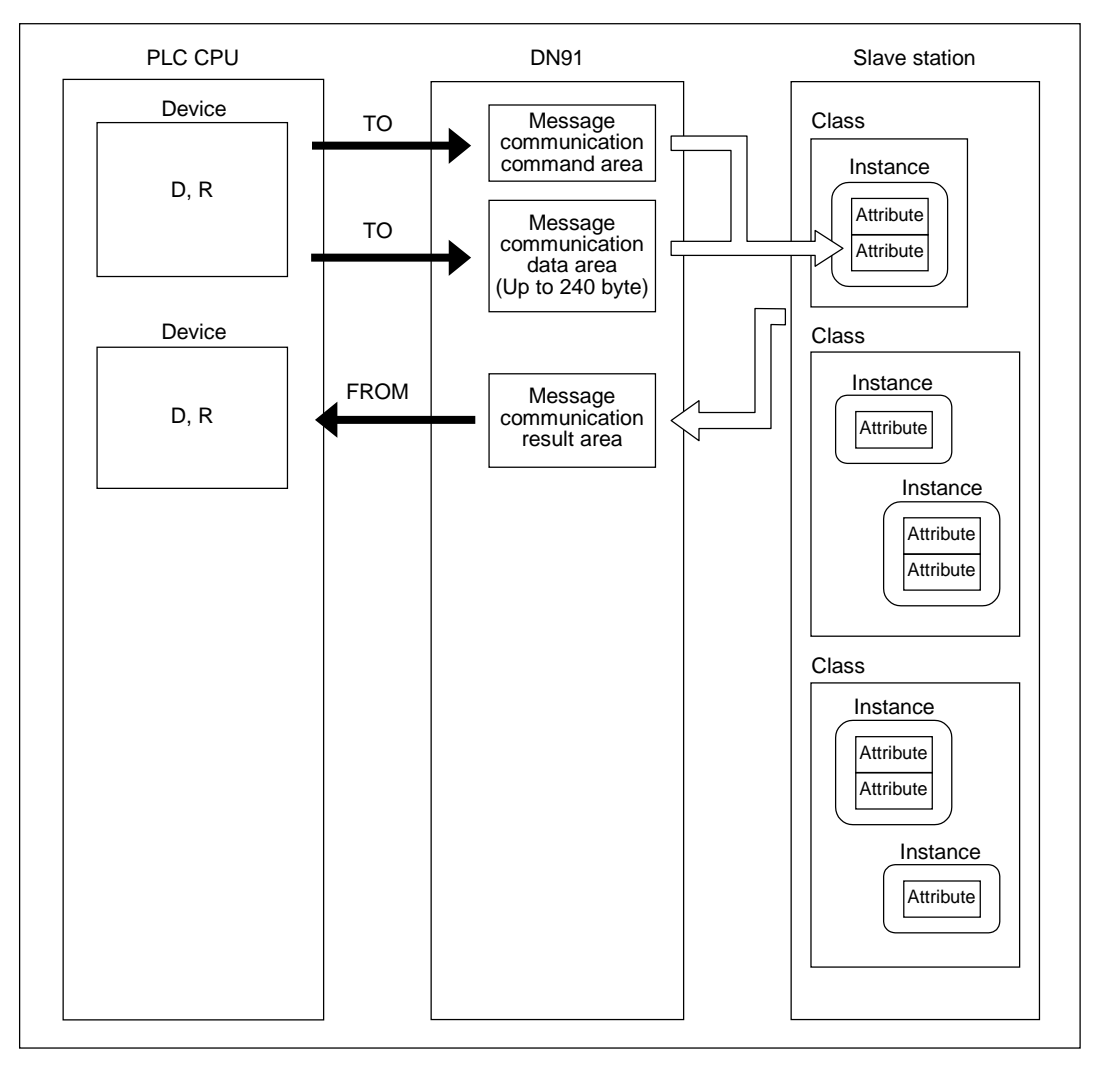

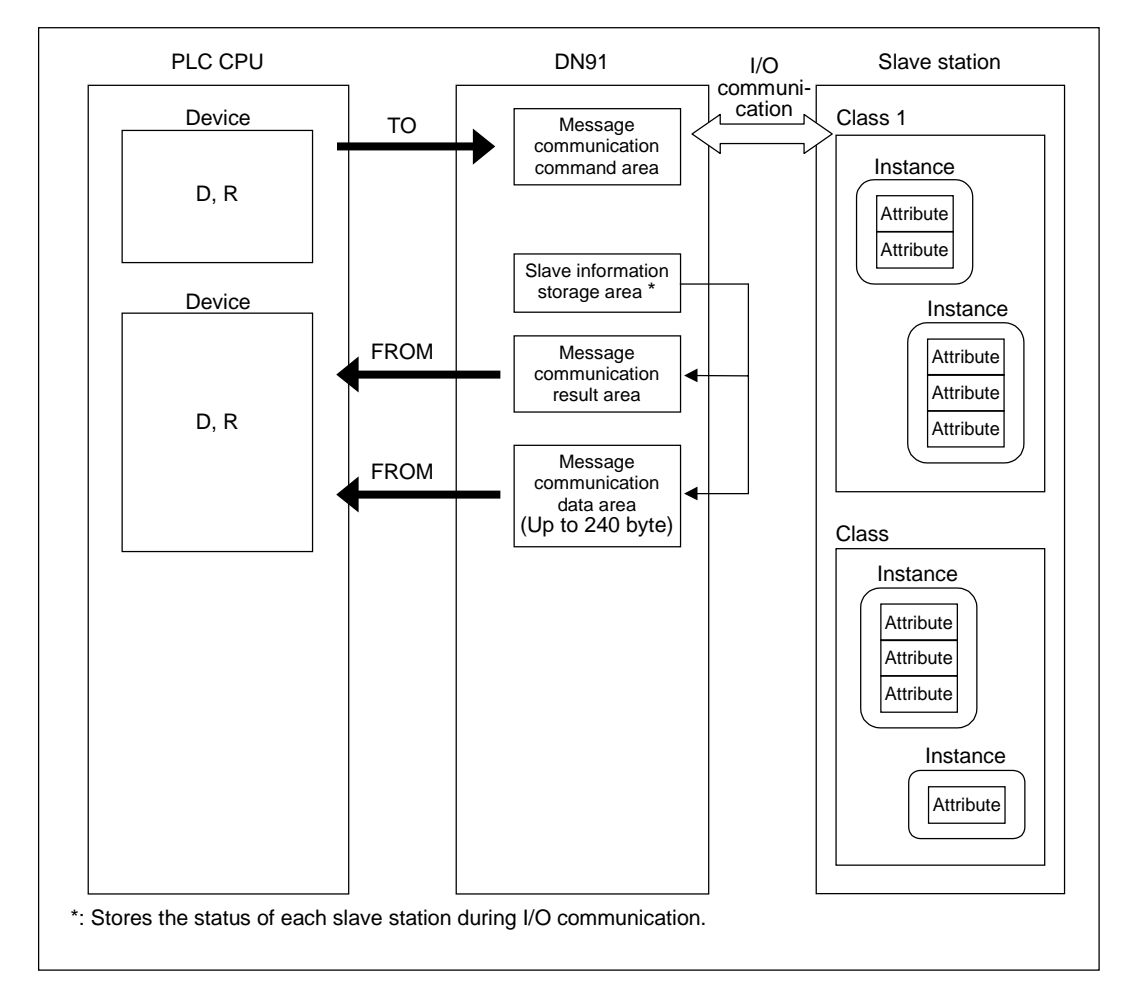

(c) Reading communication error information

#### **2. SYSTEM CONFIGURATION**

This section describes the system configuration on DeviceNet.

#### **2.1 Overall Configuration**

A master station can communicate with up to 63 slave stations.

Each station is connected via a tap on the trunk line or is directly connected to the trunk line.

The system configuration using AJ71DN91/A1SJ71DN91 as the master station is described below.

#### **2.1.1 A typical system configuration that connects with a trunk line**

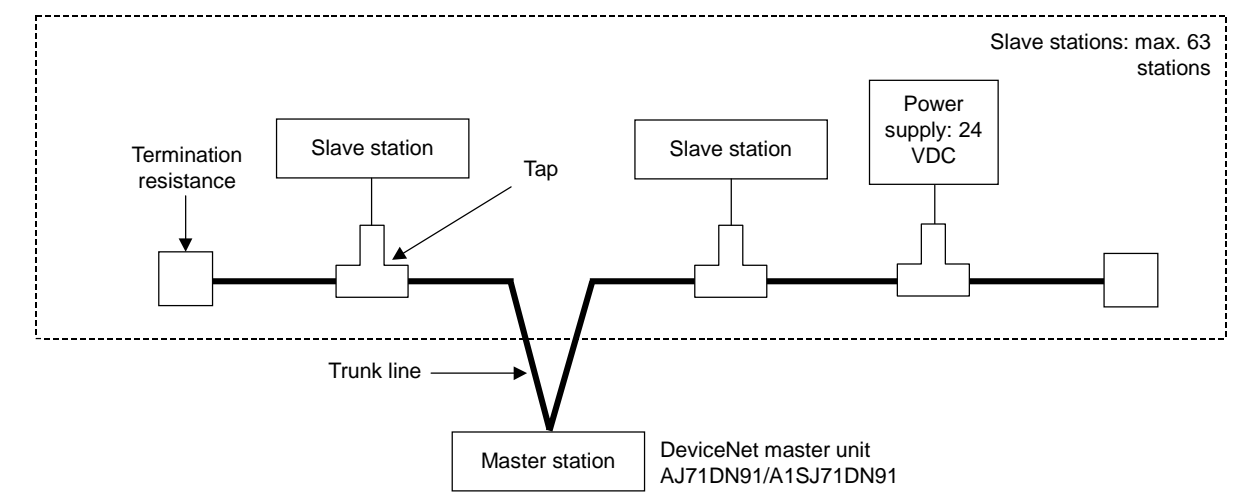

#### **2.1.2 A typical system configuration that connects with a drop line**

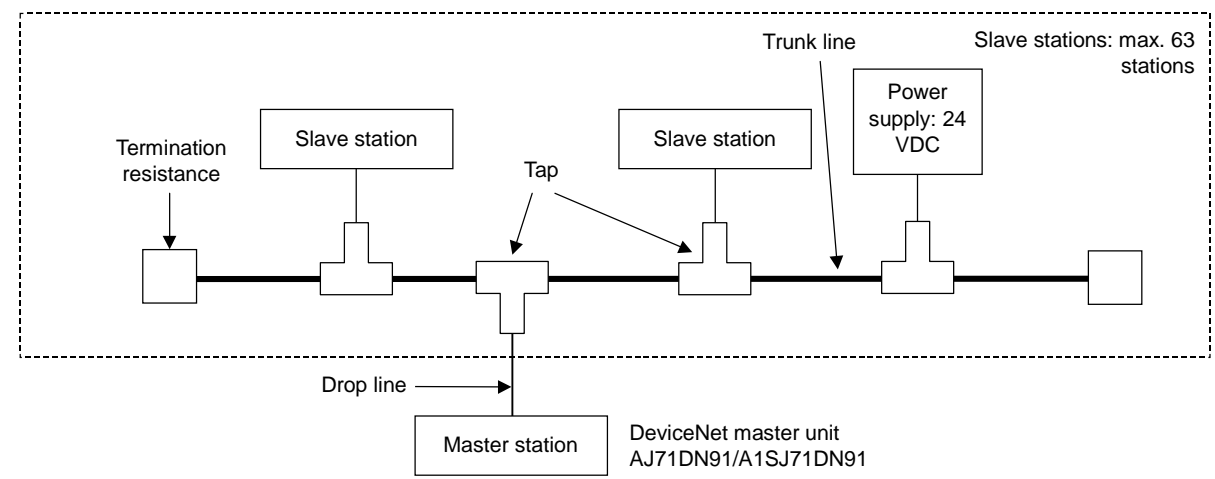

#### **2.1.3 System configuration with a DeviceNet master unit**

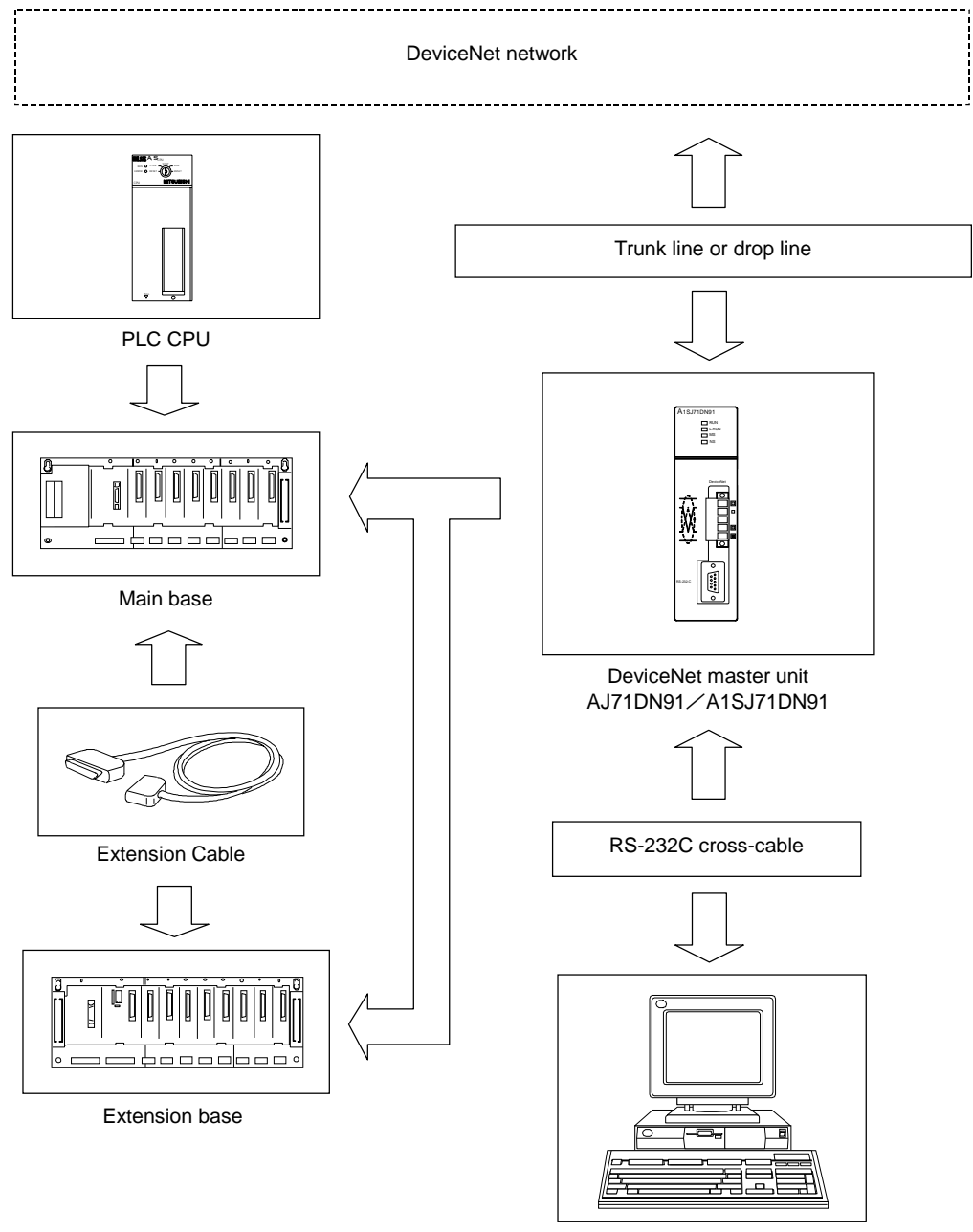

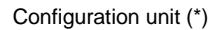

\*: PC/AT-compatible computer + configuration software

#### **2.2 Applicable Systems**

This section describes important points regarding which CPU units can be used and the system configuration.

#### **2.2.1 Mountable CPUs and number of units**

Table 2.1 shows which PLC CPUs can be mounted and the number of units.

| <b>Mounting Position</b> |                                    | <b>Number of Mountable Units</b>                     |                                  |                |
|--------------------------|------------------------------------|------------------------------------------------------|----------------------------------|----------------|
|                          |                                    | A1SJ71DN91                                           | <b>AJ71DN91</b>                  |                |
|                          | A0J2CPU                            |                                                      |                                  |                |
|                          | A0J2HCPU                           |                                                      | Cannot be used                   |                |
|                          | A1SCPU(S1)                         |                                                      |                                  |                |
|                          | A1SHCPU                            |                                                      |                                  |                |
|                          | A1SJCPU(S3)                        |                                                      | No restriction                   |                |
|                          | A1SJHCPU(S8)                       |                                                      |                                  |                |
|                          | A1SCPUC24-R2                       |                                                      |                                  |                |
|                          | A2SCPU(S1)                         |                                                      |                                  |                |
|                          | A2SHCPU(S1)                        |                                                      |                                  |                |
|                          | A2ASCPU(S1/S30)                    |                                                      |                                  |                |
|                          | Q2ASCPU(S1)                        |                                                      |                                  |                |
|                          | Q2ASHCPU(S1)                       |                                                      |                                  |                |
|                          | A1CPU                              |                                                      |                                  |                |
|                          | A2CPU(S1)                          |                                                      |                                  | No restriction |
| PLC CPU                  | A3CPU                              |                                                      |                                  |                |
|                          | A1NCPU                             |                                                      | Cannot be used                   |                |
|                          | A2NCPU(S1)                         |                                                      |                                  |                |
|                          | A3NCPU                             |                                                      |                                  |                |
|                          | A3MCPU                             |                                                      |                                  |                |
|                          | A3HCPU                             |                                                      |                                  |                |
|                          | A2ACPU(S1)                         |                                                      |                                  |                |
|                          | A3ACPU                             |                                                      |                                  |                |
|                          | A2UCPU(S1)                         |                                                      |                                  |                |
|                          | A3UCPU                             |                                                      |                                  |                |
|                          | A4UCPU                             |                                                      |                                  |                |
|                          | Q2ACPU(S1)                         |                                                      |                                  |                |
|                          | Q3ACPU                             |                                                      |                                  |                |
|                          | Q4ACPU                             |                                                      |                                  |                |
|                          | Q4ARCPU                            |                                                      |                                  |                |
| Data link and<br>network | MELSECNET remote I/O station       |                                                      |                                  | Cannot be used |
|                          | MELSECNET/B remote I/O station     |                                                      |                                  |                |
|                          | MELSECNET/10<br>remote I/O station | AJ72LP25<br>AJ72BR15                                 | Cannot be used<br>No restriction |                |
|                          |                                    | A1SJ72QLP25<br>AJ72QLP25<br>A1SJ72QBR15<br>AJ72QBR15 |                                  |                |

**Table 2.1 Mountable CPUs and Number of Units**

#### **2.2.2 Important points about the system configuration**

This section gives some important points about configuration of a DeviceNet network system.

- (1) Maximum Number of Units Units up to the number of CPU I/Os may be installed. The DN91 uses 32 I/O points and one slot.
- (2) Applicable Base Units

The DN91 can be mounted in any main base unit or extension base unit slot, with the following exceptions.

(a) Avoid mounting the DN91 in an extension base unit with no power supply  $(AS \Box B, A1S5 \Box B$  extension base unit) as the power supply capacity may be insufficient. If the DN91 is mounted in this type of unit, select the power supply unit and extension cable with due consideration to the current capacity of the power supply unit and the voltage drop in the extension cable.

See the user's manual of your PLC CPU for details.

- (b) The DN91 cannot be mounted in the final slot of the A3CPU(P21/R21) expansion 7th stage.
- (3) Not Mountable in MELSECNET(II), MELSECNET/B Remote I/O Station DN91 cannot be mounted in a MELSECNET(II), MELSECNET/B remote I/O station.
- (4) Cautions When Connecting Wiring To avoid noise interference, separate DeviceNet communication cables, power cables, and I/O unit signal cables.
- (5) No Remote Operation from Another Node It is not enabled to read, write, or monitor the sequence program of the PLC CPU, which contains the DN91, and the data of slave stations via nodes on the DeviceNet.

#### **2.2.3 Operating environment of the configuration software (parameter setting tool)**

This section describes the operating environment when setting DN91 parameters with the configuration software.

The configuration software is a peripheral device which installs the following configuration software in a personal computer to allocate communication data for each slave station to the DeviceNet master station.

- (1) Configuration Software SyCon Ver. 2.0.6.2 or later (Include DLL file Ver. 2.5.0.1 or later.)
- (2) Operating Environment of the Configuration Software The operating environment is shown below.

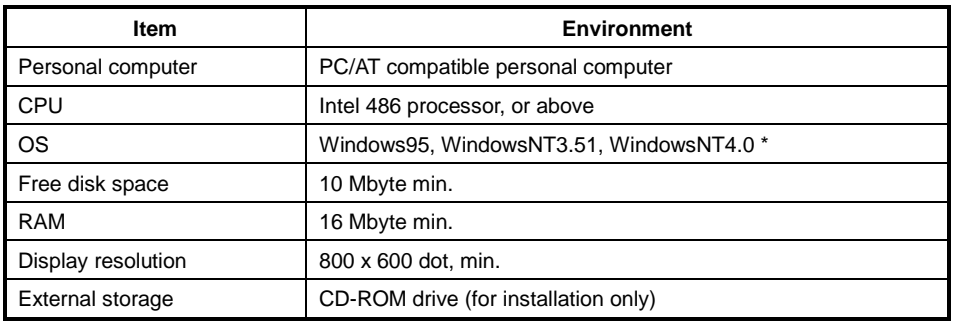

#### **Table 2.2 Operating Environment**

\*: Registered trademark of Microsoft Corporation.

#### (3) RS-232C Cross-cable

The wiring connections of the RS-232C cross-cable which links the PC/ATcompatible personal computer and DN91 are shown below.

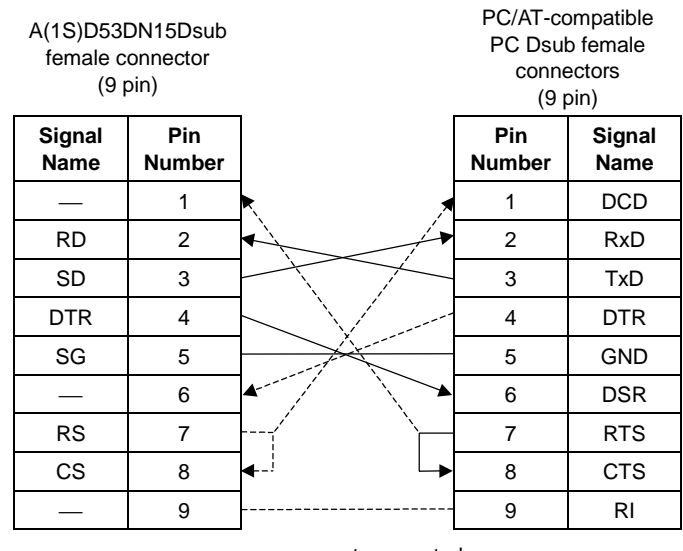

- ----------- not connected
- Shielded cable is recommended.
- Connection of **············** is recommended to eliminate directionality.

#### **REMARK**

Configurator suppliers are listed below.

- USA Synergetic Micro Systems, Inc. 2506 Wisconsin Ave. Downers Grove, IL USA 60515 TEL: +1-630-434-1770 FAX: +1-630-434-1987
- Germany Hilscher Gesellschaft füE Systemautomation GmbH Rheinstrasse 78 D-65795 Hattersheim **Germany** TEL: +49-6190-9907-0 FAX: +49-6190-9907-50
- Japanese Agent NPS Ltd. 4F Shinjuku No. 7 Hayama Building 1-36-2 Shinjuku Shinjuku-ku Tokyo TEL: 03-3226-8110 FAX: 03-3226-8113

#### **2.3 Products Connectable to a Slave Station**

While it is considered connectable with most commercially available DeviceNet products, we cannot guarantee the connectivity with products of other manufacturers.

#### **3. SPECIFICATIONS**

#### **3.1 General Specifications**

Table 3.1 shows the general specifications of the DN91.

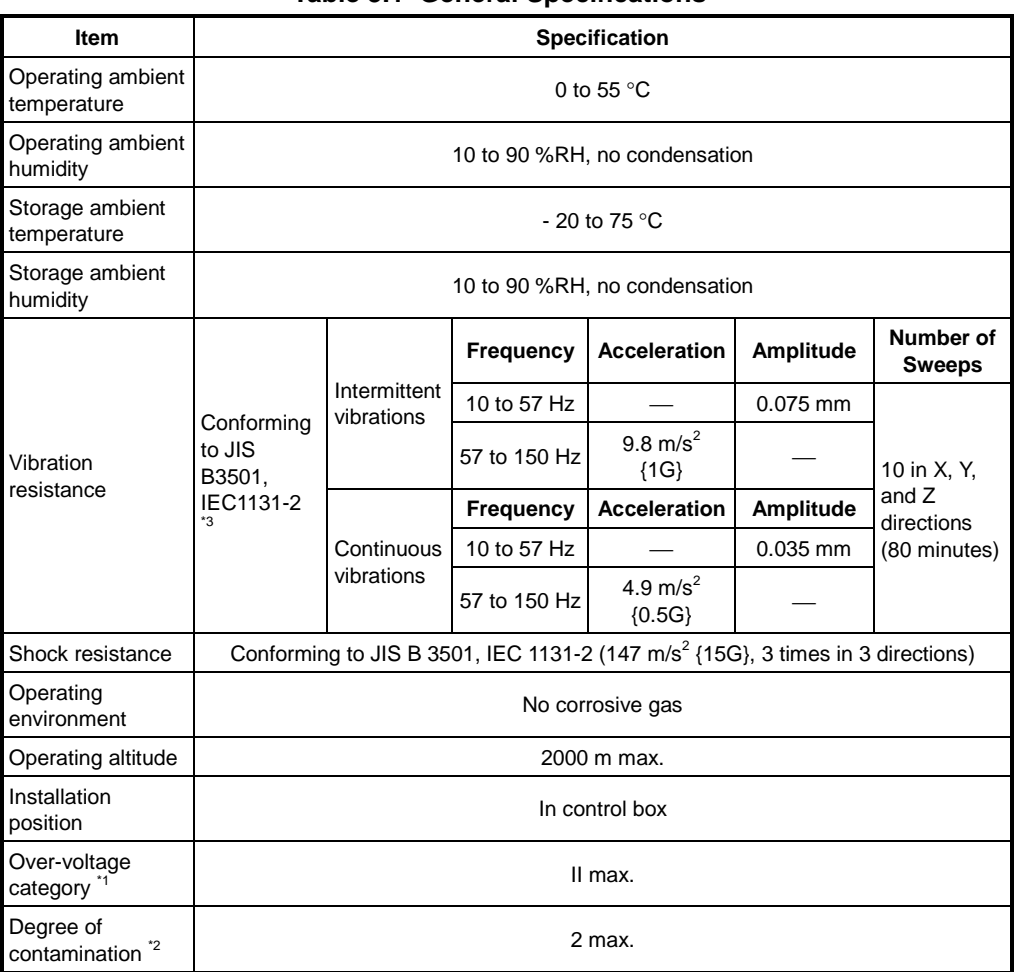

#### **Table 3.1 General Specifications**

\*1: Indicates the position of the distribution board to which the device is assumed to be connected between the public power network and the position of the machine in the factory. Category II is applicable to devices supplied by power from fixed plant. For devices rated up to 300 V, surge-voltage resistance is 2500 V.

\*2: Indicator showing the degree of generation of conducting material in the device operating environment.

A degree of contamination of 2 indicates that only non-conducting contamination occurs. However, temporary conductivity may arise in this environment due to accidental condensation.

\*3: JIS (Japanese Industrial Standard)

#### **3.2 Performance Specifications**

Table 3.2 shows the general specifications of the DN91.

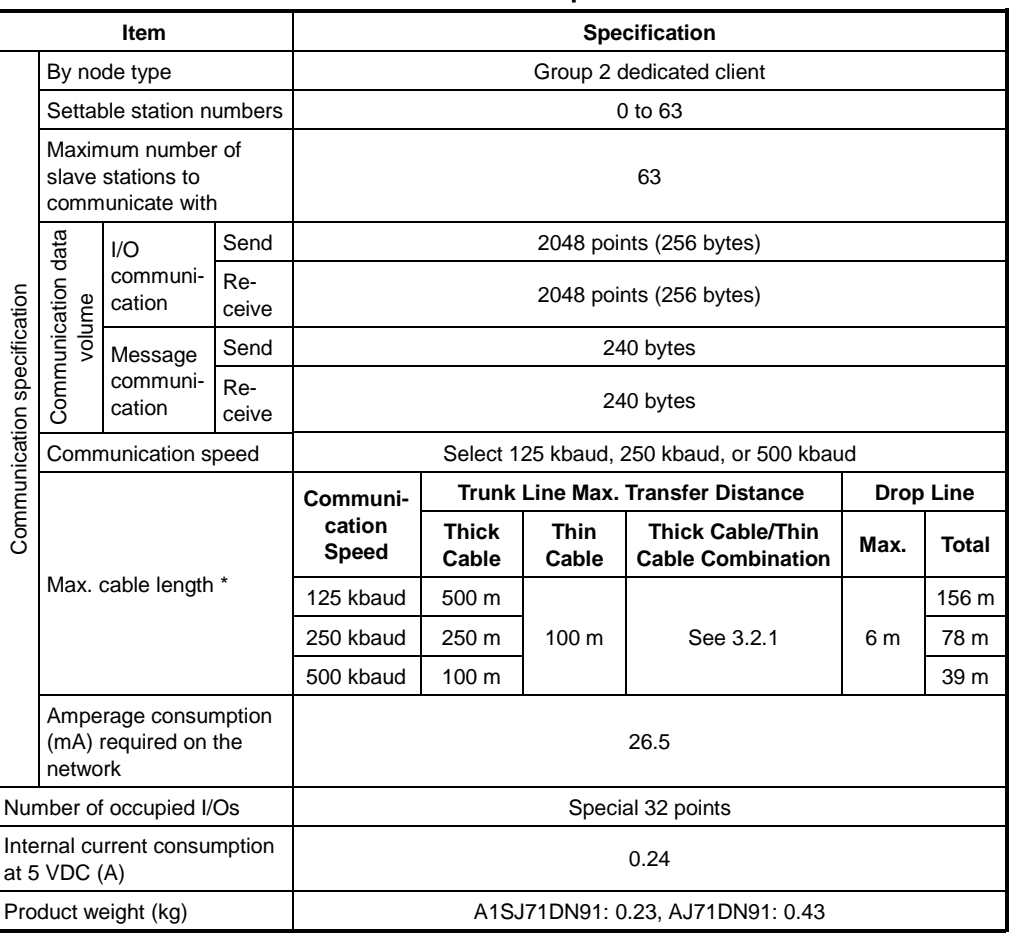

#### **Table 3.2 Performance Specifications**

\*: See the DeviceNet Specifications (Release 2.0) Volume 1 and Volume 2 for details about the maximum cable lengths.

#### **3.2.1 Maximum transfer distance of a trunk line that contains both thick and thin cables**

This section shows the maximum transfer distances for thick cable/thin cable combinations.

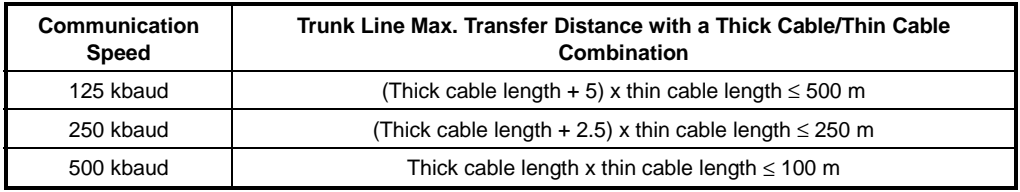

#### **3.3 PLC CPU I/O Signals**

This section describes the I/O signals for the DN91 PLC CPU.

#### **3.3.1 Table of I/O signals**

Table 3.3 shows the table of DN91 I/O signals. The letter "n" in the table represents the leading I/O number of DN91. It is determined by the position installed and the unit installed before DN91. <Example> If the DN91 head I/O number is "X/Y30" Xn0 to  $X(n+1)F \rightarrow X30$  to  $X4F$ Yn0 to  $Y(n+1)F \rightarrow Y30$  to Y4F

| $DN91 \rightarrow PLC$ CPU |                                       | PLC CPU $\rightarrow$ DN91                 |                                  |
|----------------------------|---------------------------------------|--------------------------------------------|----------------------------------|
| <b>Input Number</b>        | <b>Signal Name</b>                    | <b>Output Number</b><br><b>Signal Name</b> |                                  |
| Xn <sub>0</sub>            | Watchdog timer error                  | Yn0                                        |                                  |
| Xn1                        | Refreshing                            | Yn1                                        |                                  |
| Xn2                        | Message communication<br>complete     | Yn2                                        |                                  |
| Xn3                        | Error set signal                      | Yn3                                        |                                  |
| Xn4                        | Slave down signal                     | Yn4                                        |                                  |
| Xn <sub>5</sub>            | Message communication error<br>signal | Yn <sub>5</sub>                            |                                  |
| Xn <sub>6</sub>            | Parameter being set                   | Yn <sub>6</sub>                            |                                  |
| Xn7                        | Parameter setting complete            | Yn7                                        | Unusable                         |
| Xn <sub>8</sub>            |                                       | Yn8                                        |                                  |
| Xn9                        |                                       | Yn9                                        |                                  |
| XnA                        |                                       | YnA                                        |                                  |
| XnB                        | Unusable                              | YnB                                        |                                  |
| <b>XnC</b>                 |                                       | YnC                                        |                                  |
| XnD                        |                                       | YnD                                        |                                  |
| XnE                        |                                       | YnE                                        |                                  |
| XnF                        | Unit ready                            | YnF                                        |                                  |
| $X(n+1)0$                  |                                       | $Y(n+1)0$                                  | Unusable                         |
| $X(n+1)1$                  |                                       | $Y(n+1)1$                                  | Refresh request                  |
| $X(n+1)2$                  |                                       | $Y(n+1)2$                                  | Message communication<br>request |
| $X(n+1)3$                  |                                       | $Y(n+1)3$                                  | Error reset request              |
| $X(n+1)4$                  |                                       | $Y(n+1)4$                                  |                                  |
| $X(n+1)5$                  |                                       | $Y(n+1)5$                                  | Unusable                         |
| $X(n+1)6$                  |                                       | $Y(n+1)6$                                  |                                  |
| $X(n+1)7$                  | Unusable                              | $Y(n+1)7$                                  | Parameter set request            |
| $X(n+1)8$                  |                                       | $Y(n+1)8$                                  |                                  |
| $X(n+1)9$                  |                                       | $Y(n+1)9$                                  |                                  |
| $X(n+1)A$                  |                                       | $Y(n+1)A$                                  |                                  |
| $X(n+1)B$                  |                                       | $Y(n+1)B$                                  | Unusable                         |
| $X(n+1)C$                  |                                       | $Y(n+1)C$                                  |                                  |
| $X(n+1)D$                  |                                       | $Y(n+1)D$                                  |                                  |
| $X(n+1)E$                  |                                       | $Y(n+1)E$                                  |                                  |
| $X(n+1)F$                  |                                       | $Y(n+1)F$                                  |                                  |

**Table 3.3 Table of I/O Signals**

#### **Important**

The output signals designated as "unusable" in Table 3.3 are reserved for system use and are not available to the user. Normal operation cannot be guaranteed if the user operates one of these output signals (that is, turns the signal ON or OFF).

#### **3.3.2 I/O signal details**

This section explains the I/O signal ON/OFF timing and conditions.

- (1) Watchdog timer error: Xn0
	- Turns ON if an error occurs in DN91.
	- OFF: Unit normal
	- ON: Unit abnormal

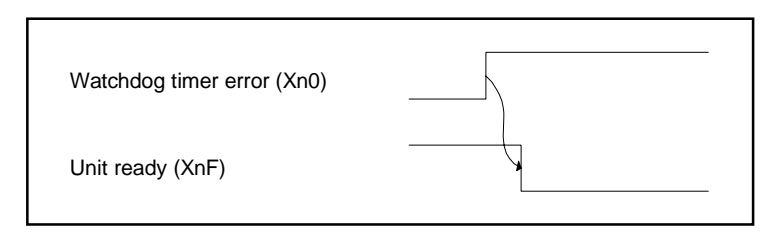

- (2) Refreshing: Xn1, Refresh request: Y(n+1)1 These signals determine whether the data in the input data area and output data area of the buffer memory is used to refresh the network. Refresh is conducted if the status of the master communication status area in buffer memory is "operation in progress."
	- (a) To start the data refresh, turn ON refresh request  $(Y(n+1)1)$  with a sequence program.
	- (b) When refresh request (Y(n+1)1) is turned ON, the refresh operation starts and refreshing (Xn1) turns ON automatically.
	- (c) To stop the data refresh, turn OFF refresh request Y(n+1)1 with a sequence program.
	- (d) The data refreshing is interrupted with "Refreshing" signal (Xn1) turned OFF automatically and "OFF" or 0 data transmitted to all slave stations. Refreshing the input data area still continues.

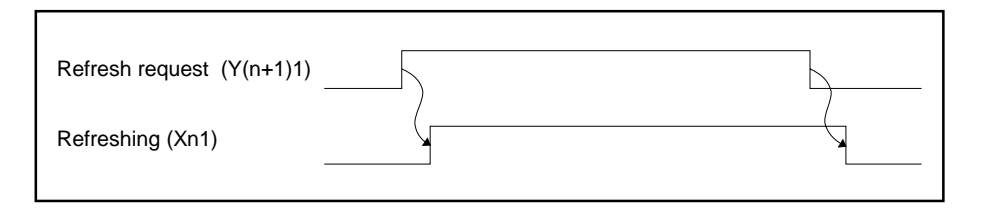

(3) Message communication complete : Xn2 Message communication error signal : Xn5 Message communication request  $: Y(n+1)2$ 

These signals are used for message communication. Message communication is conducted if the status of the master communication status area in buffer memory is "operation in progress."

- (a) Follow the procedure below to conduct message communication.
	- 1) Write the message communication data to the message communication command area in buffer memory.
	- 2) Turn ON message communication request (Y(n+1)2) with a sequence program.

(Set the interval of turning ON the message communication request at 100 ms or over.)

- (b) The message communication completes with the results written onto the "Message communication results" area, and the message communication complete (Xn2) turns ON.
- (c) Check the results of the message communication through the message communication error signal (Xn5).
- (d) After reading the communication data with FROM command, the sequence program is used to turn OFF the message communication request (Y(n+1)2).

Message communication request  $(Y(n+1)2)$ Message communication complete (Xn2) Write message communication command (TO instruction) Write message communication data (TO instruction) Read message communication results (FROM instruction) Read message communication data (FROM instruction) (For data send only) (For data receive only) FROM/TO Error involved No error Message communication error signal (Xn5)

The message communication complete (Xn2) and message communication error signal (Xn5) automatically turns OFF.

- (4) Error set signal: Xn3, Error reset request: Y(n+1)3 These signals are used to notify an error and reset error codes.
	- (a) If an error occurs, error information is stored in the error information area in buffer memory and the error set signal (Xn3) turns ON. The error set signal automatically turns OFF when the cause of the error is removed.
	- (b) Once the cause of error is removed, turning ON the error-resetting request  $(Y(n+1)3)$  with the sequence program clears the error code set on the "error information" area.

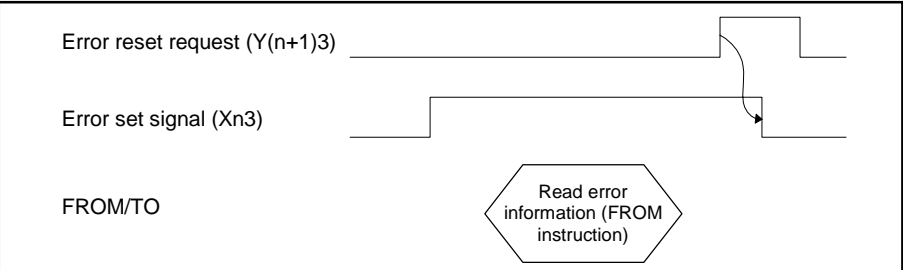

- (5) Slave down signal: Xn4
	- This signal indicates whether any slave station has stopped communication.
	- (a) This signal turns ON if any slave station for which parameters are set stops communication.

OFF : All stations communicating normally

ON : Abnormal communication at a station

Which station has stopped communication can be confirmed from the station communication status area at addresses 01BCH to 01BFH of the buffer memory.

- (b) This signal automatically turns OFF when the slave station communication restarts.
- (6) Parameter-being-set : Xn6 Parameter set complete : Xn7

Parameter set request : Y(n+1)7

These signals are used to set parameters with a sequence program. Set the parameters when the refreshing (Xn1) signal is OFF.

- (a) Follow the procedure below to write parameters.
	- 1) Write the parameters to the parameter set area in buffer memory.
	- 2) Turn on parameter set request (Y(n+1)7) with a sequence program.
- (b) Once the write request is received and the parameter analysis completes normally, parameter-writing action gets executed with the parameter-beingset (Xn6) turned ON.
- (c) Parameter set complete (Xn7) automatically turns ON when the parameter write operation is complete. Communication with other slave stations is disabled while parameters are being set.

Parameter set complete (Xn7) automatically turns OFF when parameter set request (Y(n+1)7) turns OFF.

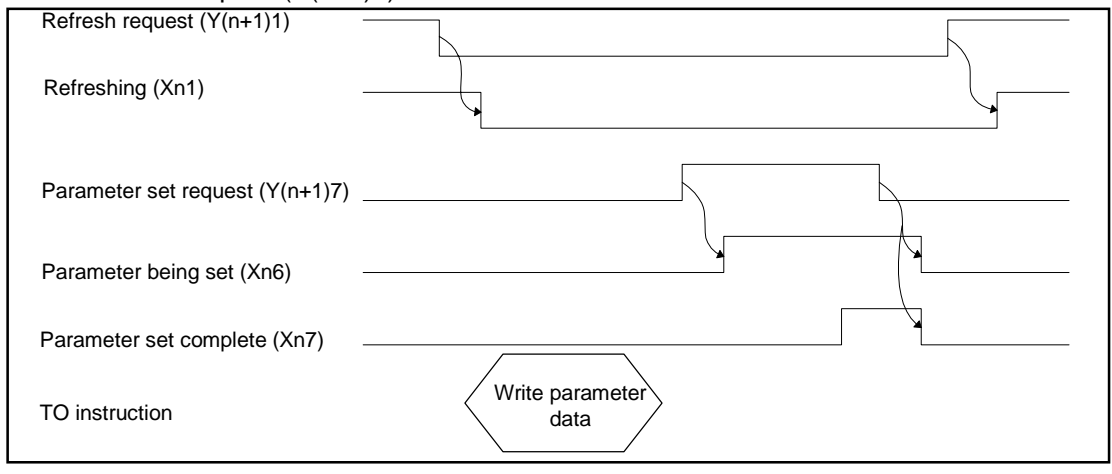

#### **POINTS**

- (1) If refreshing (Xn1) is ON when parameter set request (Y(n+1)7) turns ON, parameter set complete (Xn7) does not turn ON. First, turn OFF refresh request (Y(n+1)1) and confirm that refreshing (Xn1) is OFF before turning parameter set request (Y(n+1)7) OFF and back ON.
- (2) If parameter set request  $(Y(n+1)7)$  is ON when refresh request  $(Y(n+1)1)$ turns ON, refreshing (Xn1) does not turn ON. First, turn OFF parameter set request  $(Y(n+1)7)$ , then reset refresh request  $(Y(n+1)1)$  and turn it back ON.

(7) Unit ready: XnF

This signal indicates whether the unit is able to operate. It turns ON automatically when unit operation is enabled.

#### **3.4 Buffer Memory**

Buffer data is used for data communication between DN91 and the PLC CPU. It is used for reading and writing of DN91 buffer memory data and for the PLC CPU FROM/TO instructions.

The buffer memory returns to zero (0) when powered OFF or when the PLC CPU reset.

If the parameters are set by the sequence program, however, the "Parameter" area is initialized with the parameters that are already set.

#### **3.4.1 Buffer memory table**

The buffer memory table is shown in Table 3.4.

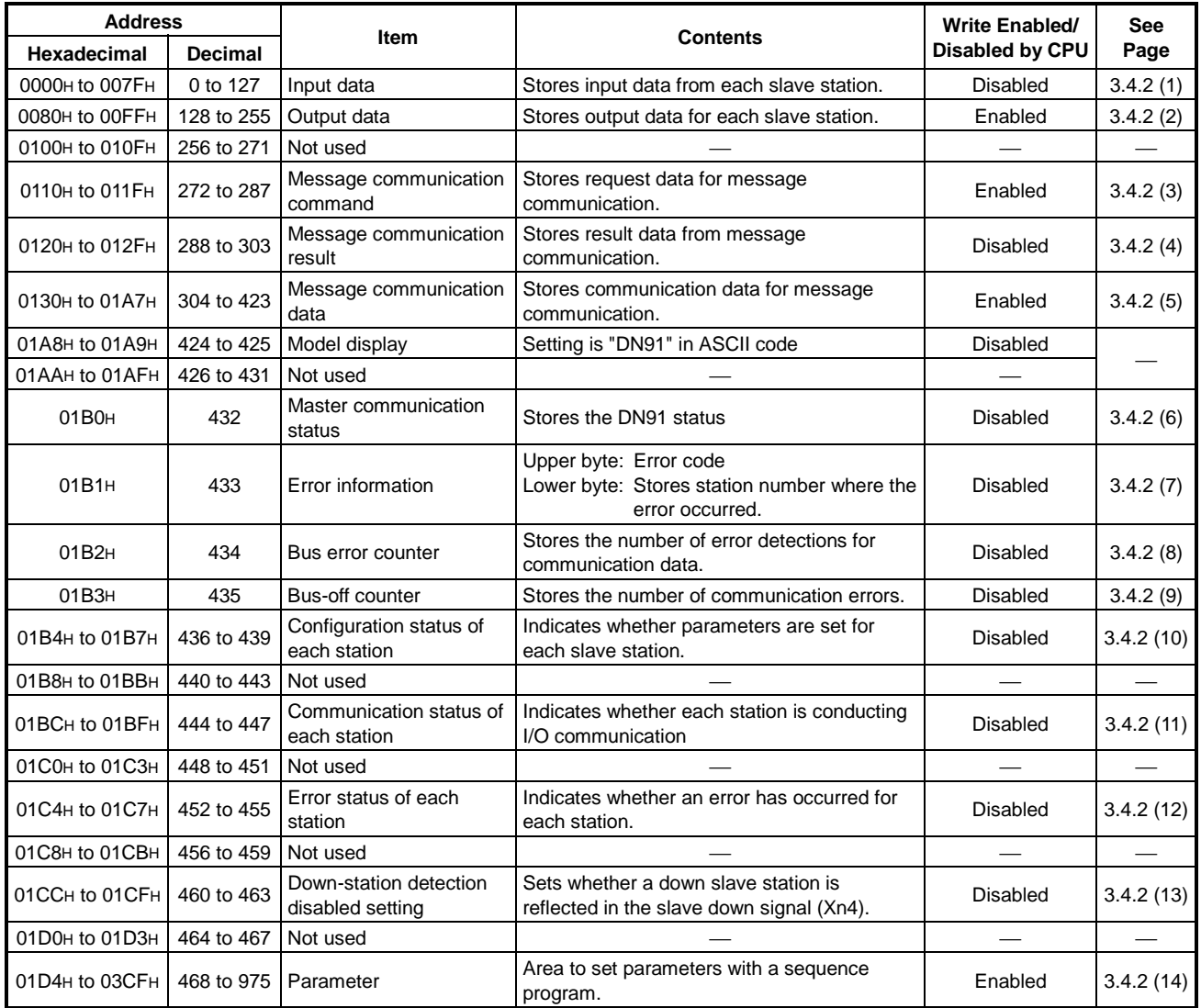

#### **Table 3.4 Buffer Memory Table**

#### **3.4.2 Details of the buffer memory**

This section describes details about the items listed in Table 3.4.

(1) Input Data

(Addresses : 0000H to 007FH/0 to 127)

Data received from each slave station is saved. The order of the data differs according to whether the parameters were set by a sequence program or by the configuration software.

(a) Parameters set by a sequence program

If the parameters were set by a sequence program, the data is saved as a series of words of a slave station. In the case of double-word data, the data is saved as the lower word followed by the upper word. If an odd number of byte input modules is available, one byte of free area must be inserted in order to arrange the data as a series of words.

A bit input module and a byte input module are handled equally.

See the example below.

<Example>

Station 1 - Byte input modules = 3

Word input modules = 2

- Double-word input modules = 2
- Station 2 Byte input modules = 1
- Station 3 Byte input modules = 1

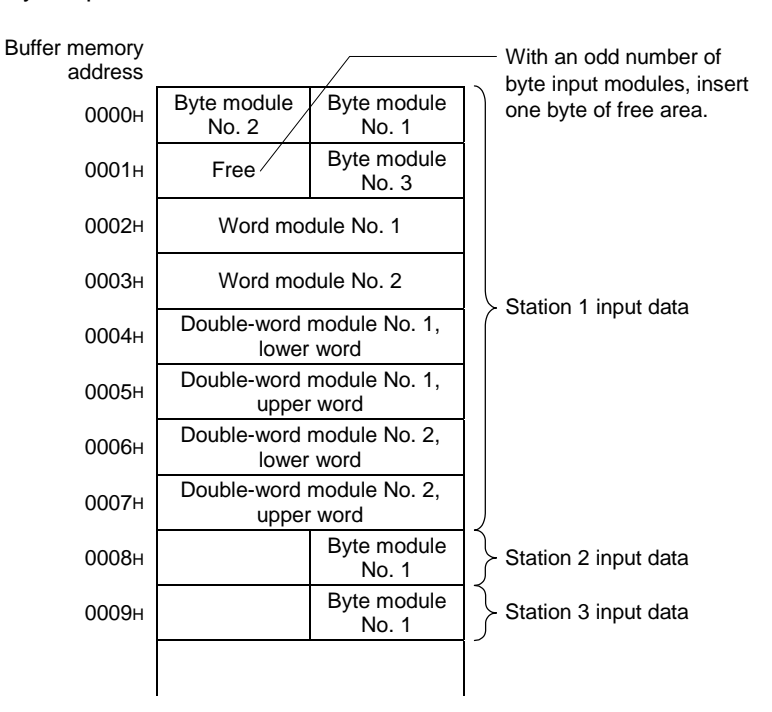

Word input module : numeric data represented by bits 9 to 16 Double-word input module : numeric data represented by bits 17 to- 32 Byte input module : numeric data represented by ON/OFF data or bits 1 to 8

(b) Parameters set by configuration software

The buffer memory address at which the input data for each station is stored is shown in the diagram below.

The address is displayed for the Customized I/O data, I. Addr item on the screen.

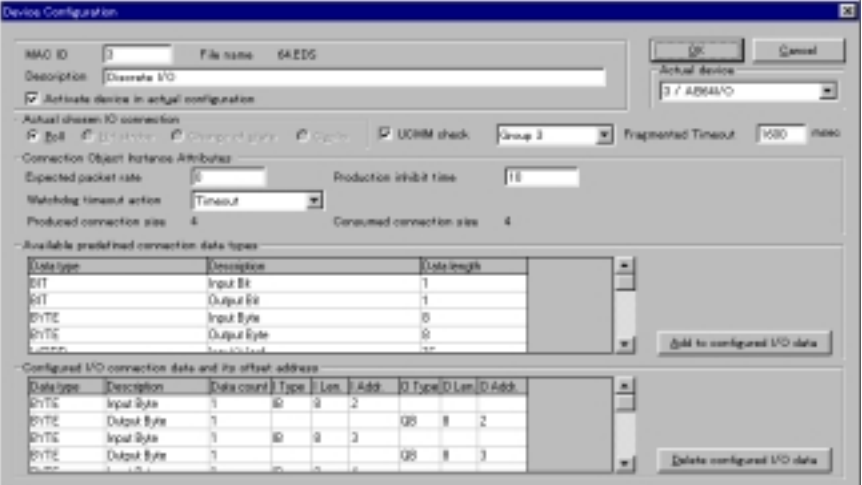

The memory address is determined by the value of the Customized I/O data, I. Addr item in the diagram above and the addressing mode set from the configuration software Master Setting screen.

See the example below.

<Example>

Consider the case where the Customized I/O data, I. Addr item is set as follows:

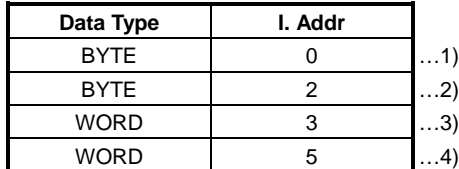

1) If the addressing mode is byte addressing

The setting screen appears as:

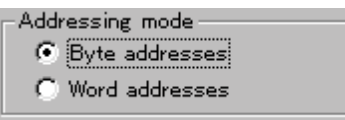

and the relationship between the buffer memory address and I. Addr is shown in the diagram below.

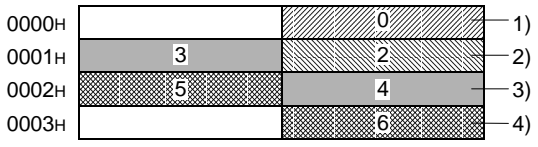

2) If the addressing mode is word addressing The setting screen appears as:

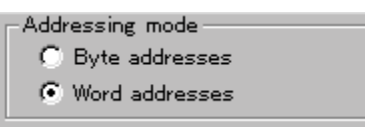

and the relationship between the buffer memory address and I. Addr is a 1:1 correspondence, as shown in the diagram below.

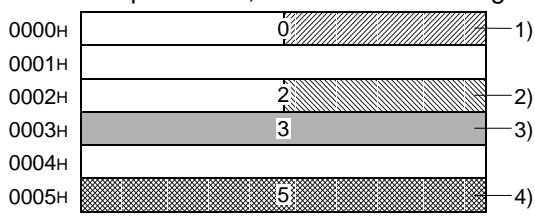

See the Configuration Software Manual for details about the configuration software.

(2) Output Data

(Addresses : 0080H to 00FFH/128 to 255)

Data sent to each slave station is written with the TO instruction. As in the case of the input data, the data order differs according to whether the parameters were set by a sequence program or by the configura-tion software.

(a) Parameters set by a sequence program

If the parameters were set by a sequence program, the data is saved as a series of words of a slave station. In the case of double-word data, the data is saved as the lower word followed by the upper word. If an odd number of byte input modules is available, one byte of free area must be inserted in order to arrange the data as a series of words. See the example below.

<Example>

Station 1 - Byte output modules = 3

Word output modules = 2

Double-word output modules = 2

- Station 2 Byte output modules = 1
- Station 3 Byte output modules = 1

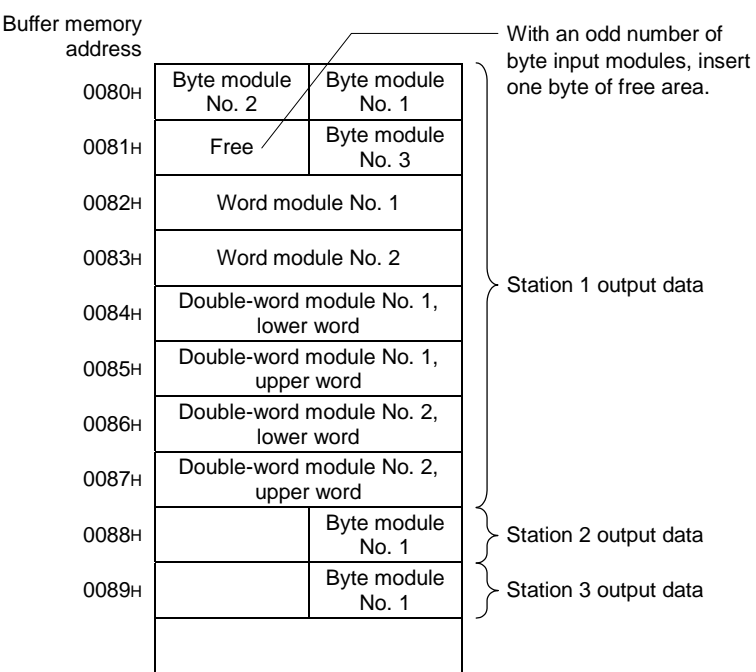

(b) Parameters set by configuration software

The buffer memory address at which the input data for each station is stored is displayed for the Customized I/O data, O. Addr item on the configuration software screen.

The memory address is determined by the value of the Customized I/O data, O. Addr item on the configuration software screen and the addressing mode set from the configuration software Master Setting screen.

See the example below.

<Example>

Consider the case where the Customized I/O data, O. Addr item is set as follows:

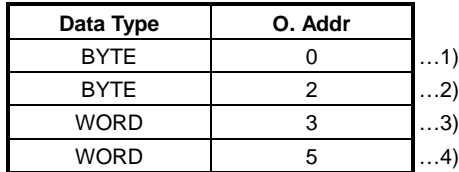

1) If the addressing mode is byte addressing

The setting screen appears as:

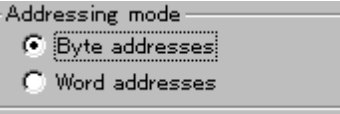

and the relationship between the buffer memory address and O. Addr is shown in the diagram below.

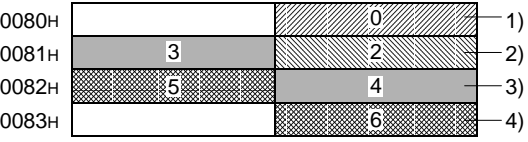

2) If the addressing mode is word addressing The setting screen appears as:

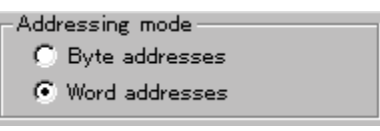

and the relationship between the buffer memory address and O. Addr is a 1:1 correspondence, as shown in the diagram below.

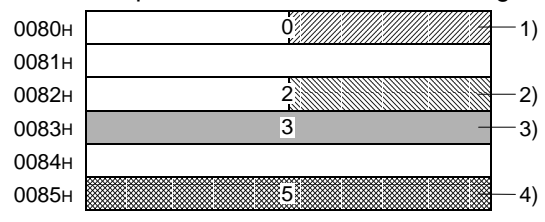

- (3) Message Communication Commands (Addresses 0110H to 011FH/272 to 287) TO command is used to write the message communication command.
	- (a) Reading Attribute Data from a Slave Station
		- 1) Set the command data in the message communication command area using the TO instruction.
		- 2) Turn ON message communication request (Y(n+1)2) with a sequence program.
		- 3) Message communication complete (Xn2) automatically turns ON when the message communication completes.
		- 4) Check the message communication error signal (Xn5) to see if the message communication has been normally completed.
		- 5) The read attribute data is saved in the message communication data area.

Table 3.5 shows the data that should be set by a sequence program.

| <b>Buffer Memory</b><br><b>Address</b><br>(Hexadecimal) | <b>Item</b>                                         | <b>Contents</b>                                                                                                    |
|---------------------------------------------------------|-----------------------------------------------------|----------------------------------------------------------------------------------------------------|
| 0110 <sub>H</sub>                                       | Command number                                      | $0101H = Get$ Attribute                                                                                                   |
| 0111H                                                   | Slave station number<br>(slave MAC ID),<br>class ID | Lower byte: Slave station number to read<br>attribute data (MAC ID)<br>Upper byte: Object class ID to read attribute data |
| 0112H                                                   | Instance ID                                         | Object instance ID to read attribute data                                                                                 |
| 0113 <sub>H</sub>                                       | Attribute ID                                        | Lower byte: Object attribute ID to read attribute<br>data<br>Upper byte: Always set to 0                                  |

**Table 3.5 Set Data for Get Attribute**

- (b) Writing Attribute Data to a Slave Station
	- 1) Set the command data in the message communication command area using the TO instruction.
	- 2) Set the attribute data to be written in the message communication data area using the TO instruction.
	- 3) Turn ON message communication request (Y(n+1)2) with a sequence program.
	- 4) Message communication complete (Xn2) automatically turns ON when the message communication completes.
	- 5) Check the message communication error signal (Xn5) to see if the message communication has been normally completed.

Table 3.6 shows the data that should be set by a sequence program.

**Table 3.6 Set Data for Set Attribute**

| <b>Buffer Memory</b><br><b>Address</b><br>(Hexadecimal) | <b>Item</b>                                         | <b>Contents</b>                                                                                                    |  |
|---------------------------------------------------------|-----------------------------------------------------|----------------------------------------------------------------------------------------------------|--|
| 0110 <sub>H</sub>                                       | Command number                                      | $0102H = Set$ Attribute                                                                                                    |  |
| 0111 <sub>H</sub>                                       | Slave station number<br>(slave MAC ID),<br>class ID | Lower byte: Slave station number (MAC ID)<br>Upper byte: Object class ID                                                                |  |
| 0112 <sub>H</sub>                                       | Instance ID                                         | Object instance ID                                                                                                    |  |
| 0113 <sub>H</sub>                                       | Attribute ID.<br>data length                        | Lower byte: Object attribute ID<br>Upper byte: Byte length of attribute data to be<br>written 1 to 240 (1 $\text{H}$ to F0 $\text{H}$ ) |  |

- (c) Reading error information from a slave station
	- 1) Set the command data in the message communication command area using the TO instruction.
	- 2) Turn ON message communication request (Y(n+1)2) with a sequence program.
	- 3) Once reading action completes, the message communication complete (Xn2) automatically turns ON.
	- 4) The read attribute data is saved in the message communication data area.

Table 3.7 shows the set data to read communication error information

**Table 3.7 Set Data To Read Communication Error Information**

| <b>Buffer Memory</b><br><b>Address</b><br>(Hexadecimal) | Item                                   | <b>Contents</b>                                                                                       |
|---------------------------------------------------------|----------------------------------------|----------------------------------------------------------------------------------------------------|
| 0110 <sub>H</sub>                                       | Command number                         | $0001H = Read Communication Error Information$                                                        |
| 0111 <sub>H</sub>                                       | Slave station number<br>(slave MAC ID) | Lower byte: Slave station number to read error<br>information (MAC ID)<br>Upper byte: Always set to 0 |

(d) When resetting:

**Table 3.8 Reset Setting Data**

| <b>Buffer Memory</b><br><b>Address</b><br>(Hexadecimal) | <b>Item</b>                                         | Contents                                                                 |
|---------------------------------------------------------|-----------------------------------------------------|--------------------------------------------------------------------------|
| 0110 <sub>H</sub>                                       | Command number                                      | $0120H =$ Reset                                                          |
| 0111 <sub>H</sub>                                       | Slave station number<br>(slave MAC ID),<br>class ID | Lower byte: slave station number (MAC ID)<br>Upper byte: object class ID |
| 0112 <sub>H</sub>                                       | Instance ID                                         | Object instance ID                                                       |

(4) Message Communication Results (Addresses - 0120H to 012FH/288 to 303) When the message communication commands are used, the process result is set in the DN91 message communication result area and message communication complete (Xn2) turns ON.

The process results can be read with a FROM instruction in a sequence program.

The process results are stored as shown in the table below.

See 8.3.2 Message Communication Execution Error Codes for details about the buffer memory address 00A1H execution error code.

**Table 3.9 Get Attribute Result Data**

| <b>Buffer Memory</b><br><b>Address</b><br>(Hexadecimal) | <b>Item</b>                                         | <b>Contents</b>                                                                                               |
|---------------------------------------------------------|-----------------------------------------------------|----------------------------------------------------------------------------------------------------|
| 0120 <sub>H</sub>                                       | Command number                                      | $0101H = Get$ Attribute                                                                                       |
| 0121H                                                   | Execution error code                                | Normal completion: 0000H<br>: Execution error code<br>Error                                                   |
| 0122 <sub>H</sub>                                       | Slave station<br>number (slave MAC<br>ID), class ID | Lower byte: Slave station number (MAC ID)<br>Upper byte: Object class ID                                      |
| 0123H                                                   | Instance ID                                         | Object instance ID                                                                                            |
| 0124 <sub>H</sub>                                       | Attribute ID, data<br>length                        | Lower byte: Object attribute ID<br>Upper byte: Number of bytes 1 to 240 (1H to F0H) of<br>read attribute data |
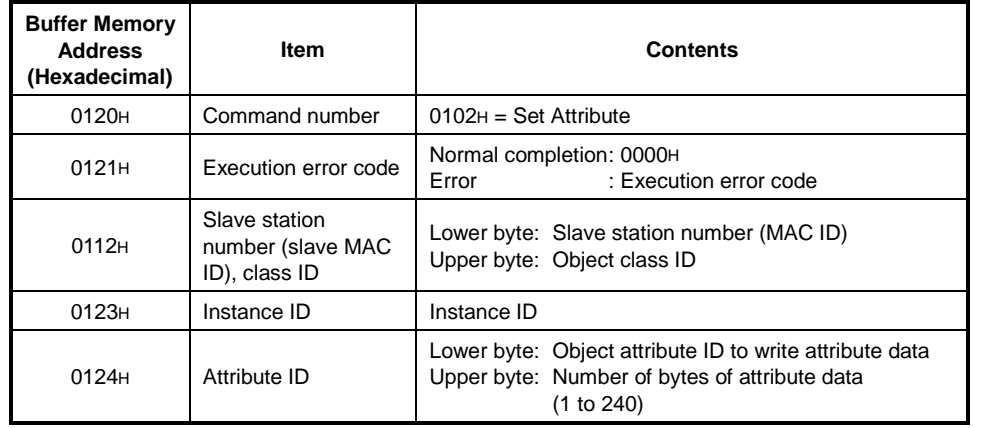

### **Table 3.10 Set Attribute Result Data**

### **Table 3.11 Result Data for Reading Communication Error Information**

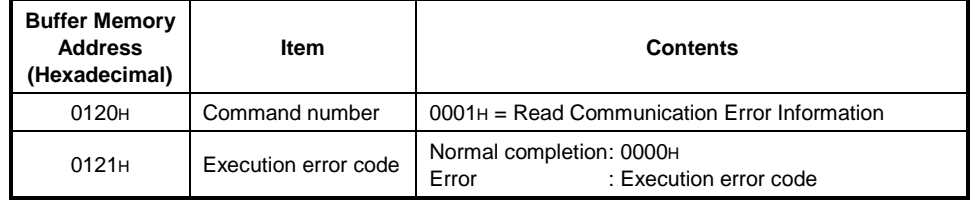

### **Table 3.12 Reset Setting Data**

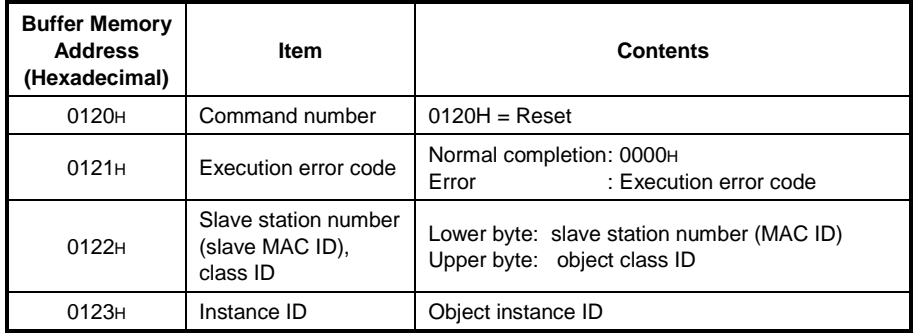

- (5) Message Communication Data (Addresses 0130H to 01A7H/304 to 423)
	- The message communication data area is used for the following applications.

# (a) Get Attribute Data

The attribute data read through the message communication is stored as a byte string.

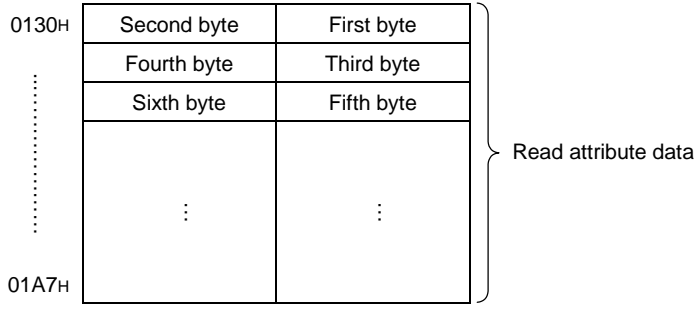

(b) Set Attribute Data

Attribute data to be written via message communication is written as a byte string .

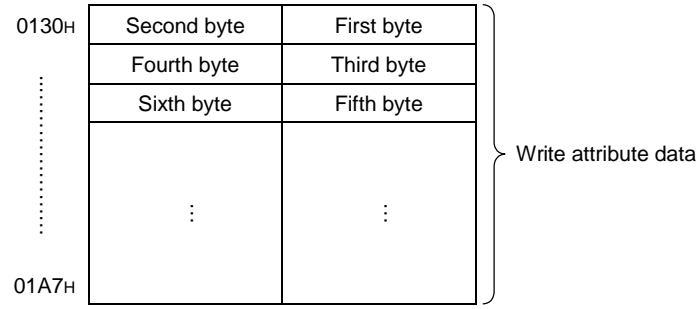

(c) Read Communication Error Information Stores read communication error information. The data set at each address is shown in Table 3.13.

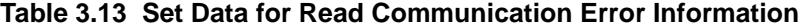

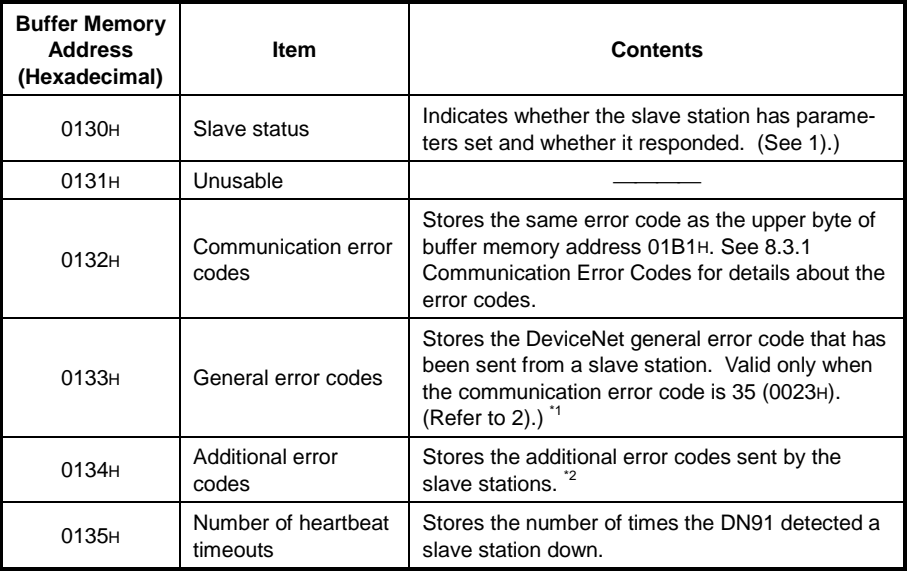

\*1: See the slave station manual for details about the actual problems and remedies.

\*2: See the slave station manual for a description of each error code.

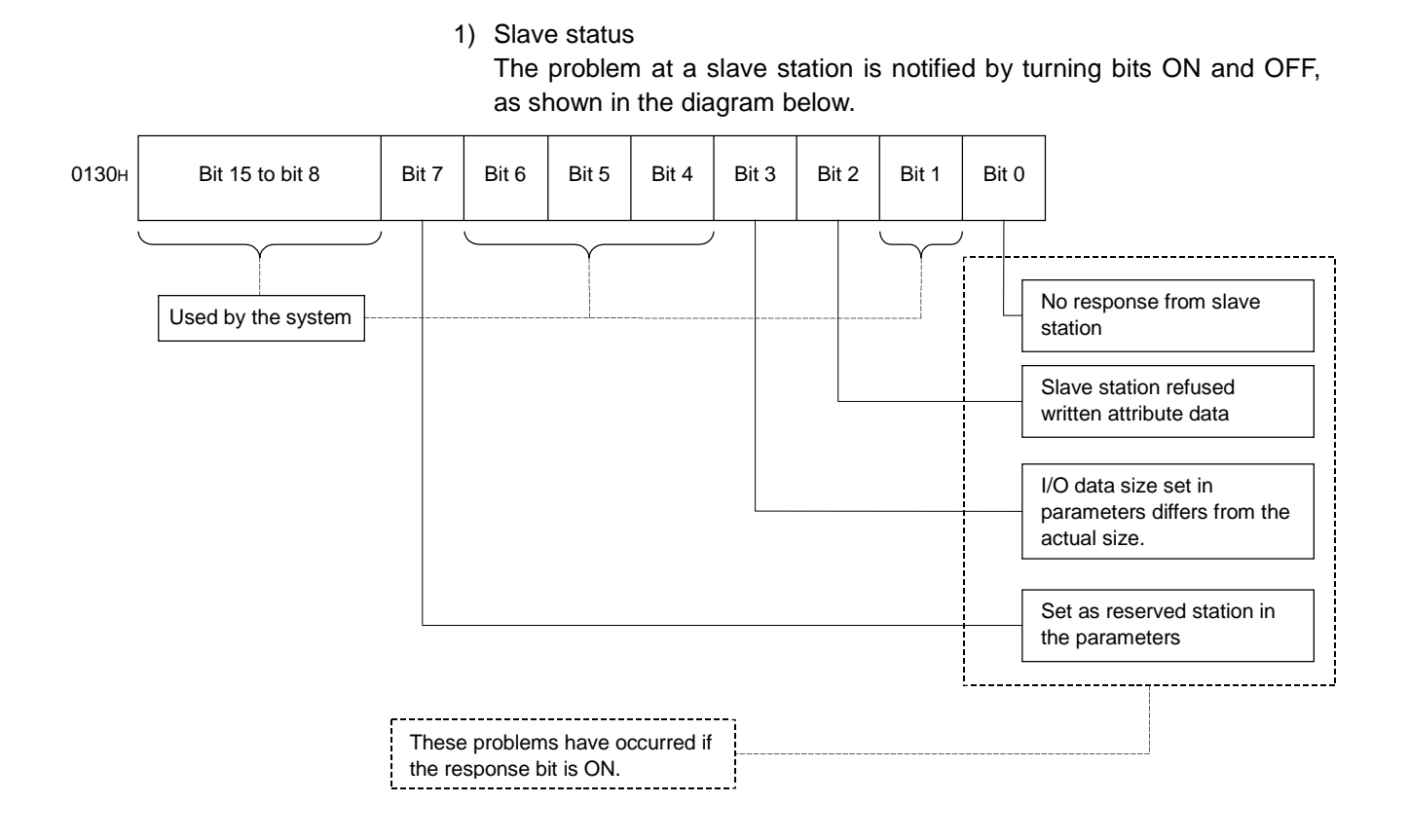

2) Table 3.14 shows the DeviceNet general error codes

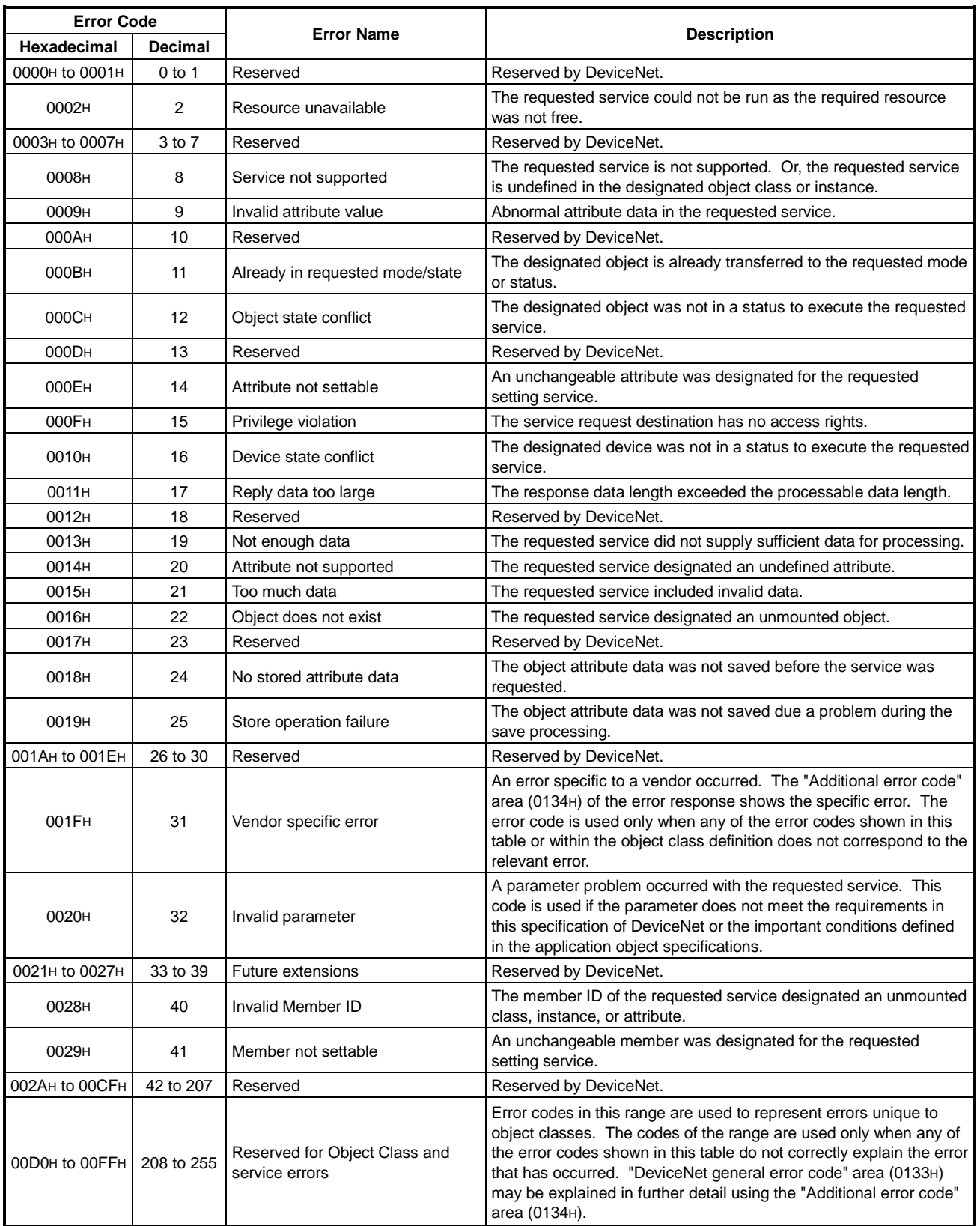

### **Table 3.14 Table of DeviceNet General Error Codes**

(6) Master Communication Status (Address 01B0H/432)

The master communication status is shown by the upper and lower bytes, as shown below.

(a) Upper Byte

This byte shows the DN91 I/O communication status. It contains a value indicating the communication status, as shown in Table 3.15.

| Value             | <b>Name</b>    | <b>Operation</b>                                                       |
|-------------------|----------------|------------------------------------------------------------------------|
| <b>0000н</b>      | <b>OFFLINE</b> | Initializing                                                           |
| 0040 <sub>H</sub> | <b>STOP</b>    | I/O communication stopped                                              |
| 0080H             | CI FAR         | Resetting output data for all slave stations after 0 data<br>was sent. |
| 00C0 <sub>H</sub> | OPFRATE        | Conducting I/O communication                                           |

**Table 3.15 I/O Communication Statuses**

When powering ON, after normal completion of self-diagnosis and parameter check, the state automatically advances from "OFFLINE" to "OPERATE".

When Refreshing (Xn1) is ON, "0" data is sent to reset the output data of slave stations.

While setting parameters, the state advances from "OPERATE", "CLEAR", "STOP", and to "OFFLINE".

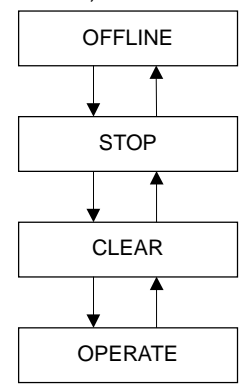

(b) Lower Byte

This byte shows the device network communication status. The bits turn ON/OFF according to the communication status, as shown in the diagram below.

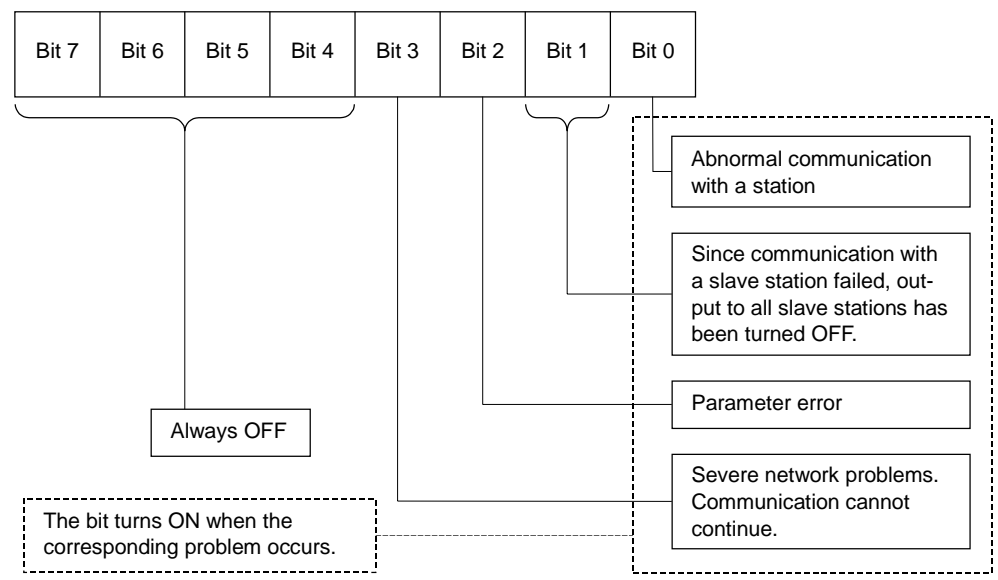

- (7) Error Information (Address 01B1H/433) Stores the detected communication error code.
	- (a) The error information is stored in the error information area when an error occurs. The error set signal (Xn3) turns ON.
	- (b) The data in the "Error information" area is cleared by turning ON the error reset request (Y(n+1)3) through the sequence program.
	- (c) The error information is stored as the error code in the upper byte and the station number in the lower byte, as described below.
		- 1) Upper Byte
			- This byte stores the error codes.

See 8.3.1 Communication Error Codes for details.

2) Lower Byte This byte stores the station number (MAC ID) of the station where the error occurred.

FEH, FFH (254, 255) : Host station (DN91)

0H to 3FH (0 to 63) : Station number (MAC ID) of the slave station where the error occurred

# **REMARK**

If an error occurs in multiple stations, the error for the station with the lowest station number (MAC ID) is stored.

- (8) Bus Error Counter (Address 01B2H/434) Stores the number of times the invalid frame count of CAN chip (DeviceNet communication chip) exceeded 96. Any increase in the value indicates the instability of communication.
- (9) Bus-off Counter (Address 01B3H/435) Stores the number of times DN91moved into the state of Bus-off. Any increase in the value indicates the instability of communication.
- (10) Station Configuration Status (Address 01B4H to 01B7H/436 to 439) Stores the parameter setting status for each slave station.
	- If a bit is ON, the parameters are set.
	- If a bit is OFF, the parameters are not set.

The buffer memory addresses and the station number corresponding to each bit are shown in Table 3.16.

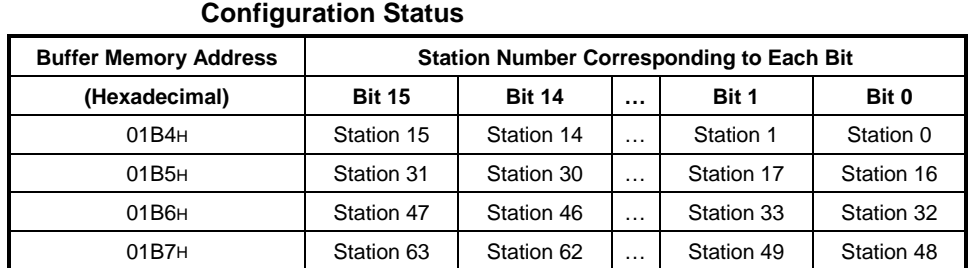

# **Table 3.16 Station Number Corresponding to Each Bit in the Station**

- (11) Station Communication Status (Address 01BCH to 01BFH/444 to 447)
	- Stores whether or not I/O communication is normal for each slave station.
	- If a bit is ON, I/O communication
	- If a bit is OFF, I/O communication interrupted

The buffer memory addresses and the station number corresponding to each bit are shown in Table 3.17.

| <b>Buffer Memory Address</b> | <b>Station Number Corresponding to Each Bit</b> |               |                      |            |            |
|------------------------------|-------------------------------------------------|---------------|----------------------|------------|------------|
| (Hexadecimal)                | <b>Bit 15</b>                                   | <b>Bit 14</b> | $\sim$ $\sim$ $\sim$ | Bit 1      | Bit 0      |
| 01BC <sub>H</sub>            | Station 15                                      | Station 14    | $\cdots$             | Station 1  | Station 0  |
| 01BD <sub>H</sub>            | Station 31                                      | Station 30    | $\cdots$             | Station 17 | Station 16 |
| 01BE <sub>H</sub>            | Station 47                                      | Station 46    | $\cdots$             | Station 33 | Station 32 |
| 01BF <sub>H</sub>            | Station 63                                      | Station 62    | .                    | Station 49 | Station 48 |

**Table 3.17 Station Number Corresponding to Each Bit in the Station Communication Status**

(12) Station Problem Status (Address 01C4H to 01C7H/452 to 455)

Stores whether or not a communication error has occurred for each slave station.

- If a bit is ON, problem information exists
- If a bit is OFF, no problem information exists

Follow the procedure below to turn OFF a bit.

- (a) Read the communication error information for the station, using the buffer memory message communication area. (For information on reading communication error information, see 3.4.2 (3) Message Communication Commands, (4) Message Communication Results, and (5) Message Communication Data.)
- (b) When Read Communication Error Information is executed, the corresponding bit automatically turns OFF.

The buffer memory addresses and the station number corresponding to each bit are shown in Table 3.18.

| <b>Buffer Memory Address</b> | <b>Station Number Corresponding to Each Bit</b> |               |          |            |            |
|------------------------------|-------------------------------------------------|---------------|----------|------------|------------|
| (Hexadecimal)                | <b>Bit 15</b>                                   | <b>Bit 14</b> | $\cdots$ | Bit 1      | Bit 0      |
| 01C4H                        | Station 15                                      | Station 14    | $\cdots$ | Station 1  | Station 0  |
| 01C5H                        | Station 31                                      | Station 30    | $\cdots$ | Station 17 | Station 16 |
| 01C6H                        | Station 47                                      | Station 46    | $\cdots$ | Station 33 | Station 32 |
| 01C7 <sub>H</sub>            | Station 63                                      | Station 62    | $\cdots$ | Station 49 | Station 48 |

**Table 3.18 Station Number Corresponding to Each Bit in the Station Problem Status**

- (13) Down-station Detection Disabled Setting (Address 01CCH to 01CFH/460 to 463) This setting determines whether the down status of a slave station shown in the Station Communication Status (Address 01BCH to 01BFH/444 to 447) is reflected in the slave down signals (Xn4).
	- If a bit is ON, the corresponding slave down signal (Xn4) does not turn ON when a slave station is down.
	- If a bit is OFF, the corresponding slave down signal (Xn4) does turn ON when a slave station is down.

The buffer memory addresses and the station number corresponding to each bit are shown in Table 3.19.

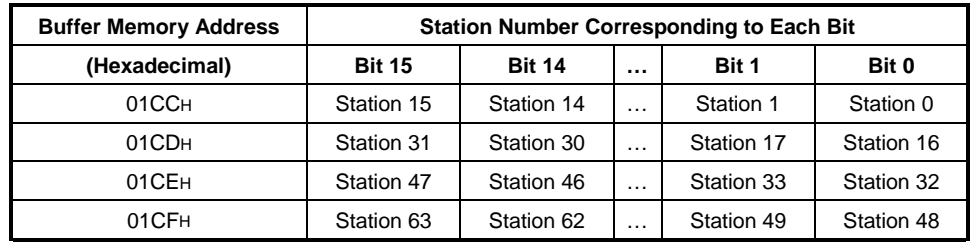

### **Table 3.19 Station Number Corresponding to Each Bit for the Down-station Detection Disabled Settings**

# **POINT**

Turn ON the relevant bit for prohibition of faulty station detection with stations designated as reserved in parameter settings. If the bit is left OFF, any reserved station will be recognized faulty.

(14) Parameters (Address 0154H to 034FH/340 to 847)

Used to set parameters via the sequence program.

The parameters set by a sequence program are written to  $E^2$ PROM.

Once parameters have been set, they do not require setting again until changes are made to the parameters. After DN91 is turned ON, if the  $E^2$ PROM contains valid parameters, the parameters from  $E^2$ PROM are stored in the parameter area

Follow the procedure below to write new parameters.

- (a) Set parameters in the parameter area, as shown in Table 3.20.
- (b) Turn ON the parameter set request  $(Y(n+1)7)$  with a sequence program.
- (c) The set parameters are written.

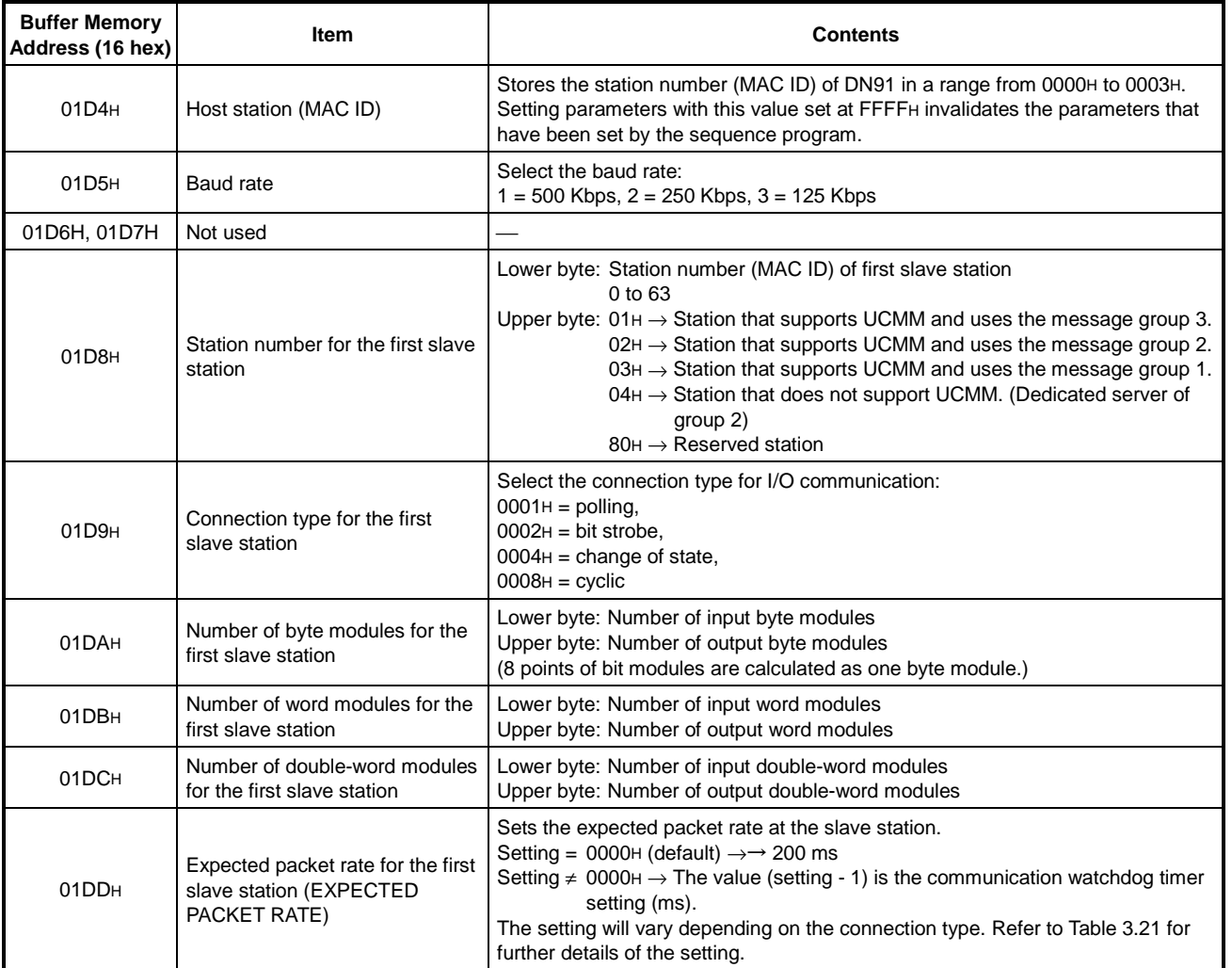

#### **Table 3.20 Parameter Set Data**

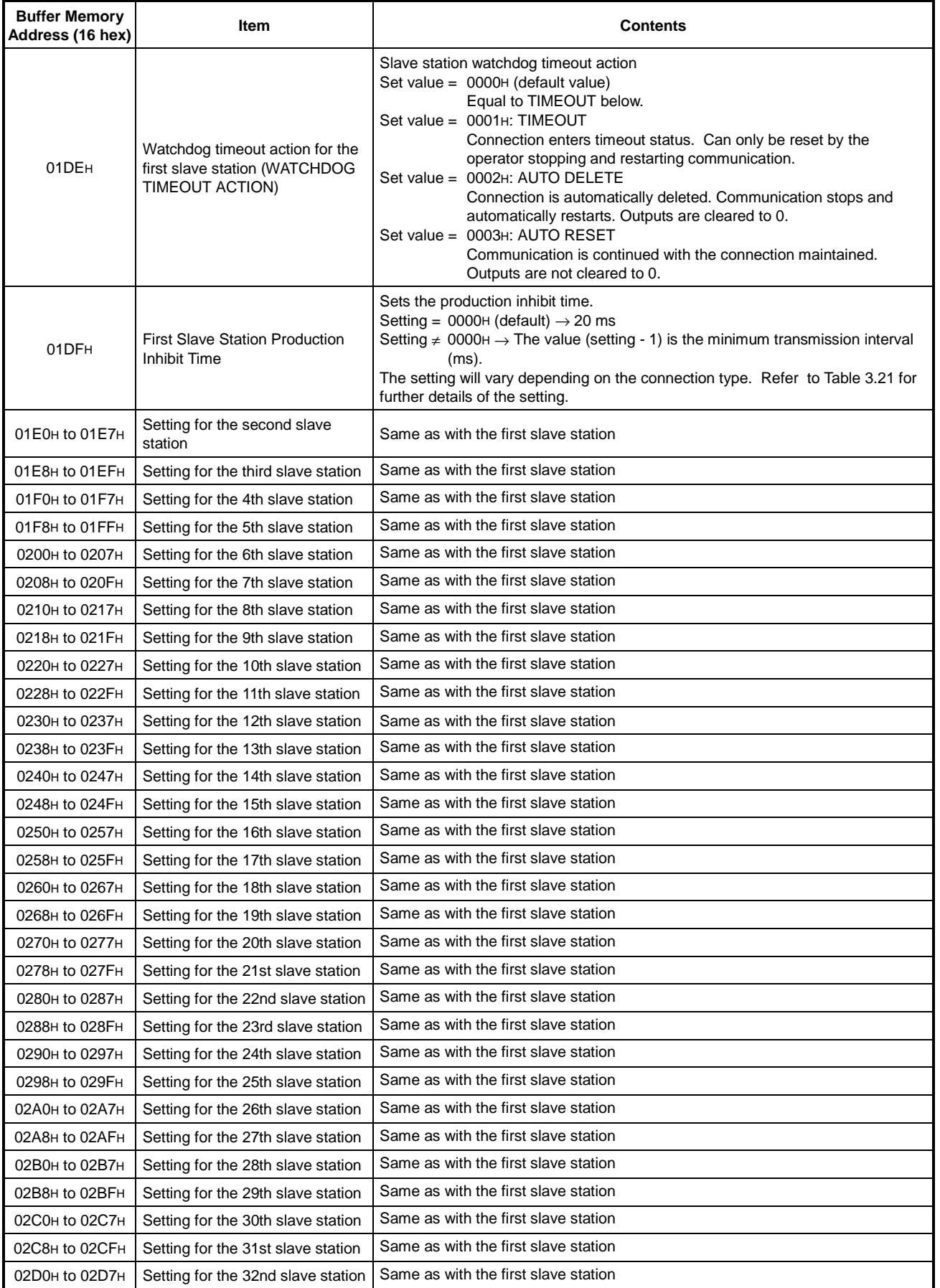

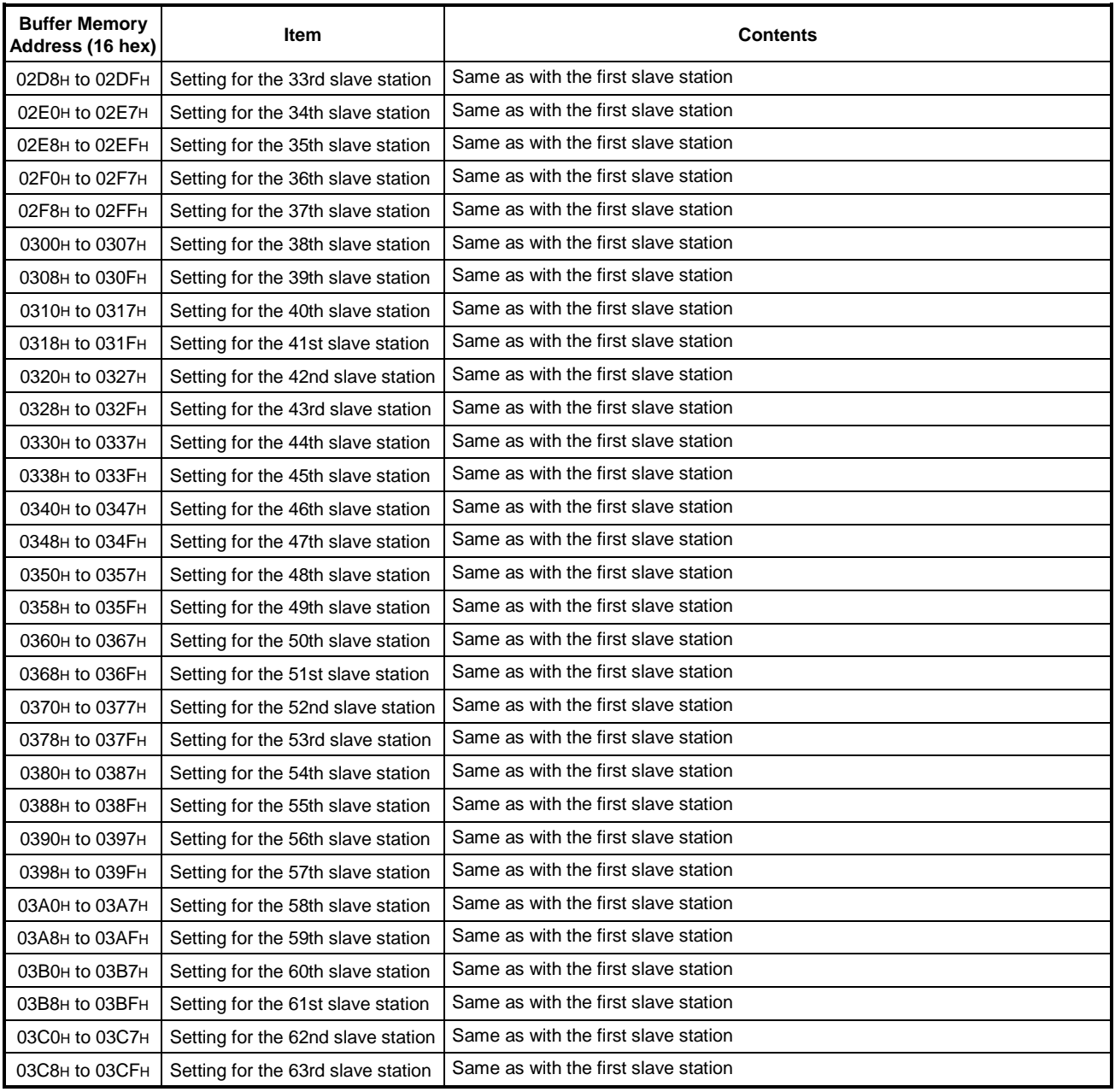

|                   | <b>Expected Packet Rate</b>                                                                                                    | <b>Production Inhibit Time</b>                                                                                                    |  |  |  |  |
|-------------------|----------------------------------------------------------------------------------------------------|----------------------------------------------------------------------------------------------------|--|--|--|--|
| Polling           | (1) Set the communication watchdog timer value for a<br>slave station. Any interruption of communication<br>between the master and slave stations for the time<br>setting, the slave station executes the action<br>designated by the Watchdog Timeout Action. | (1) Set the minimum transmission interval, or the<br>minimum time a slave can get the transmission data<br>ready.<br>The master station sends the polling request at this<br>interval. |  |  |  |  |
|                   | (2) When the expected packet rate setting $\neq$ 1,<br>or the expected packet rate $\neq 0$ ms,<br>it must be the Expected packet rate $\geq$ the Production inhibit time.                                                                                     |                                                                                                    |  |  |  |  |
|                   | $(3)$ When the setting value = 1, or when the Expected<br>packet rate = 0 ms, the Watchdog timer monitoring<br>is disabled.                                                                                                    |                                                                                                    |  |  |  |  |
| <b>Bit strobe</b> | (1) Set the communication watchdog timer value for a<br>slave station. Any interruption of communication<br>between the master and slave stations for the time<br>setting, the slave station executes the action<br>designated by the Watchdog Timeout Action. | (1) Set the minimum transmission interval, or the<br>minimum time a slave can get the transmission data<br>ready.<br>The master station sends the polling request at this<br>interval. |  |  |  |  |
|                   | (2) When the expected packet rate setting $\neq$ 1,<br>or the expected packet rate $\neq 0$ ms,<br>it must be the Expected packet rate $\geq$ the Production inhibit time.                                                                                     |                                                                                                    |  |  |  |  |
|                   | (3) When the setting value $= 1$ , or when the Expected<br>packet rate $= 0$ ms, the Watchdog timer monitoring<br>is disabled.                                                                                                    | (3) This value must be the same for all bit strobe<br>connections.                                                                                                    |  |  |  |  |
| Change of state   | (1) Always set the value $= 1$ or, in other word, set the<br>expected packet rate $= 0$ ms.                                                                                                    | (1) Always set the value $= 1$ , or set the production<br>inhibit time $= 0$ ms.                                                                                                    |  |  |  |  |
| Cyclic            | (1) Designate the data transmission interval from a<br>slave station to the master station.                                                                                                    | (1) Designate the data transmission interval from the<br>master station to slave stations.                                                                                             |  |  |  |  |
|                   | (2) When the expected packet rate setting $\neq$ 1,<br>or the expected packet rate $\neq 0$ ms,<br>it must be the Expected packet rate $\geq$ the Production inhibit time.                                                                                     |                                                                                                    |  |  |  |  |
|                   | $(3)$ The setting value = 1 or the Expected packet rate<br>$= 0$ ms is prohibited.                                                                                                    | (3) The setting value $=$ 1 or the Production inhibit time<br>$= 0$ ms is prohibited.                                                                                                  |  |  |  |  |

**Table 3.21 Details of Expected Packet Rate and Production Inhibit Time**

# **4. FUNCTIONS**

This section describes the functions.

The DN91 offers the following two types of functions. Proper parameter setting is required in advance.

- I/O communication functions (see Section 4.1)
- message communication functions (see Section 4.2)

### **4.1 I/O Communication Functions**

The I/O communication functions conduct I/O data communication with the slave stations.

The I/O communication functions allow the communication type to be set to match the slave station specification. Four connection types are available: polling, bit strobe, change of state, and cyclic. The connection type can be set using parameters.

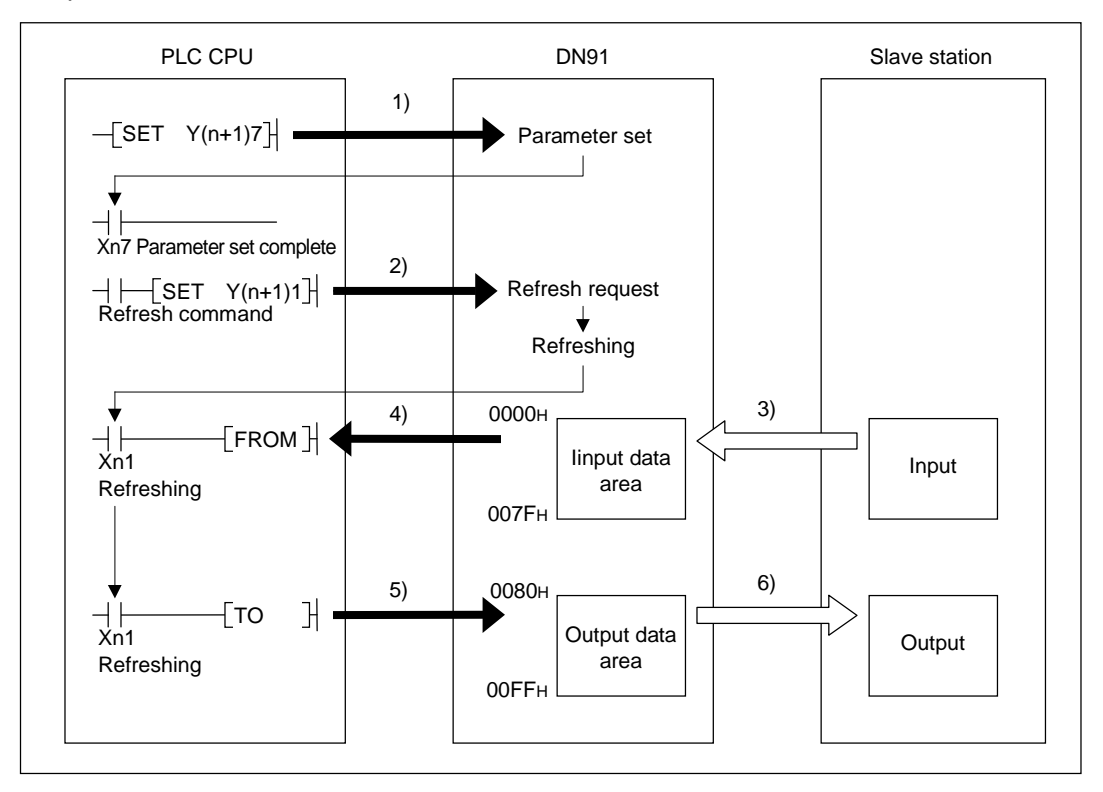

### **[Parameter Set]**

1) Write parameters onto the "Parameter" area of the buffer memory, and turn ON the parameter setting request  $(Y(n+1)1)$  via the sequence program to set the parameters.

When the parameters are successfully written, the Parameter Setting Complete (Xn7) automatically turns ON.

Once the parameters are set, no subsequent parameter setting is required as long as no change in the parameters is necessary.

When setting the parameters via the configuration software, do not use the sequence program to set the parameters.

## **[Refresh]**

2) Communication with the slave stations starts when the refresh request signal (Y(n+1)1) turns ON.

### **[Input Data]**

- 3) The input status of each slave station is automatically stored in the input data area of the DN91 buffer memory.
- 4) The input statuses stored in the input data area of the buffer memory are read to the PLC CPU using sequence program FROM instruction.

### **[Output Data]**

- 5) The ON/OFF information output to the slave stations is written to the output data area of the buffer memory using the sequence program TO instruction.
- 6) The ON/OFF information stored in the output data area of the buffer memory is automatically output to the slave stations.

### **4.2 Message Communication Functions**

The message communication functions read and write data to the slave station special area.

#### **4.2.1 Get attribute**

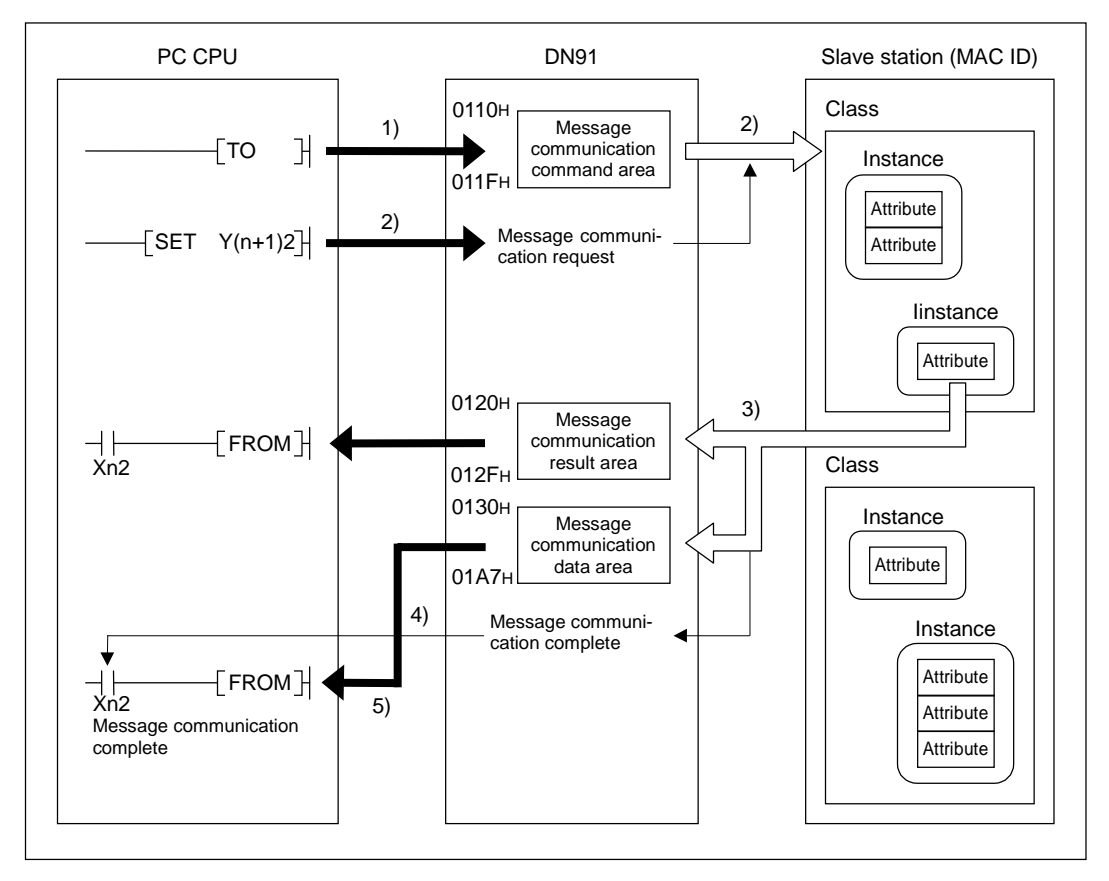

- 1) Set "Get Attribute" in the buffer memory message communication command area using the sequence program TO instruction.
- 2) Turn ON message communication request (Y(n+1)2) with a sequence program to send the data set in the buffer memory message communication command area to the slave stations and start message communication.
- 3) DN91 receives data from the slave stations and processes it as follows:
	- The slave station special data set in the message communication command area is stored in the message communication data area of the buffer memory.
	- The result of processing the message communication is stored in the message communication results area of buffer memory.
- 4) When the process result is stored in the message communication results area of buffer memory, message communication ends and the message communication complete (Xn2) signal automatically turns ON.
- 5) When the slave station data ends normally in the buffer memory message communication area, it is read to the PC CPU using the sequence program FROM instruction.

### **4.2.2 Set attribute**

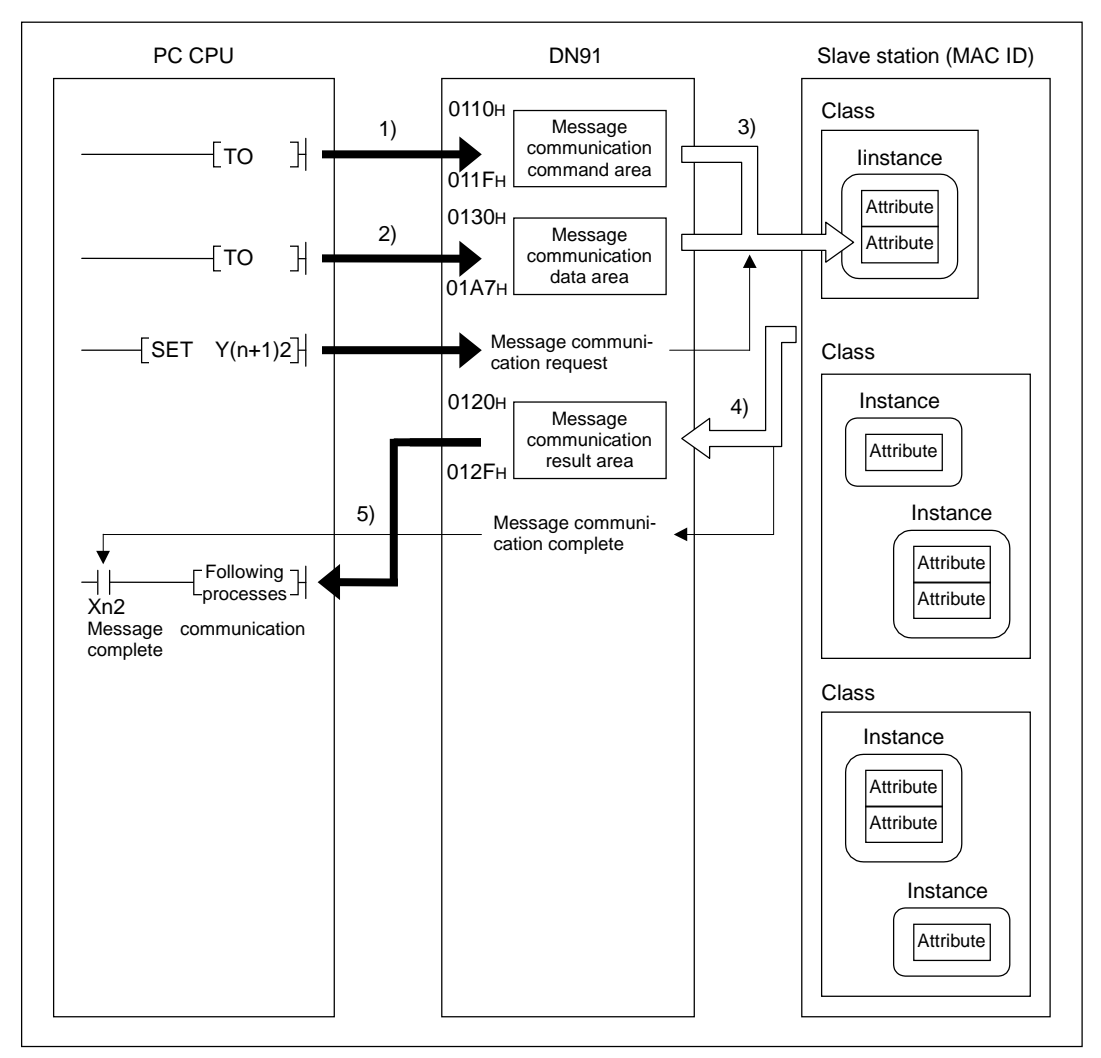

- 1) Set "Set Attribute" in the buffer memory message communication command area using the sequence program TO instruction.
- 2) Set the data to be written in the buffer memory message communication data area using the sequence program TO instruction.
- 3) Turn ON message communication request  $(Y(n+1)2)$  to write the data stored in the buffer memory message communication data area to the special area of the slave station set by the message communication command area.
- 4) When the write operation is complete, the message communication result is stored in the message communication results area of buffer memory.
- 5) When the process result is stored in the message communication results area of buffer memory, message communication ends and the message communication complete (Xn2) signal automatically turns ON.

### **4.2.3 Read communication error information**

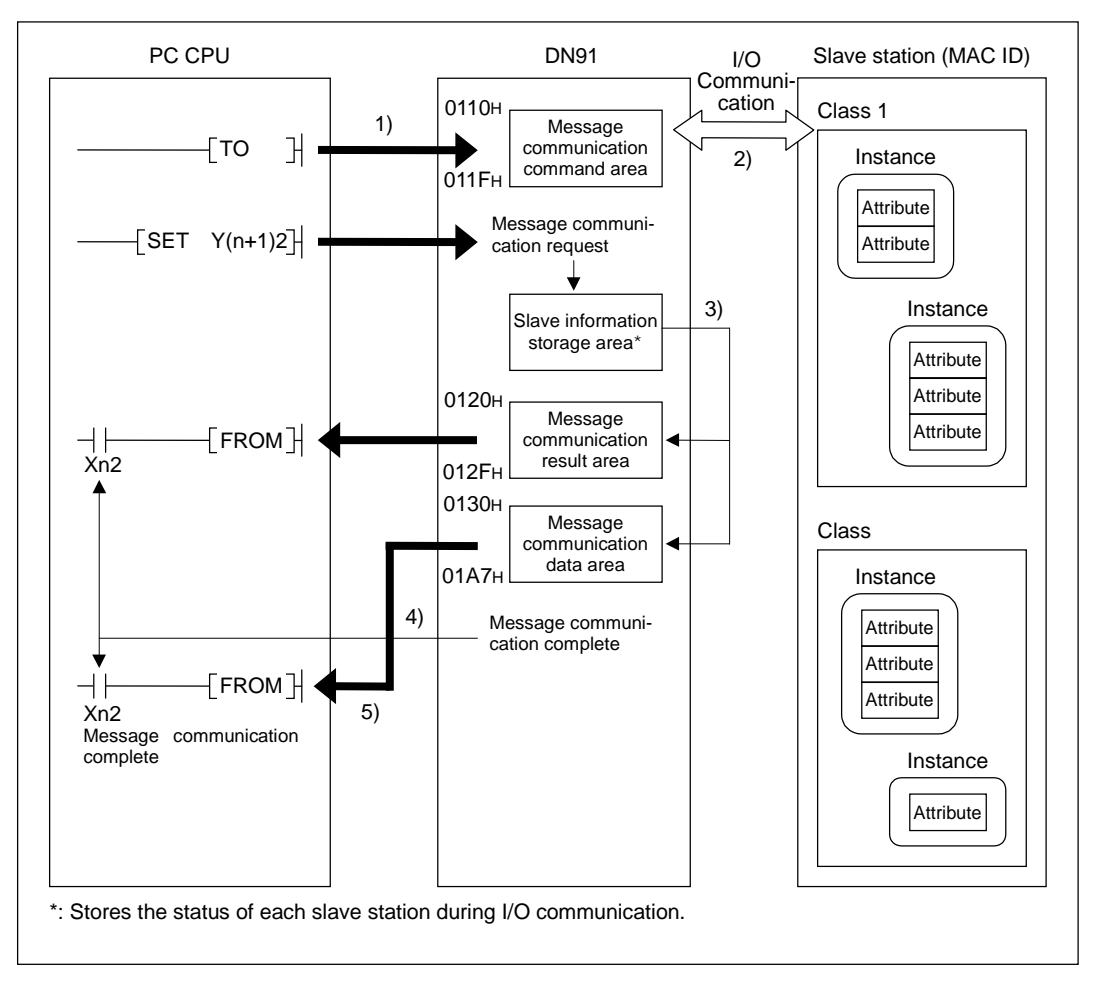

- 1) Set "Read Communication Error Information" in the buffer memory message communication command area using the sequence program TO instruction.
- 2) Turn ON message communication request (Y(n+1)2) with a sequence program to read the accumulated error information from the relevant slave stations to the DN91.
- 3) DN91 receives data from the slave stations and processes it as follows:
	- The slave station error information set in the message communication command area is stored in the message communication data area of the buffer memory.
	- The result of processing the message communication is stored in the message communication results area of buffer memory.
- 4) When the process result is stored in the message communication results area of buffer memory, message communication ends and the message communication complete (Xn2) signal automatically turns ON.
- 5) The slave station communication error information stored in the buffer memory message communication data area is read to the PC CPU using the sequence program FROM instruction.

# **5. SETTINGS AND PROCEDURES BEFORE OPERATION**

This section describes the procedure before start-up of a system using DN91.

### **5.1 Settings and Procedures**

### **5.1.1 DN91 start-up procedure when setting parameters with a sequence program**

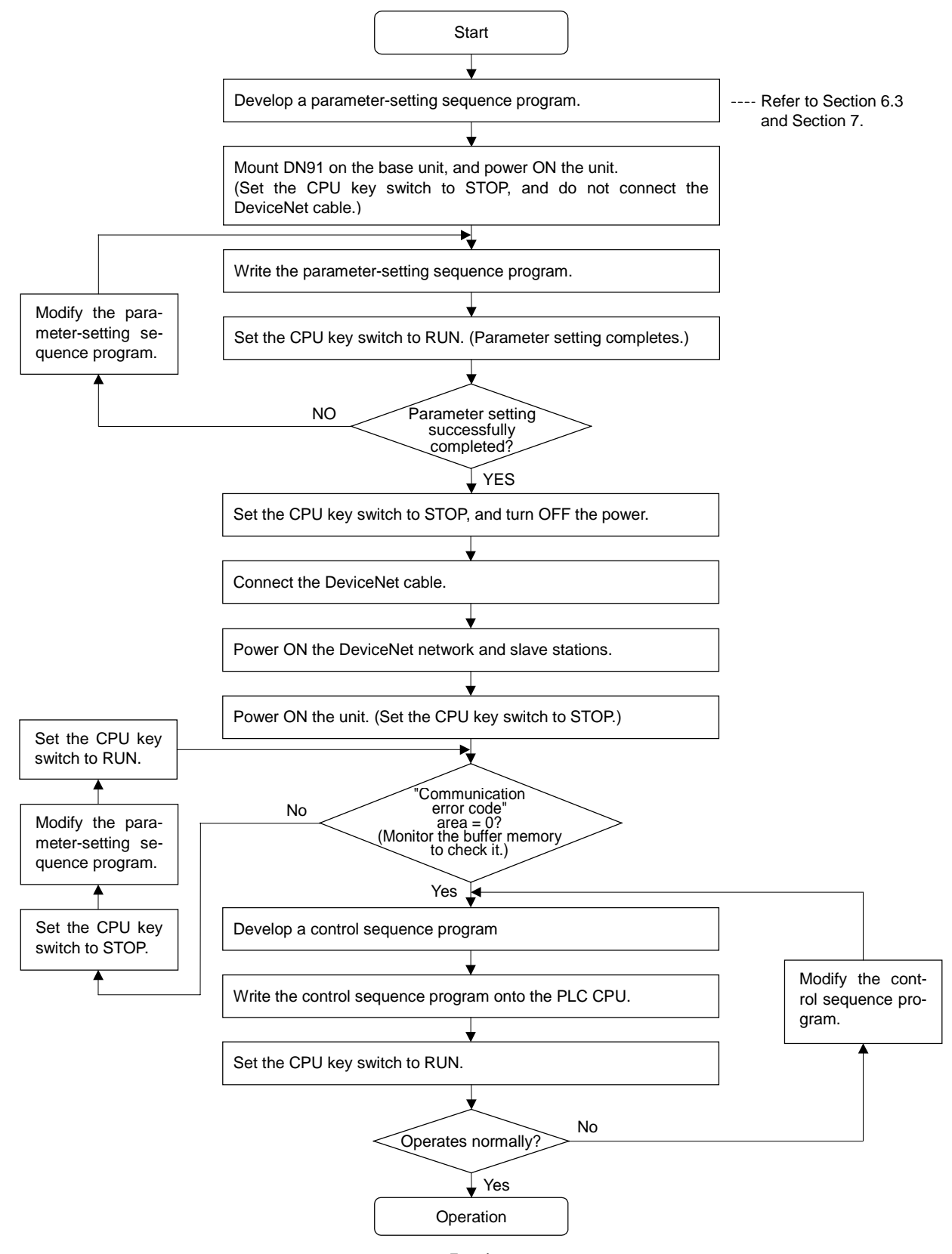

### **5.1.2 DN91 start-up when setting parameters with the configuration software**

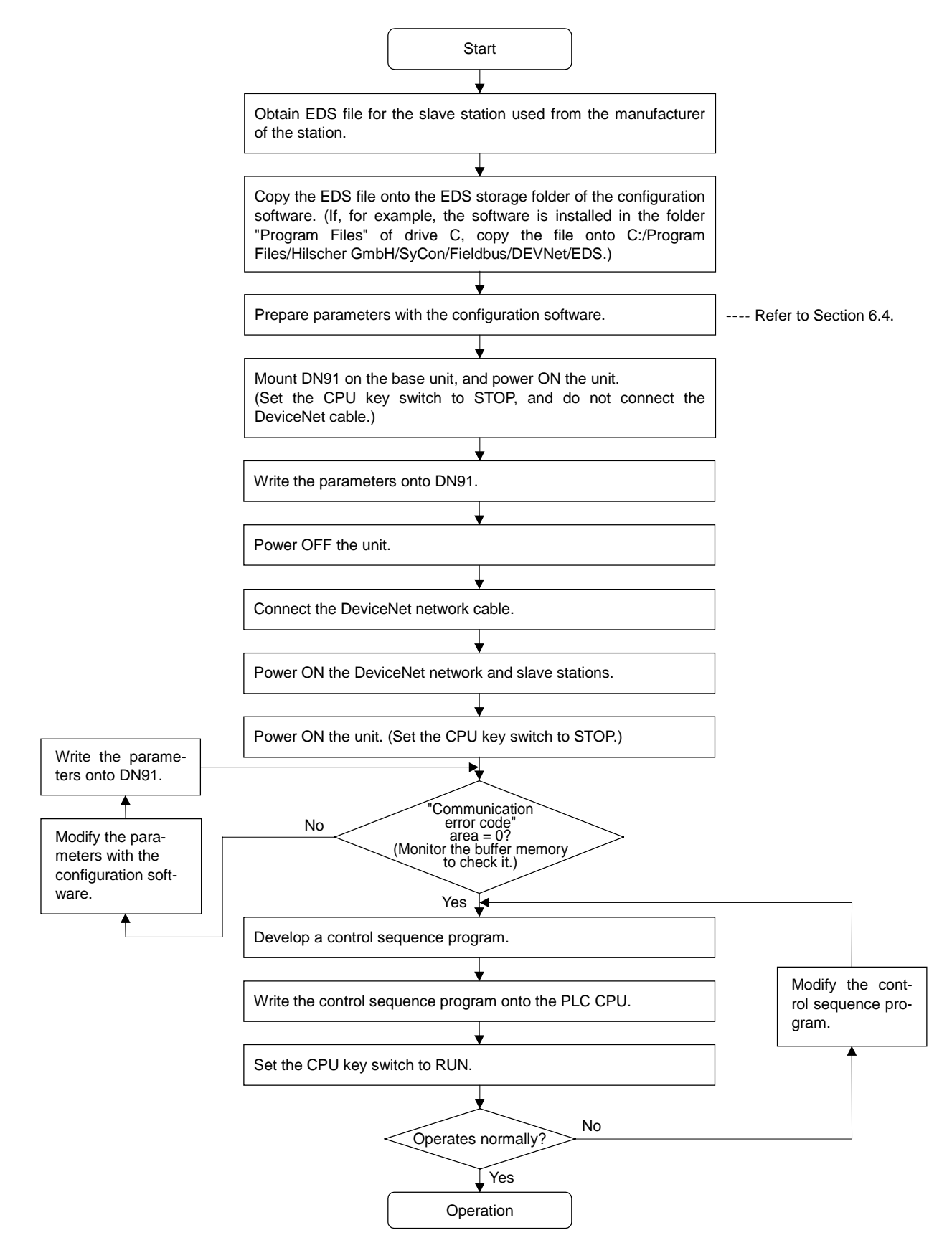

### **5.2 Mounting and Installation**

This section describes handling instructions of the DN91 unit between unpacking and installation and the unit installation environment.

For details about the DN91 unit mounting and installation, see the users manual for the PLC CPU unit being used.

#### **5.2.1 Handling instructions**

This section describes handling instructions related to the DN91.

- (1) The unit casing and terminal block are made of plastic. Do not drop the unit or apply strong shocks to it.
- (2) Do not remove the printed circuit board from the unit casing. This can cause faults.
- (3) During wiring operations, take care that no wiring offcuts or other foreign matter gets inside the unit. Clean out any foreign matter that does get inside the unit.
- (4) Tighten the unit mounting screws and terminal screws in the torque ranges specified below.

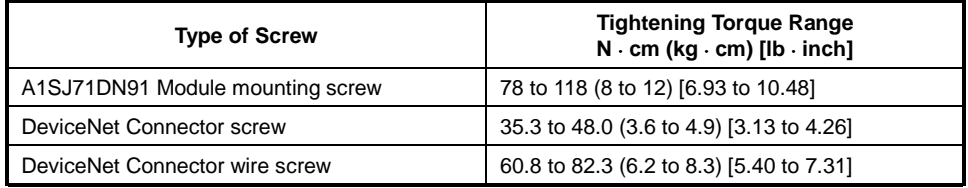

### **5.2.2 Installation environment**

Do not mount an A Series PC under in the following environments:

- (1) Locations where the ambient temperature is outside the range 0 to 55  $\degree$ C.
- (2) Locations where the ambient humidity is outside the range 10 to 90 %.
- (3) Locations where condensation occurs due to sudden temperature fluctuations.
- (4) Locations where corrosive or flammable gases exist.
- (5) Locations with a high level of conductive dust or iron filings, oil mist, salt, or organic solvent.
- (6) Locations exposed to direct sunlight.
- (7) Locations subject to strong electric or magnetic fields.
- (8) Locations where vibrations or shocks are directly transmitted to the unit.

## **5.3 Nomenclature**

This section describes the AJ71DN91 and A1SJ71DN91 parts.

### AJ71DN91

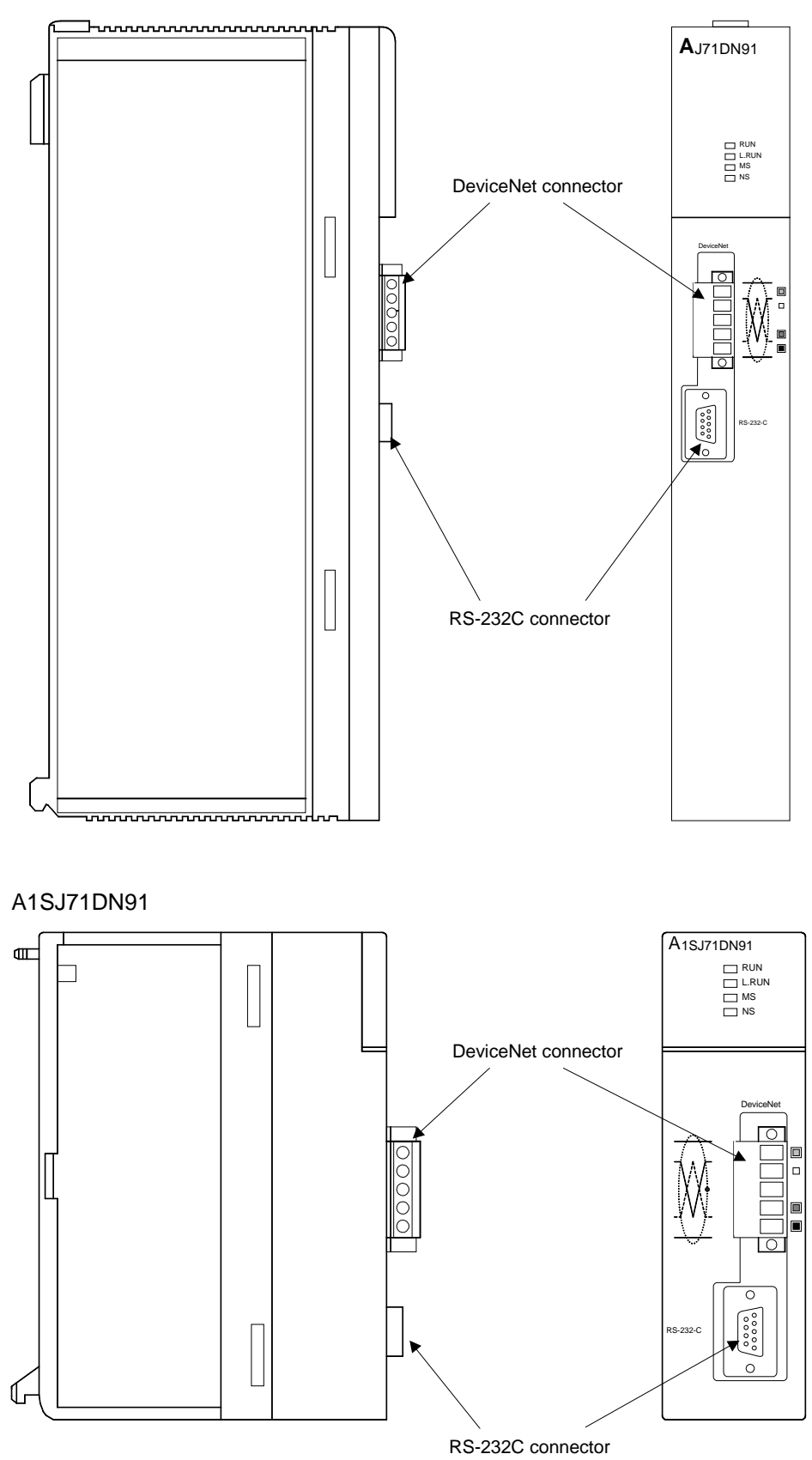

### **5.4 LED Displays and Indicator Descriptions**

This section describes the names of the LEDs at the top of the AJ71DN91 and A1SJ71DN91 front panel and provides indicator descriptions.

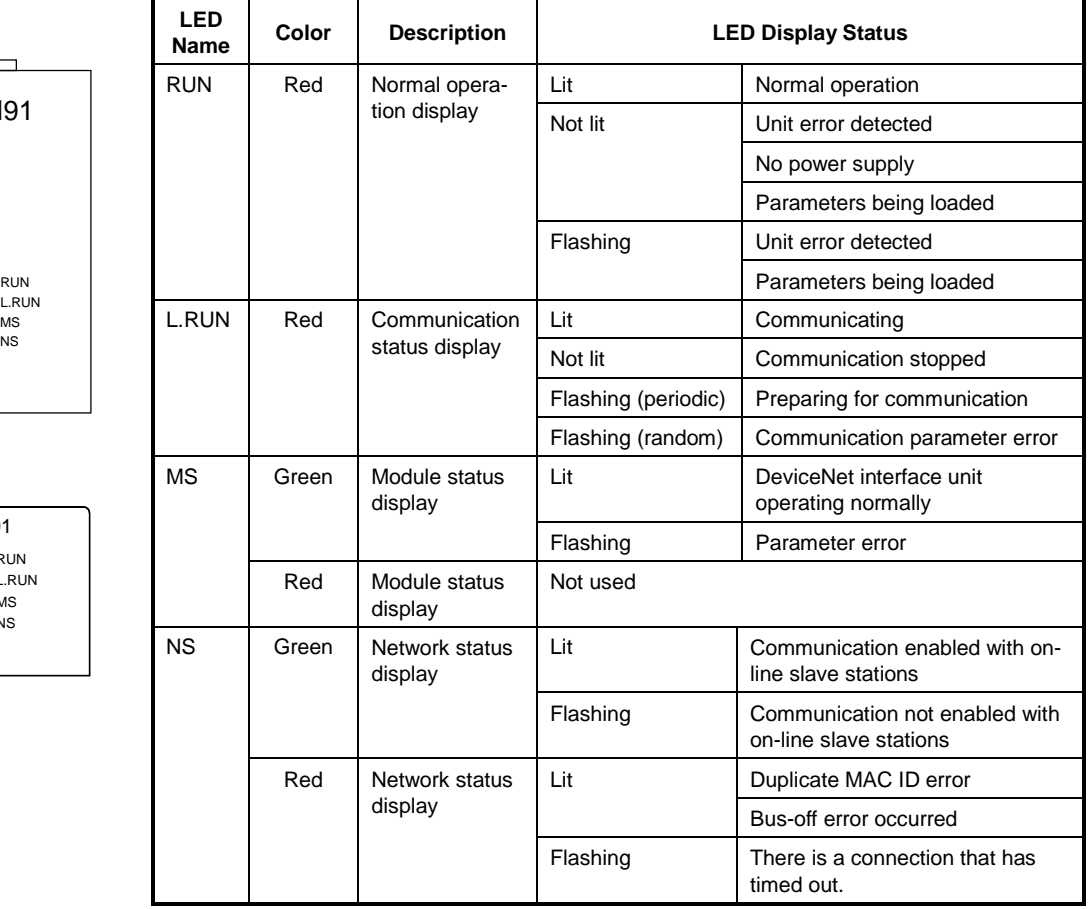

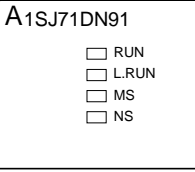

NS MS

**A**J71DN91

### **5.5 Connecting Communication Cable to DN91**

(1) Connecting communication cables This section describes how to connect the communication cable to the DN91.

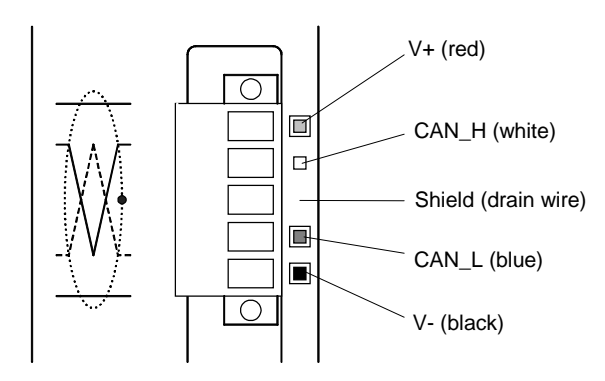

The DN91 DeviceNet connector is shown in the diagram above. The side of the connector is color-coded with the corresponding cable lead colors. Connect the communication cable, ensuring that each cable lead color matches the marking on the connector.

(2) Grounding the network

DeviceNet network is to be grounded at a single point.

And select a point for grounding in the vicinity of the center of the network.

Connect a cable shield (drain wire) to the ground of the power supply unit for Class-D (Class-3) grounding.

If the network contains multiple power supply units, ground a unit that is positioned near the center of the network and do not ground at any other positions. When using multiple power supply units, use power taps.

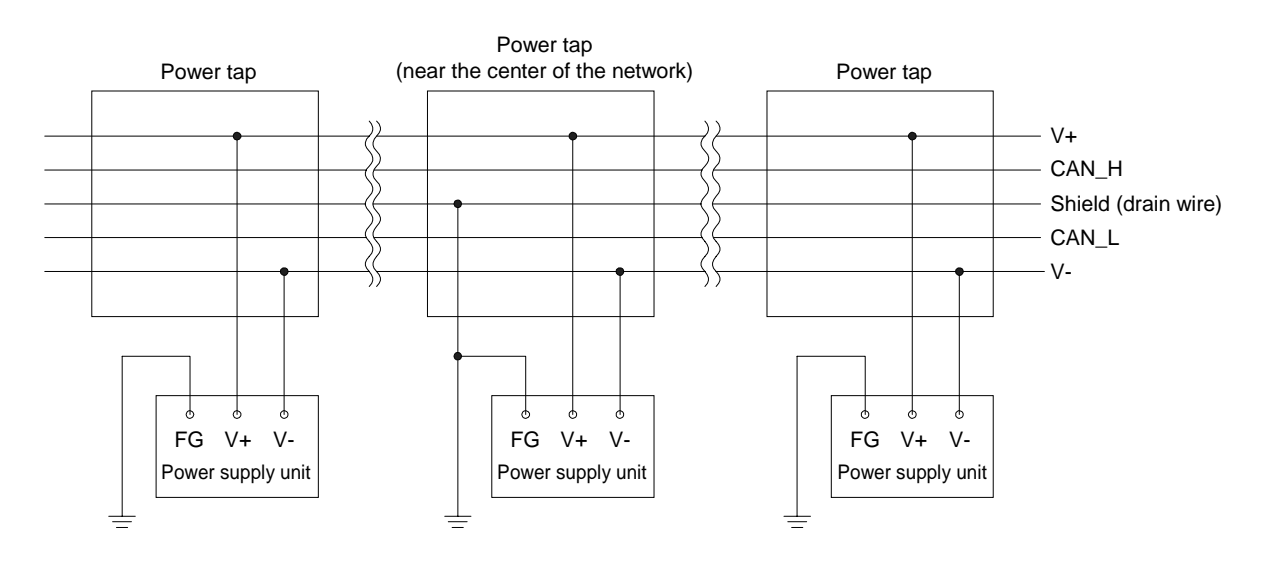

### **5.6 Instructions for Connecting the Network Power Supply**

This sections describes the instructions for connecting the network power supply.

### **5.6.1 Network power supply unit installation position**

Follow the procedure below to determine the position to install the network power supply unit.

- 1) Calculate the current consumption of the stations required on the network.
- 2) Measure the total length of the network.
- 3) Refer to Tables 5.1 and 5.2 to determine the maximum current capacity corresponding to the network length and type of cable used.
- 4) If the current value calculated at step 1) is less than the current value calculated at step 3), any of the network power supply unit installation positions described in Section 5.6.2 can be used.
- 5) If the current value calculated at step 1) exceeds the current value calculated at step 3), refer to Section 5.6.2 to determine whether the network power supply unit can be installed near the center of the network to supply power to all stations.
- 6) If the results from step 5) indicate that power cannot be supplied to all stations, increase the number of network power supply units.

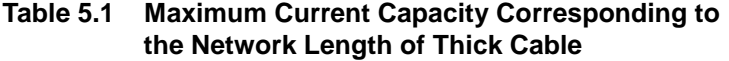

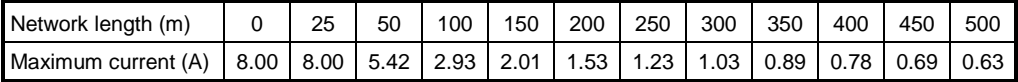

### **Table 5.2 Maximum Current Capacity Corresponding to the Network Length of Thin Cable**

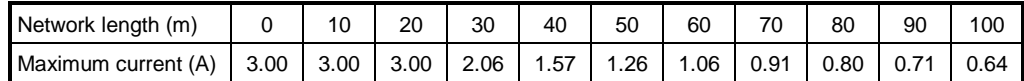

# **POINT**

Use a network power supply unit with a current capacity exceeding the required total current consumption.

### **5.6.2 Calculating network power supply unit installation position and current capacity**

This section describes the calculating network power supply unit installation position and current capacity.

(1) Network power supply unit connected to an end of the network The current capacity is calculated as shown below when the network power supply unit is connected to the end of a thick-cable network with a total length of 200 m.

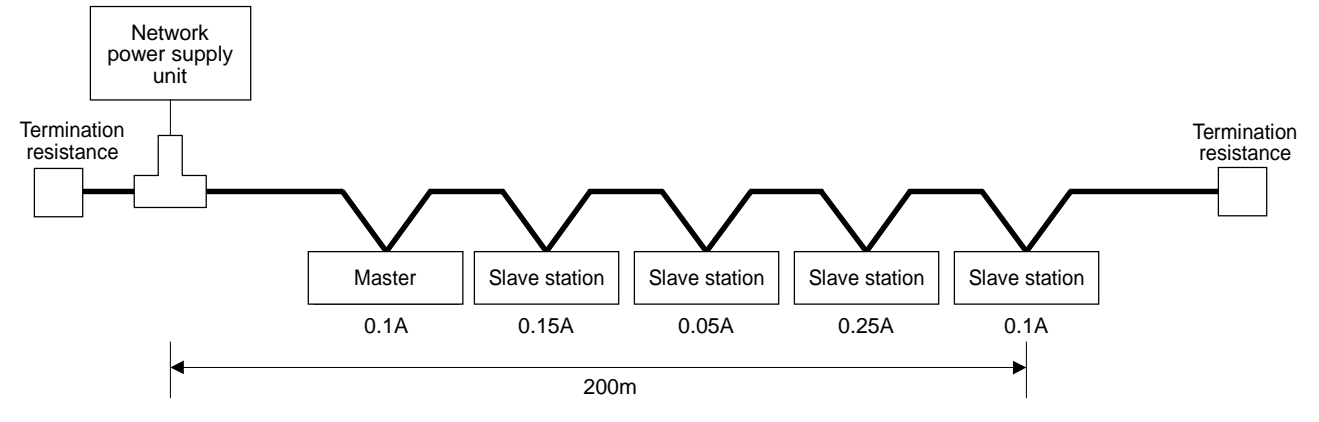

Total power supply distance  $= 200$  m

Total current capacity =  $0.1 A + 0.15 A + 0.05 A + 0.25 A + 0.1 A = 0.65 A$ Max. current capacity of 200 m of thick cable (from Table  $5.1$ ) = 1.53 A

Therefore, this configuration allows power supply to all stations.

(2) Network power supply unit connected to the center of the network The current capacity is calculated as shown below when the network power supply unit is connected at the center of a thick-cable network.

In this case, the network power supply unit can supply twice the current compared to when it is connected to the end of the network.

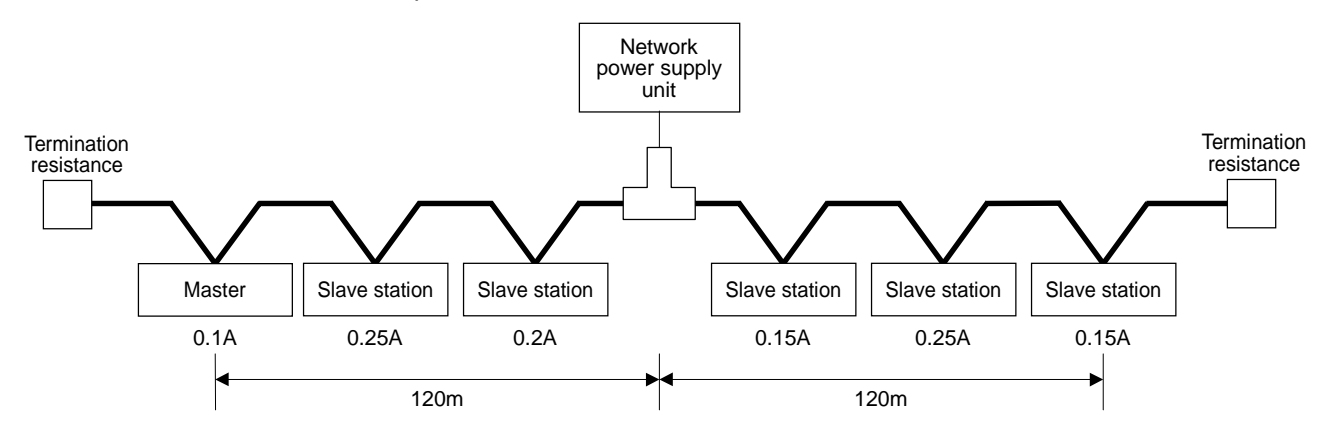

Power supply distance left of the network power supply unit = power supply distance right of the network power supply unit  $= 120$  m Total current capacity to the left =  $0.1 A + 0.25 A + 0.2 A = 0.55 A$ Total current capacity to the right =  $0.15 A + 0.25 A + 0.15 A = 0.55 A$ Max. current capacity of 120 m of thick cable (from Table  $5.1$ ) = approx. 2.56 A (Linearly interpolated between 100 m and 150 m.)

Therefore, this configuration allows power supply to all stations.

# **5. SETTINGS AND PROCEDURES BEFORE OPERATION**

**MELSEC-A**

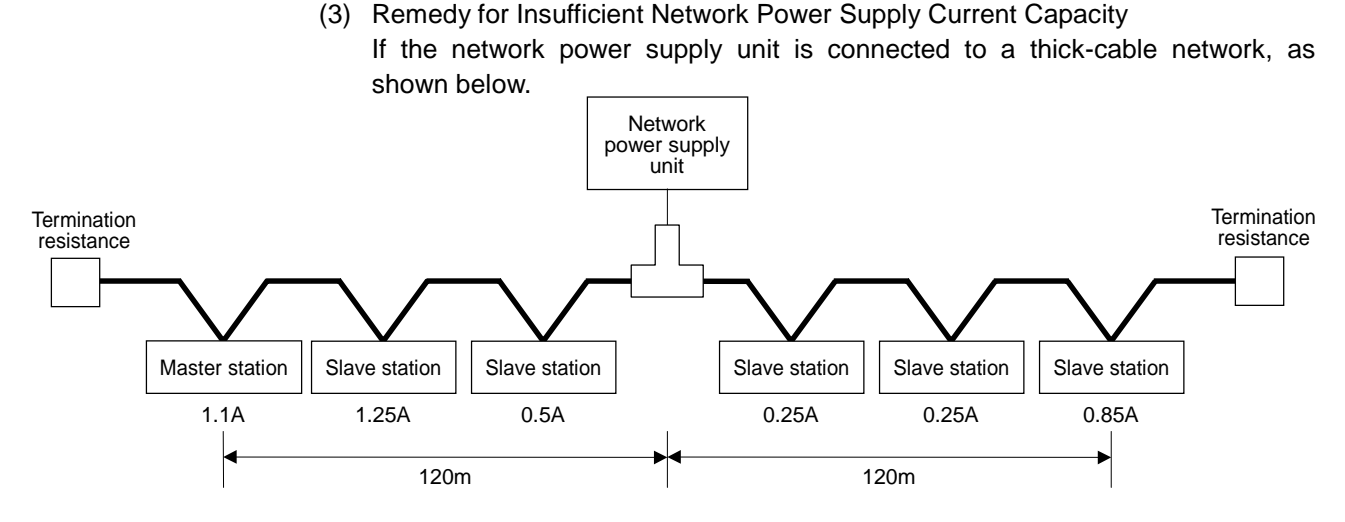

Power supply distance left of the network power supply unit = power supply distance right of the network power supply unit  $= 120$  m

Total current capacity to the left =  $1.1$  A +  $1.25$  A +  $0.5$  A =  $2.85$  A

Total current capacity to the right =  $0.25$  A +  $0.25$  A +  $0.85$  A =  $1.35$  A

Max. current capacity of 120 m of thick cable (from Table 5.1) = approx. 2.56 A (Linearly interpolated between 100 m and 150 m.)

In this configuration, the current capacity to the left of the network power supply unit is insufficient.

If this type of situation occurs, move the network power supply unit in the direction of insufficient current capacity (to the left in the diagram above).

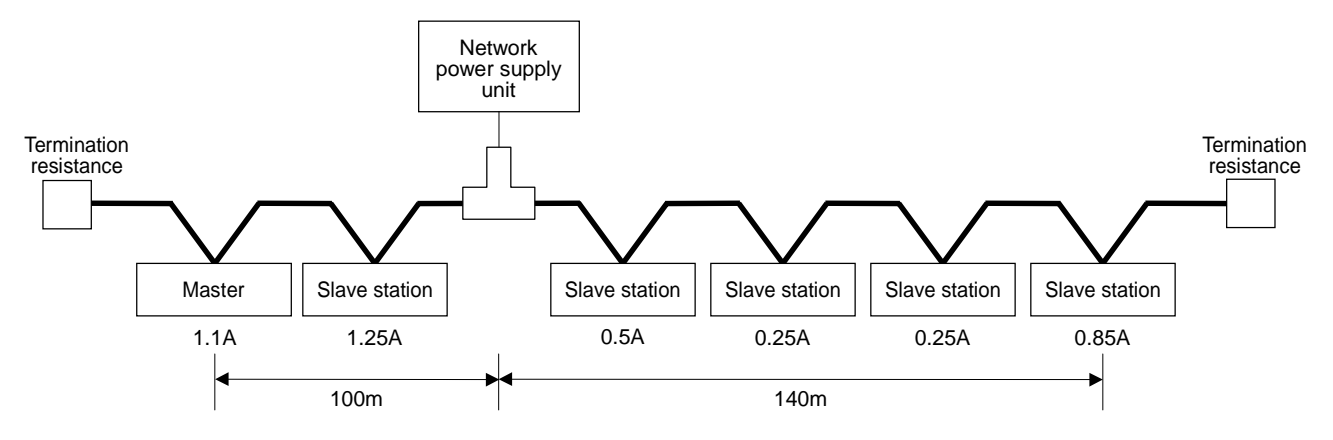

Total power supply distance left of the network power supply unit  $= 100$  m Total power supply distance right of the network power supply unit  $= 140$  m Total current capacity to the left =  $1.1 A + 1.25 A = 2.35 A$ Total current capacity to the right =  $0.5 A + 0.25 A + 0.25 A + 0.85 A = 1.85 A$ Max. current capacity of 100 m of thick cable (from Table  $5.1$ ) = approx. 2.93 A

Max. current capacity of 140 m of thick cable (from Table  $5.1$ ) = approx. 2.19 A (Linearly interpolated between 100 m and 150 m.)

As a result of shifting the network power supply unit in the direction of insufficient current capacity, it is able to supply power to all stations.

(4) Mixed Trunk Line and Drop Line

The current capacity is calculated as shown below when the network power supply unit is connected to a network with 200 m of thick-cable trunk line and 6 m of thin-cable drop line.

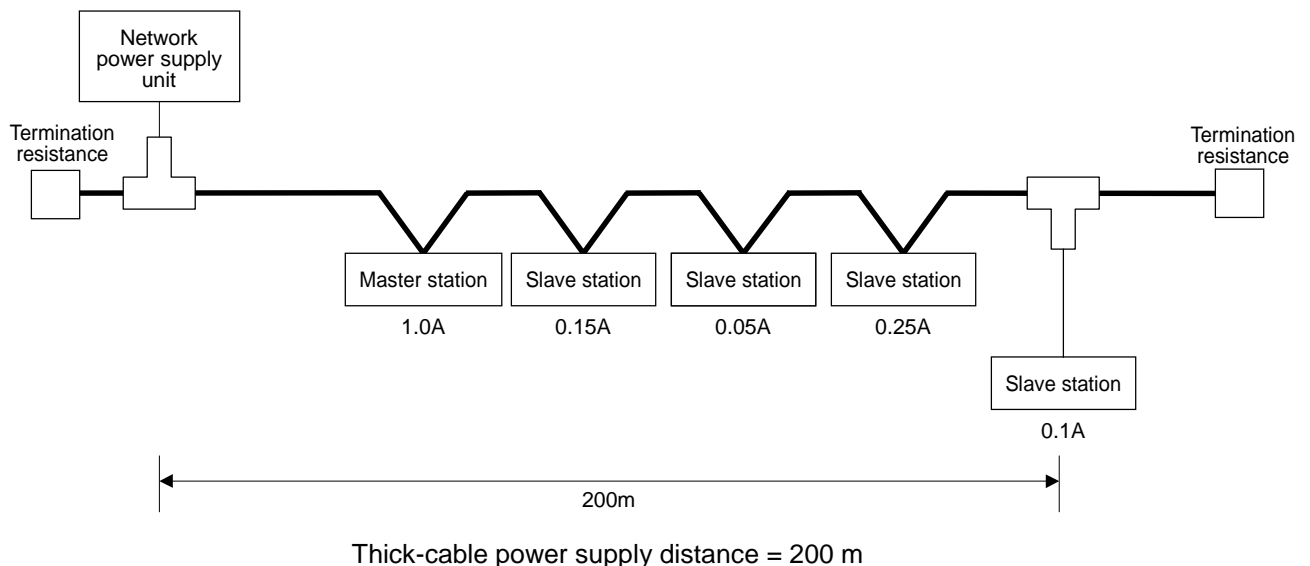

Drop line power supply distance  $= 6$  m

Total current capacity =  $0.5 A + 0.15 A + 0.05 A + 0.25 A + 0.1 A = 1.05 A$ Max. current capacity of 200 m of thick cable (from Table 5.1) = 1.53 A Max. current capacity of 6 m of drop line (from Table  $5.3$ ) = 0.75 A Total current of devices connected to drop line = 0.1 A

Therefore, this configuration allows power supply to all stations.

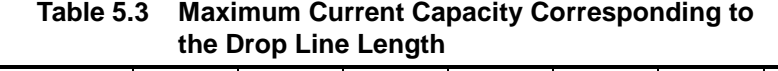

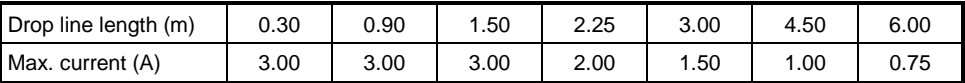

# **6. PARAMETER SETTINGS**

This section describes the parameter settings required for DN91 operation. The following two methods are available to set the parameters:

Parameters that have been set are stored in separate areas on  $E^2$ PROM within DN91. Once the parameters are set, no subsequent parameter setting is required as long as no change in the parameters is necessary.

- Setting with a sequence program (see Section 6.3)
- Setting with the configuration software (see Section 6.4)

#### **6.1 Settings Parameter**

The parameters may be set by the following two methods:

- Use TO command of the sequence program to set the parameters.
- Use the configuration software to set the parameters. The following discusses the parameter-setting methods.
- (1) Parameter setting by the sequence program The sequence program-based parameter setting includes the following contents:
	- 1) Host station number (MAC ID of the host station)
	- 2) Baud rate
	- 3) Station number of the n-th unit
	- 4) Connection type of the n-th slave station
	- 5) Number of byte modules for the n-th slave station
	- 6) Number of word modules for the n-th slave station
	- 7) Number of double-word modules for the n-th slave station
	- 8) Expected packet rate for the n-th slave station
	- 9) Watchdog timeout action for the n-th slave station
	- 10) Production inhibit time for the n-th slave station

The setting of above-shown items 3) to 10) may be done for 63 units.

To construct a network of DeviceNet that contains DN91 as the master, setting station numbers (MAC IDs) is required for DN91 and slave stations.

Station numbers available for them are 0 to 63, and any numbers may be used for DN91 and slave stations as long as they do not mutually overlap.

Refer to the operation manual of the slave station for the procedure of setting station numbers (MAC IDs) of the slave stations.

For the procedure and details of setting parameters through the sequence program, refer to Section 7.3 "Setting Parameters with a Sequence Program" and 3.4.2 (14) "Buffer Memory".

(2) Parameter setting by the configuration software

The Configuration software-based parameter setting includes the following contents:

- 1) Setting configuration
- 2) Master parameter setting
- 3) Bus parameter setting
- 4) Device (slave) parameter setting

For the procedure and details of setting parameters with the configuration software, refer to Section 6.4 "Setting Parameters with the Configuration Software".

### **6.2 Important Points about the Parameter Settings**

Setting the address mode to the byte address using the configuration software may result in the division of a word data into upper and lower bytes and may be stored in separate addresses of the buffer memory.

For that reason, data processing by the sequence program may be required.

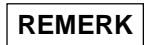

See the slave station manual for details about the slave station data transfer specifications.

### **6.3 Setting with a Sequence Program**

See the following sections for the methods of setting parameters with a sequence program: 3.3.2 (6) I/O Signal Details, 3.4.2 (14) Parameters, 7.3 Setting Parameters with a Sequence Program.

### **POINT**

Avoid any setting that validates both parameter setting procedures of using the sequence program and of using configuration software.

- 1) Setting parameters with the sequence program erases the parameter settings that have been set with the configuration software.
- 2) When using the configuration software to set the parameters, follow the setting procedure as shown below:
- Set the parameters, referring to 6.4 Setting Parameters with the Configuration Software.
- To invalidate the settings that have been set with the sequence program, use the sequence program to write FFFFH onto the host station number (01D4H) of the buffer memory and turn ON the parameter-setting request (Y(n+1)7).

### **6.4 Setting Parameters with the Configuration Software (Parameter Setting Tool)**

This system gives an outline of the setting method using the configuration software. While the following explanations are based on screens of SyCon Ver. 2.0.6.2, the screen hierarchy and items of the setting are subject to change due to potential changes in the specifications of the configuration software. Refer to the operation manual of the configuration software for the latest information.

The following four steps are required to set the DN91 parameters:

- 1) Set configuration
- 2) Set master parameters
- 3) Set bus parameters
- 4) Set device (slave) parameters

### **6.4.1 Setting configuration**

Set the DeviceNet network configuration on the screen below.

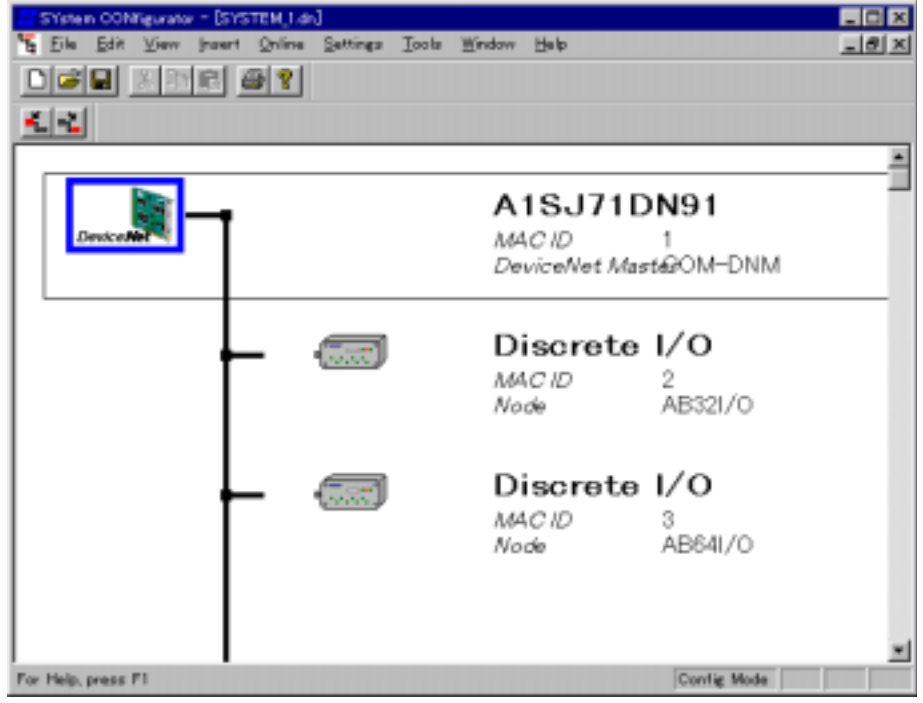

### **6.4.2 Setting master parameters**

Set the master parameters on the screen below.

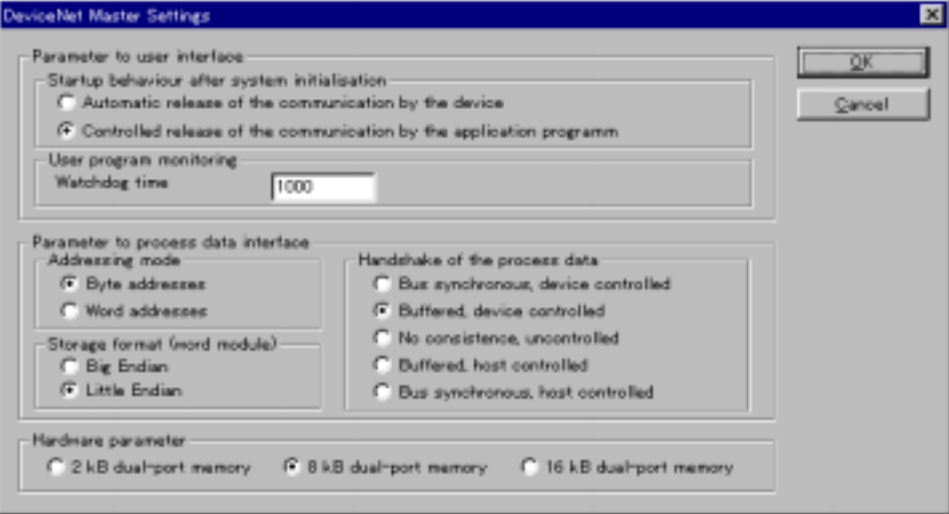

Set the items as follows:

- 1) Startup behavior after system initialization Select "Controlled release of the communication by the application program."
- 2) User program monitoring This is the time to monitor whether the DN91 is operating normally (units: 1 msec). Set a value of 30 msec, or higher.
- 3) Addressing mode Select byte addressing or word addressing as the addressing mode.
- 4) Storage format Designate the data format of the word data. Select "Little Endian."
- 5) Handshake of the process data Select buffered or device controlled.
- 6) Hardware parameter Select "8 KB dual-port memory."

### **6.4.3 Setting bus parameters**

Set the bus parameters on the screen below.

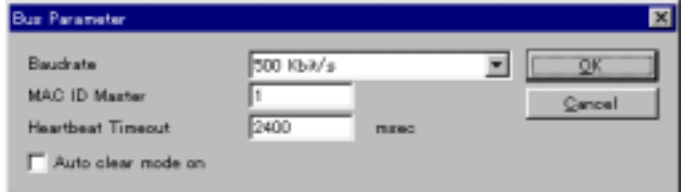

Set the items as follows:

1) Baudrate

Select one of the following baud rate settings:

- 125 Kbit/s (125 kbaud)
- 250 Kbit/s (250 kbaud)
- 500 Kbit/s (500 kbaud)
- 2) MAC ID Master

Set the DN91 station number as a value from 0 to 63.

3) Heartbeat Timeout

Set the interval for checking any existence of slave stations.

4) Auto clear mode on

Set to turn OFF, or not, output to all stations in case an error occurs with any single station.

### **6.4.4 Set the device (slave station) parameters**

Set the slave station parameters on the screen below.

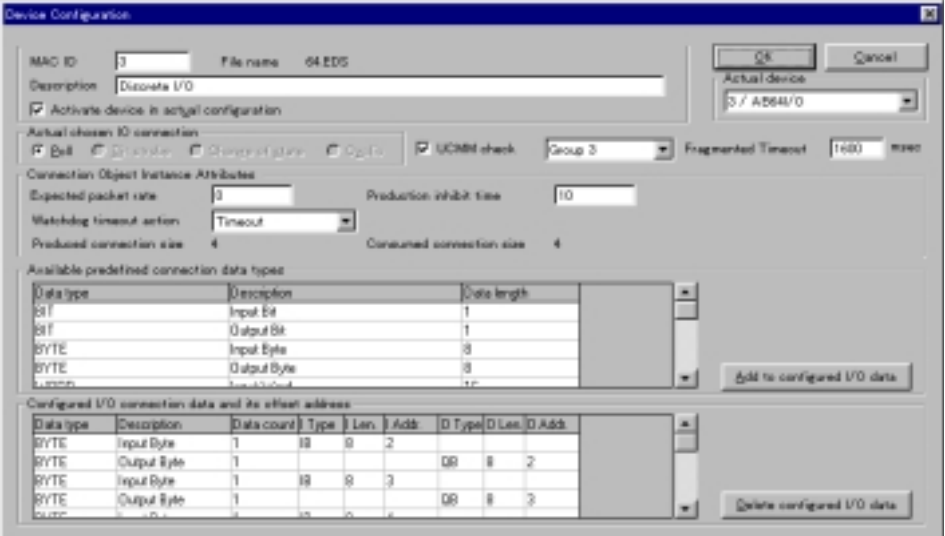

Set the items as follows:

1) MAC ID

Set the slave station number as a value from 0 to 63.

2) Description

Enter a name for the slave station.

- 3) Activate device in actual configuration Set whether the station is an actively communicating station or a reserved station.
	- Checked : Actively communicating station
	- Not checked : Reserved station
- 4) Actual chosen IO connection

Select the I/O data communication type: Polling, bit strobe, change of state, or cyclic.

5) UCMM check

Set if a slave station has the UCMM functionality or not. If it does, also set the message group that is used for message communication.

6) Fragmented Timeout

Set the time for waiting for the acknowledgement of receipt from a slave station for the case of divided message transmission and receipt.

- 7) Expected packet rate Set the expected packet rate. See 3.4.2(14) Parameters for details about the settings.
- 8) Production inhibit time Set the production inhibit time. See 3.4.2(14) Parameters for details about the settings.
- 9) Watchdog timeout action Set the action on a watchdog timeout. See 3.4.2(14) Parameters for details about the settings.
- 10) Configured I/O connection data and its offset address Set the I/O module configuration. Also, set I. Addr and O. Addr to the DN91 buffer memory address allocated to the I/O module I/O data.

## **7. PROGRAMMING**

This section describes how to create programs.

### **7.1 Important Points about Programming**

Follow the points below when creating a program.

- (1) Creating a Slave Station I/O Communication Program
	- Place the I/O communication reading program at the beginning of the sequence program.
	- Place the I/O communication writing program at the end of the sequence program.

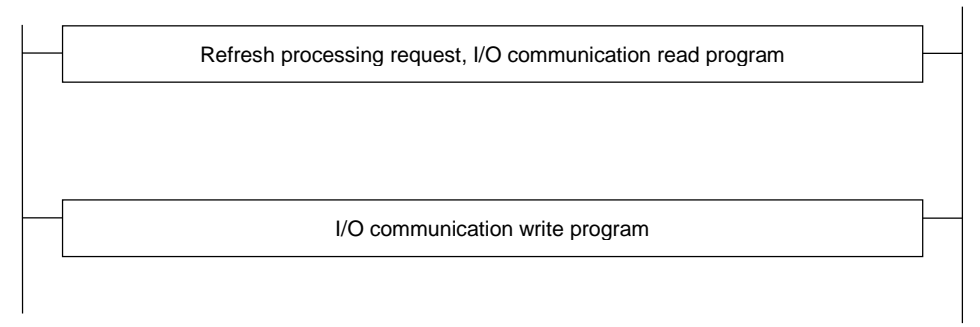

(2) Read received data and write send data when no unit error has occurred and the unit is in ready status.

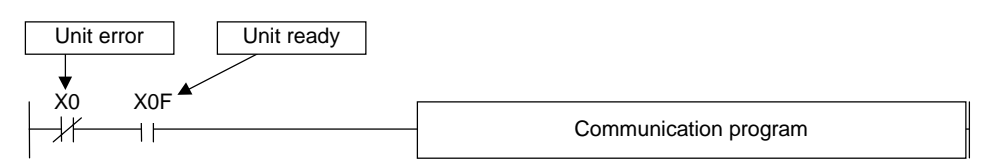

(3) Create a program to detect the communication status of each station and apply an interlock. Also, create processing programs to handle faults.

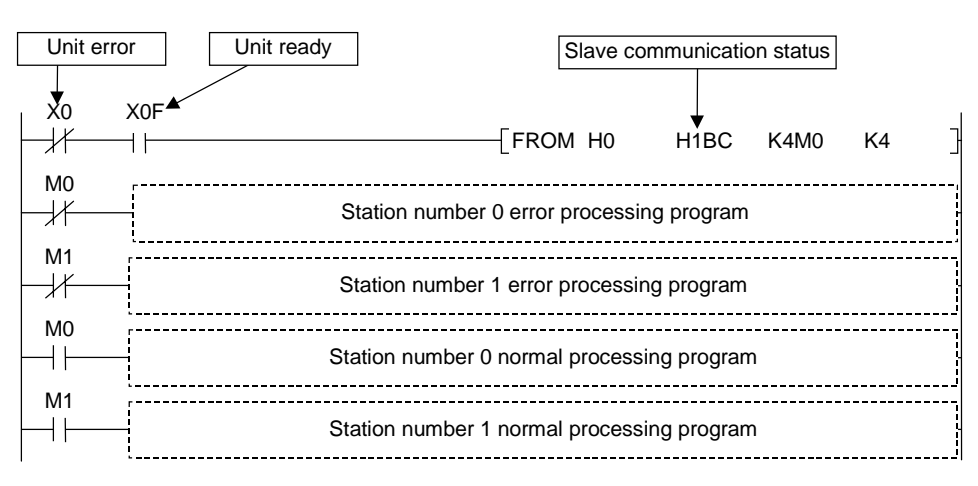

(4) In case parameter setting has been done previously with the sequence program, the settings are stored in the buffer memory when powered ON. To set the parameters from the scratch, clear the "Parameter" area of the buffer memory to zero(0).

### **7.2 System Configuration**

The program described in this section is based on the system described below.

- 1) DN91 is set to station number 5, the first sensor is set to station number 1, and the second remote I/O is set to station number 0.
- 2) Bit strobe communication is used between DN91 and station number 5. Polling communication is used between DN91 and the remote I/O.
- 3) Input data is assigned from X100 to X117 and output data is assigned from Y100 to Y10F.

Sensor : Inputs X100 to X117

Remote I/O : Inputs X100 to X117

: Outputs Y100 to Y10F

- 4) The communication status of each station is stored in M0 and M1.
- 5) If an error occurs, the error information is read to D500, the station number where the error occurred to D501, and the error code to D502.
- 6) Message communication write attribute data is set in D30 to D39.
- 7) DN91 is mounted in slot 0 of the main base unit.

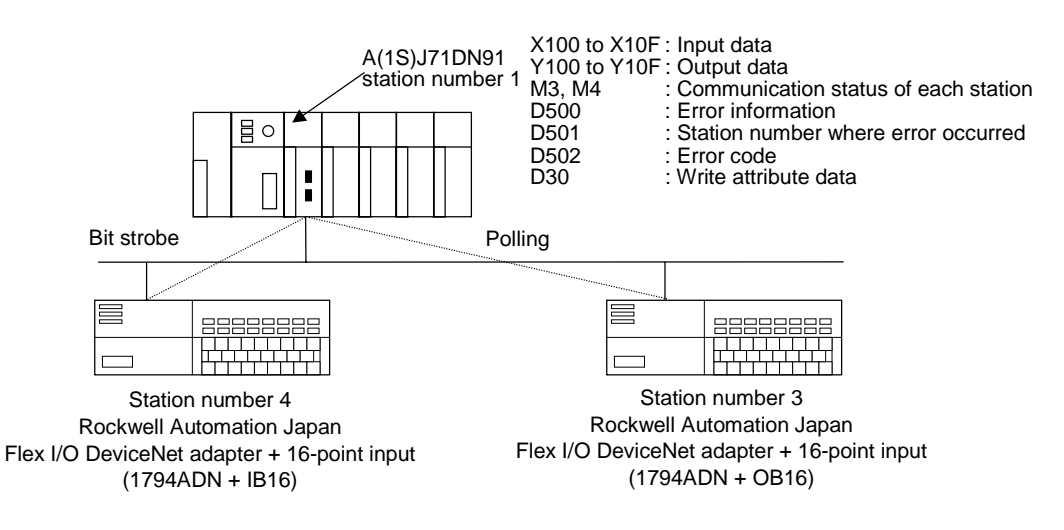

\*: The Flex I/O DeviceNet adapter by Rockwell Automation Japan has 2-byte input data. Both IB16 and OB16 have 2-byte input data and 2-byte output data.
The relationship between the PLC CPU, master station buffer memory, first slave station (remote I/O), and second slave station (remote I/O) is shown below.

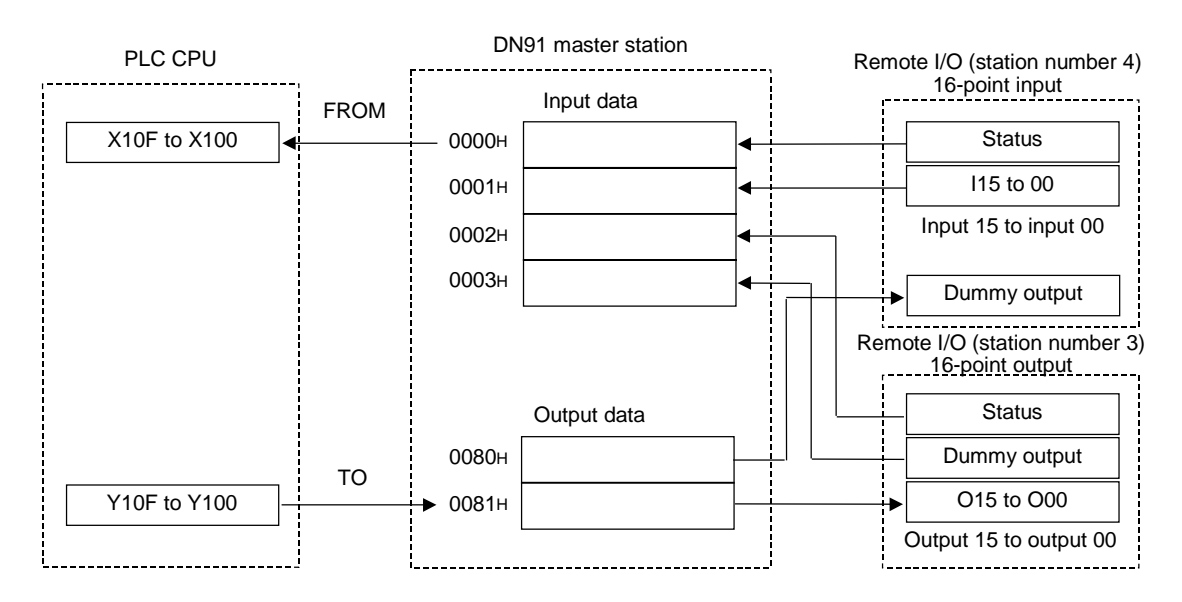

### **7.3 Setting Parameters with a Sequence Program**

This section describes a sample sequence program to set parameters.

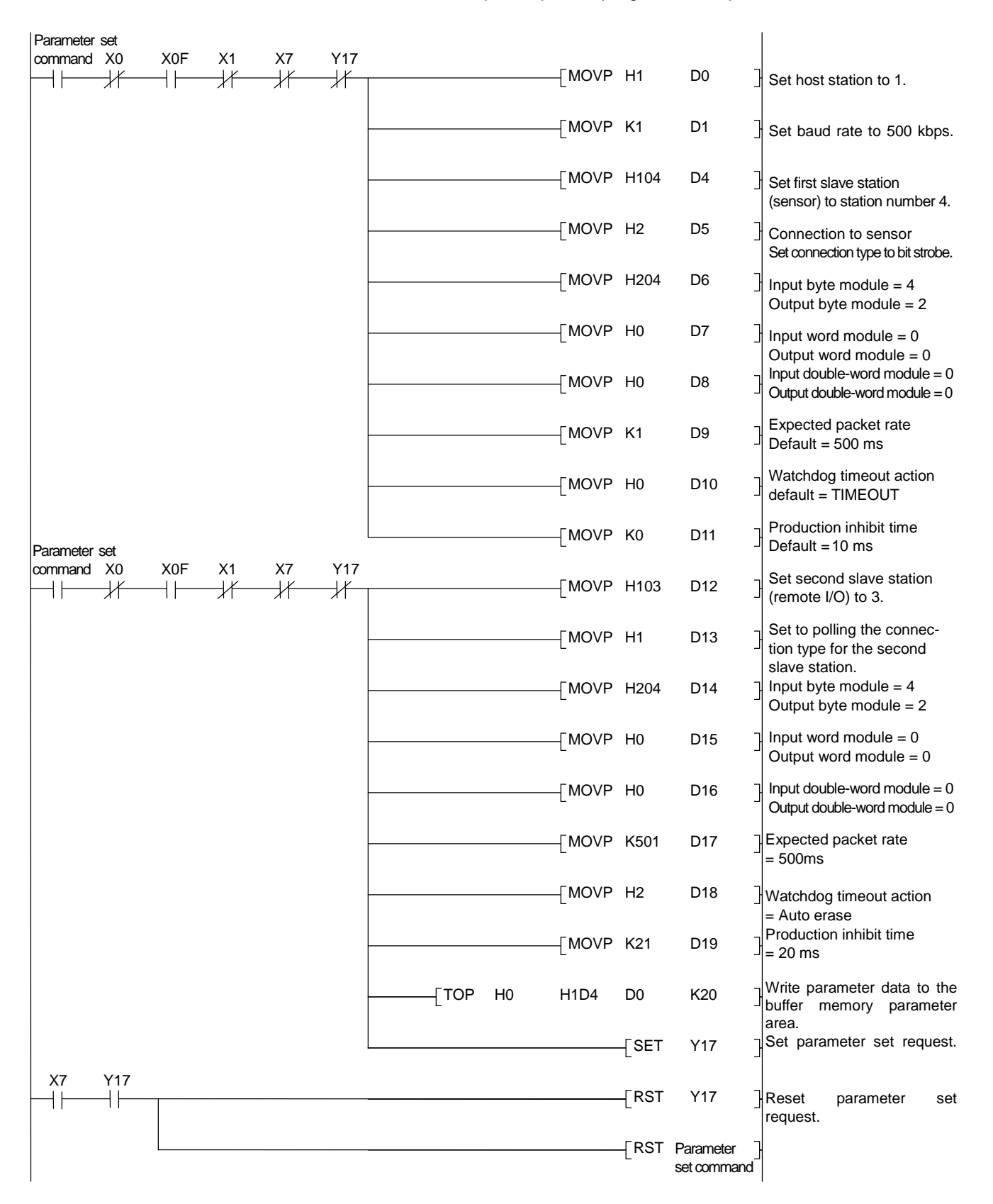

The relationship between PLC CPU and master station buffer memory and the meaning of buffer memory data is shown below.

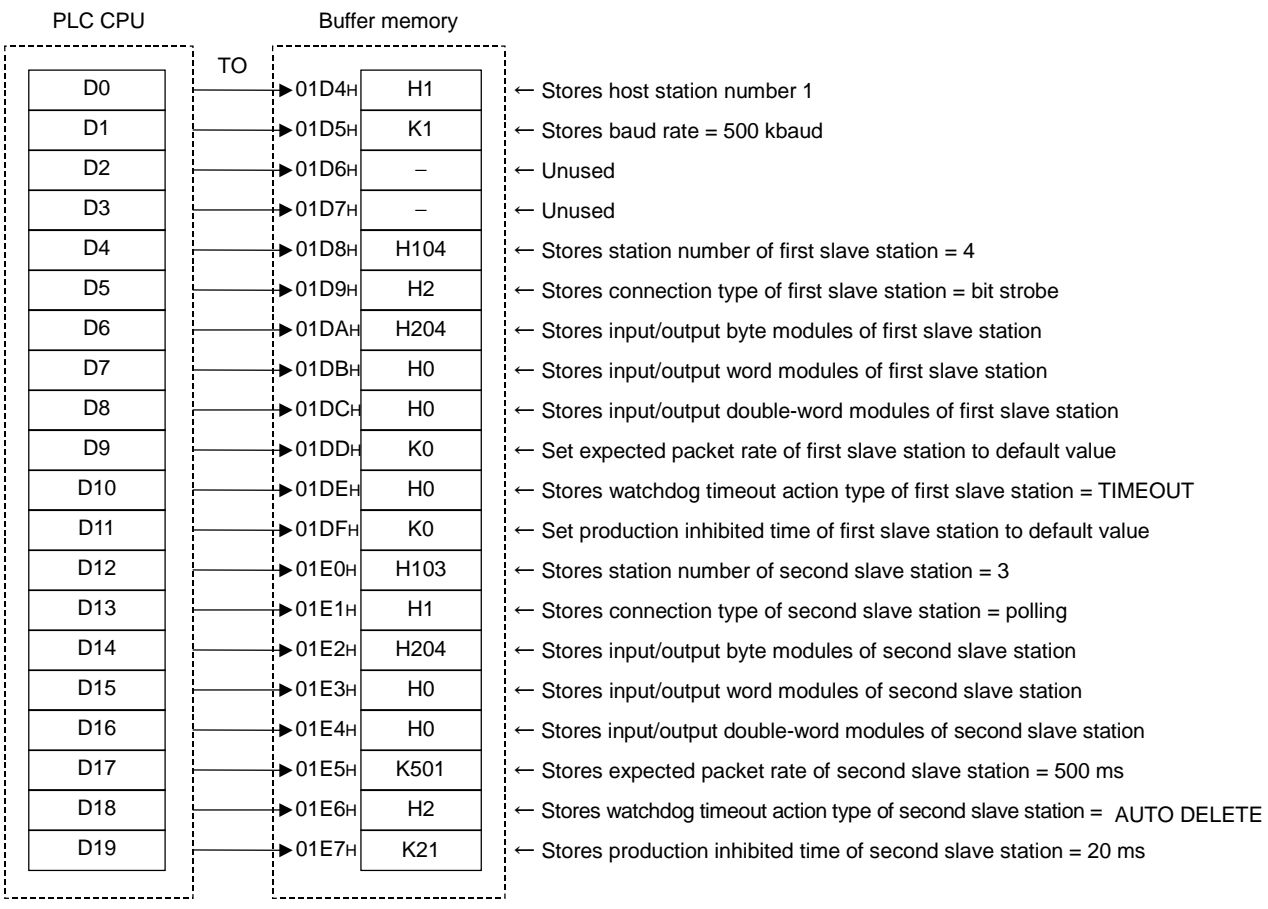

### **7.4 I/O Communication with Slave Stations**

This section describes a sample sequence program to conduct I/O communication.

#### **7.4.1 Reading slave station I/O data**

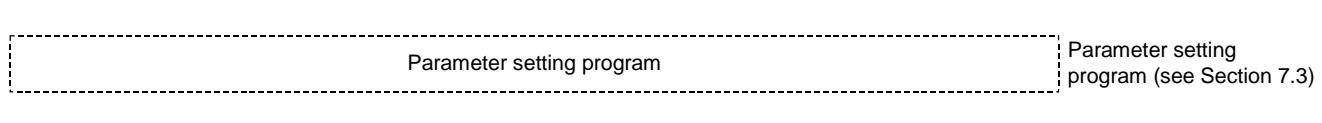

#### Parameter request program Refresh command X<sub>0</sub> X<sub>0</sub>F Output data initial value ₩ TOP H0 H80 K4Y100 K1 ⊣⊦ ⊣⊦ setting Refresh request Y11 X0F X1 Read communication ⊣⊦ ┧  $\begin{bmatrix}$  FROM H0 H1BC K4M0 K4 status  $M^4$ Station number 4 error processing program X0F X1  $\sqrt{}$  FROM H0 H1 K4X100 K1 Read input data H۱ ┨┠  $M_+^4$  $X^{100}_{+}$ Station number 4 input data processing program X101 ΗF

### **7.4.2 Writing slave station I/O data**

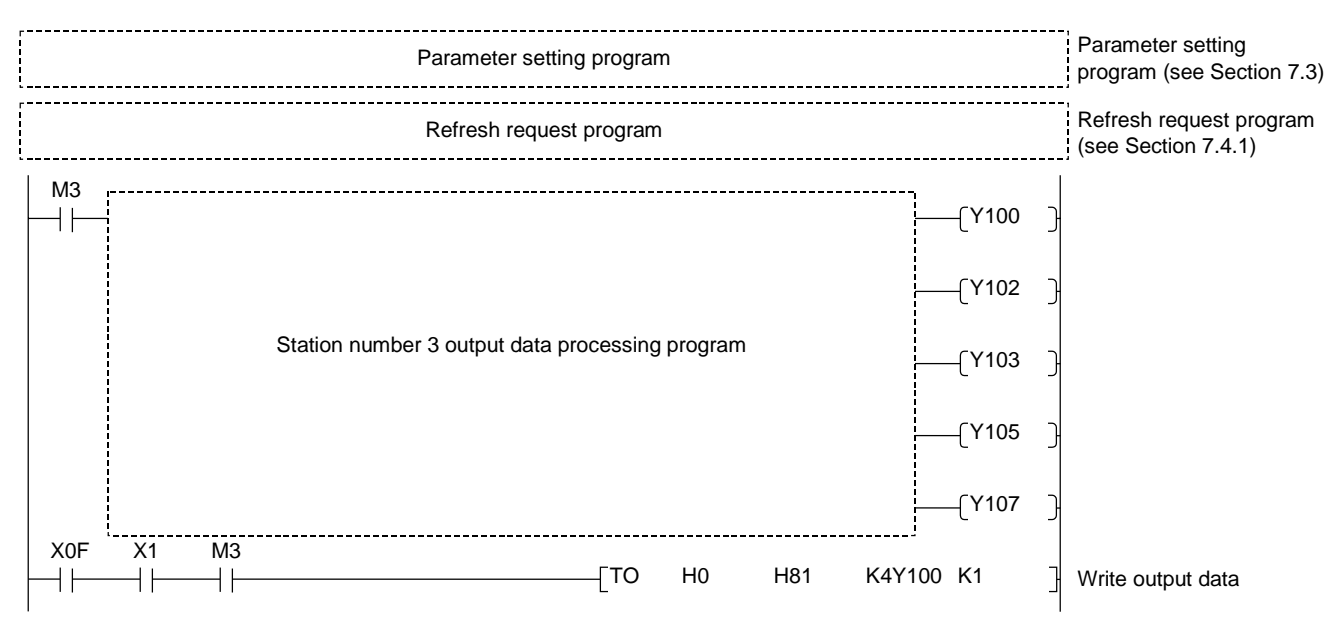

### **7.5 Message Communication**

This section describes a sample sequence program to conduct message communication.

#### **7.5.1 Message communication - reading**

The following sample program represents a case of reading attributes of expected packet rate for the polling connection from the station number 3.

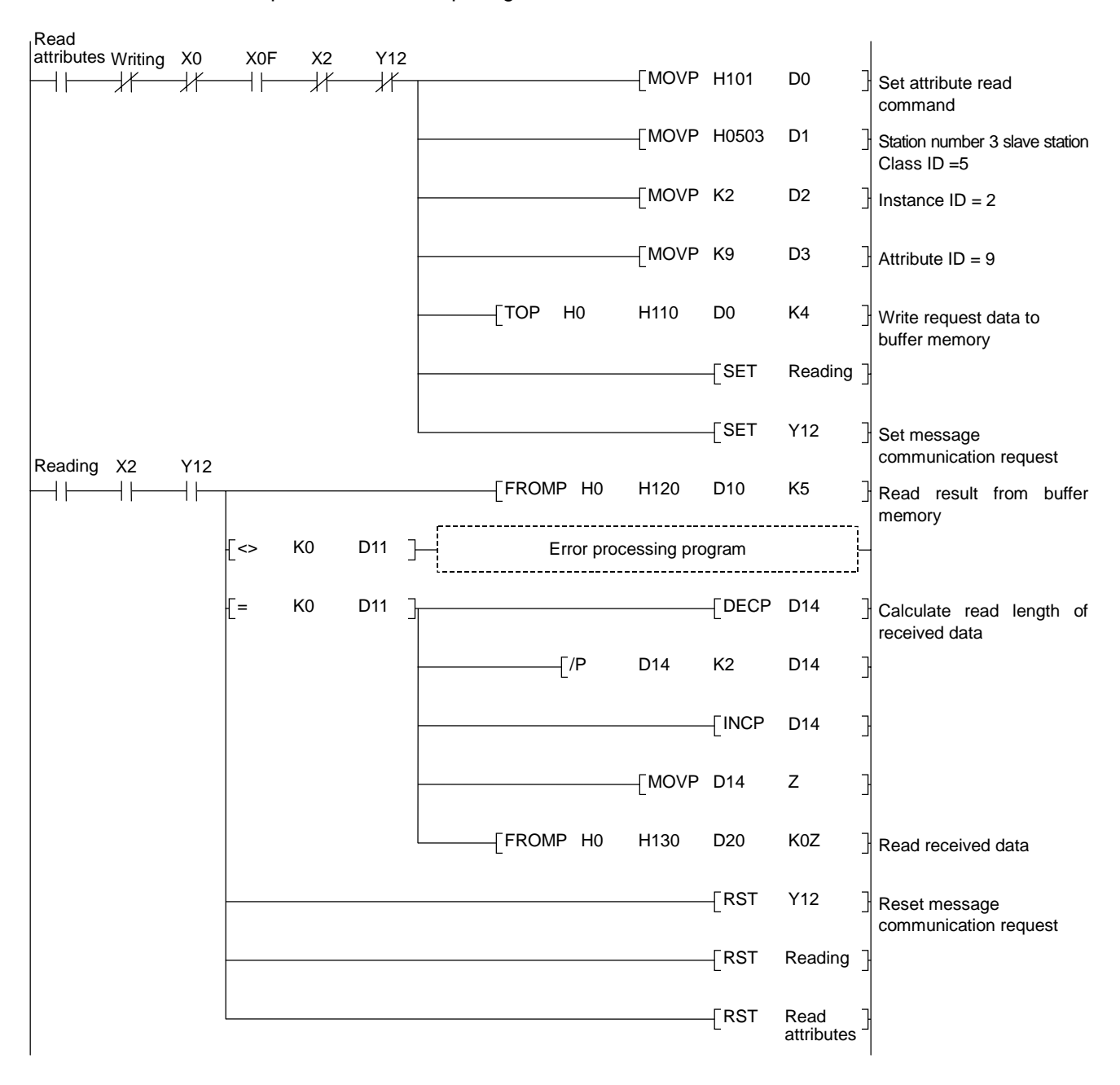

### **7.5.2 Message communication - writing**

The following sample program represents a case of writing attributes of expected packet rate for the polling connection from the station number 3.

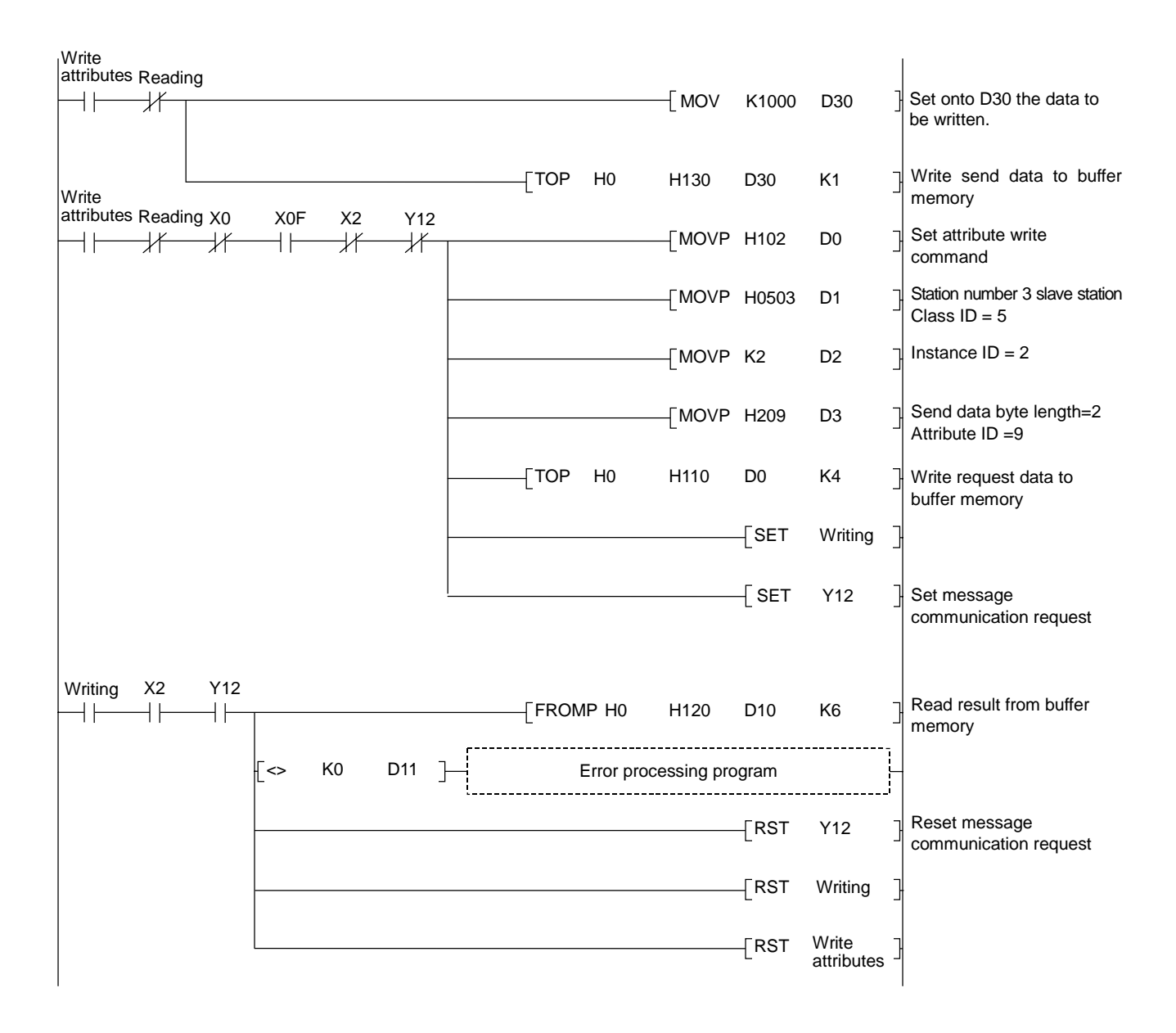

## **7.6 Acquiring Error Information**

This section describes a sample sequence program to acquire error information.

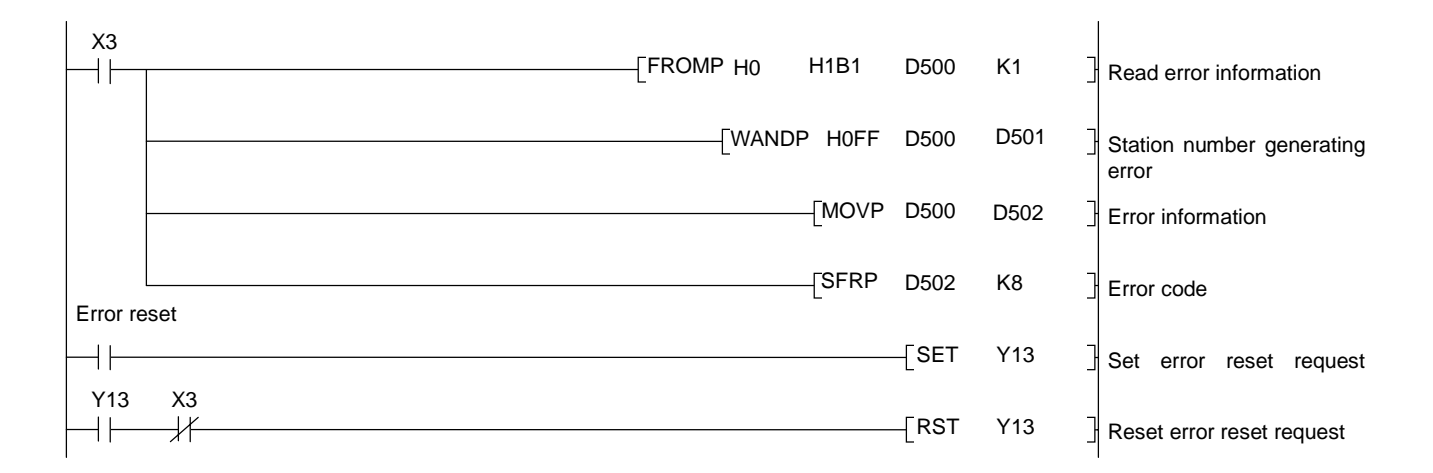

## **8. TROUBLESHOOTING**

This section describes errors which may occur when using a DN91 master unit and the troubleshooting procedures.

This section is divided into the following sub-sections.

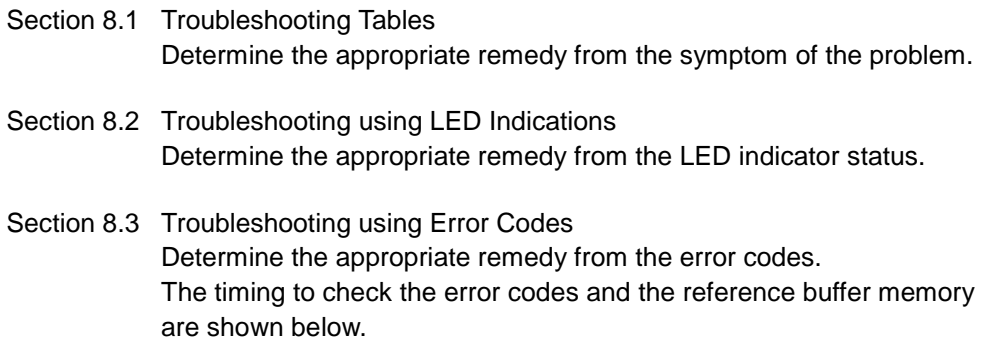

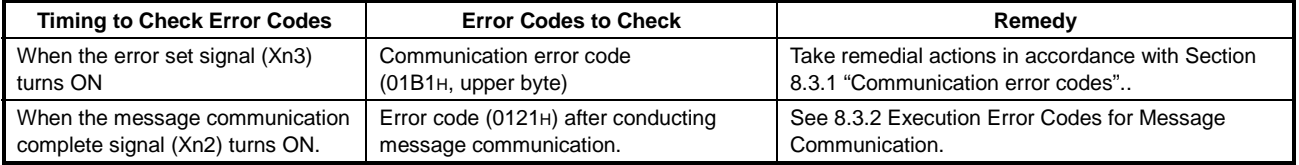

### **8.1 Troubleshooting Tables**

Determine the appropriate remedy from the symptom of the problem.

## **8.1.1 Troubleshooting by Symptom Type**

Refer to the following tables to determine the appropriate remedy for the symptom.

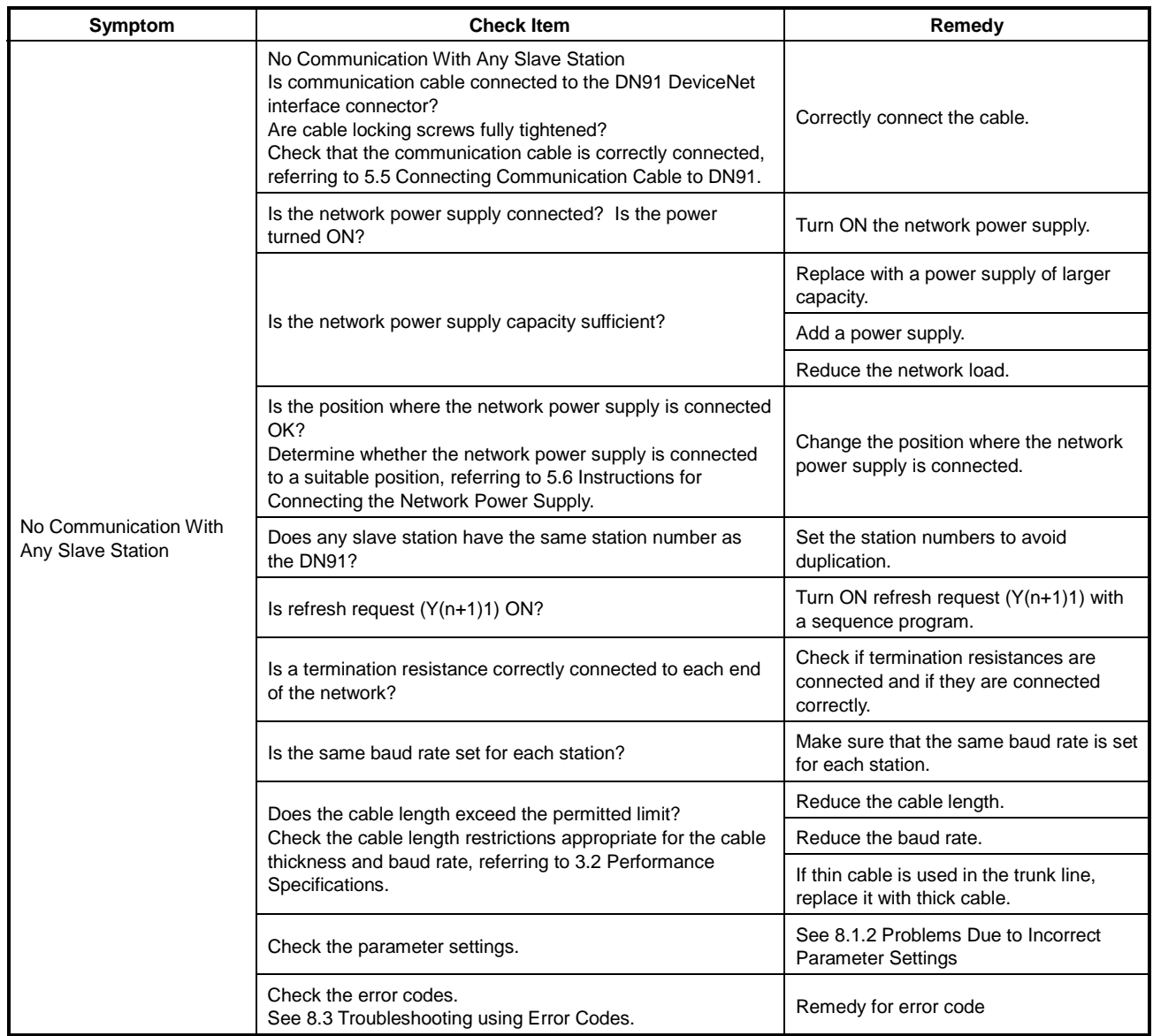

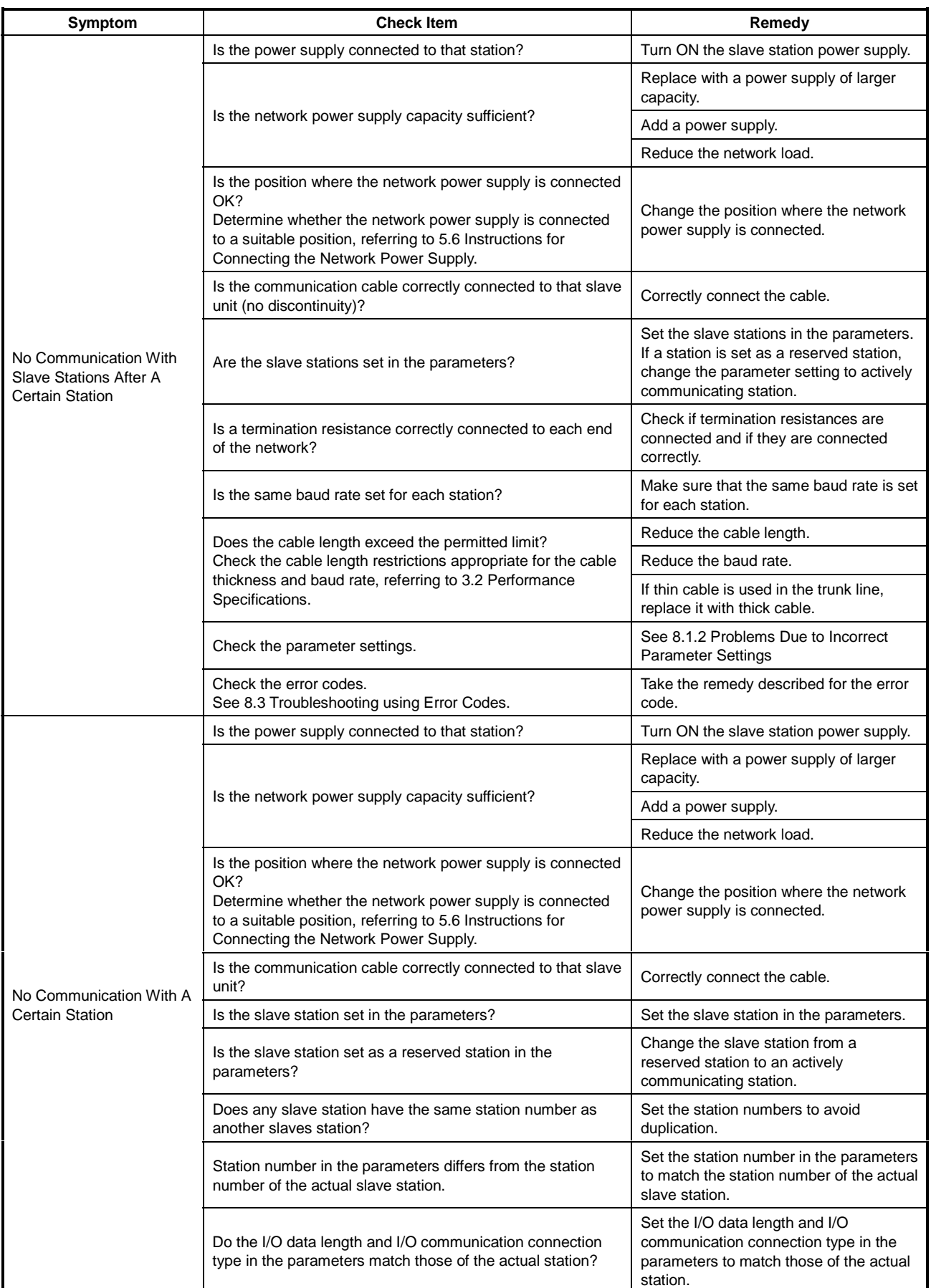

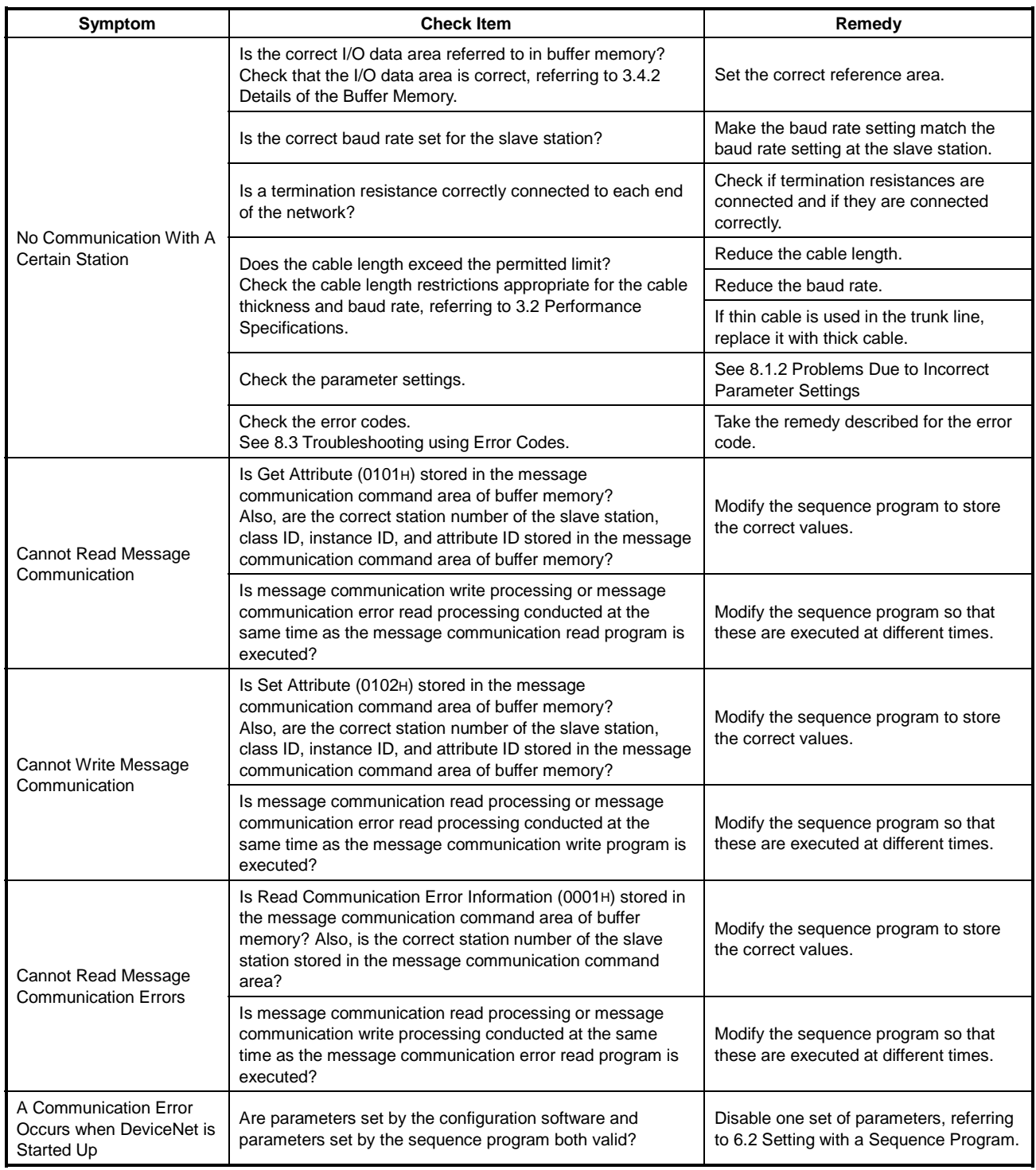

### **8.1.2 Problems due to incorrect parameter settings**

Refer to the following tables to determine the appropriate remedy for problems arising due to incorrect parameters or an incorrect sequence program.

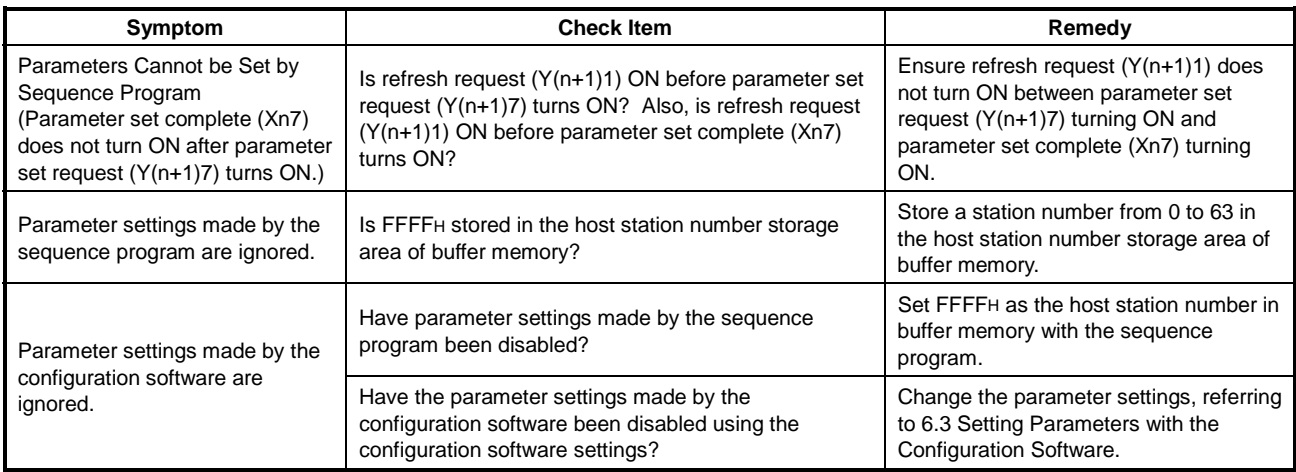

### **8.2 Troubleshooting Using LED Indications**

Determine the cause of the error from the LED indicator status and take the appropriate remedy.

### **8.2.1 Errors caused by the master unit**

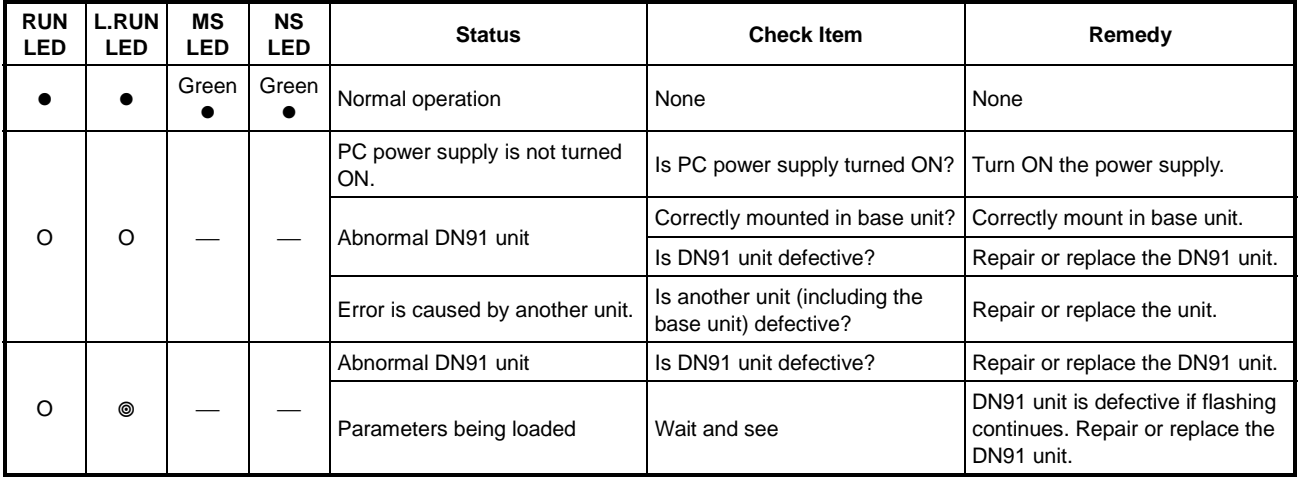

● : Lit O : not lit ©: Flashing © r: Flashing (random) — : Undetermined

## **8.2.2 Errors caused by incorrect parameter settings or abnormal network**

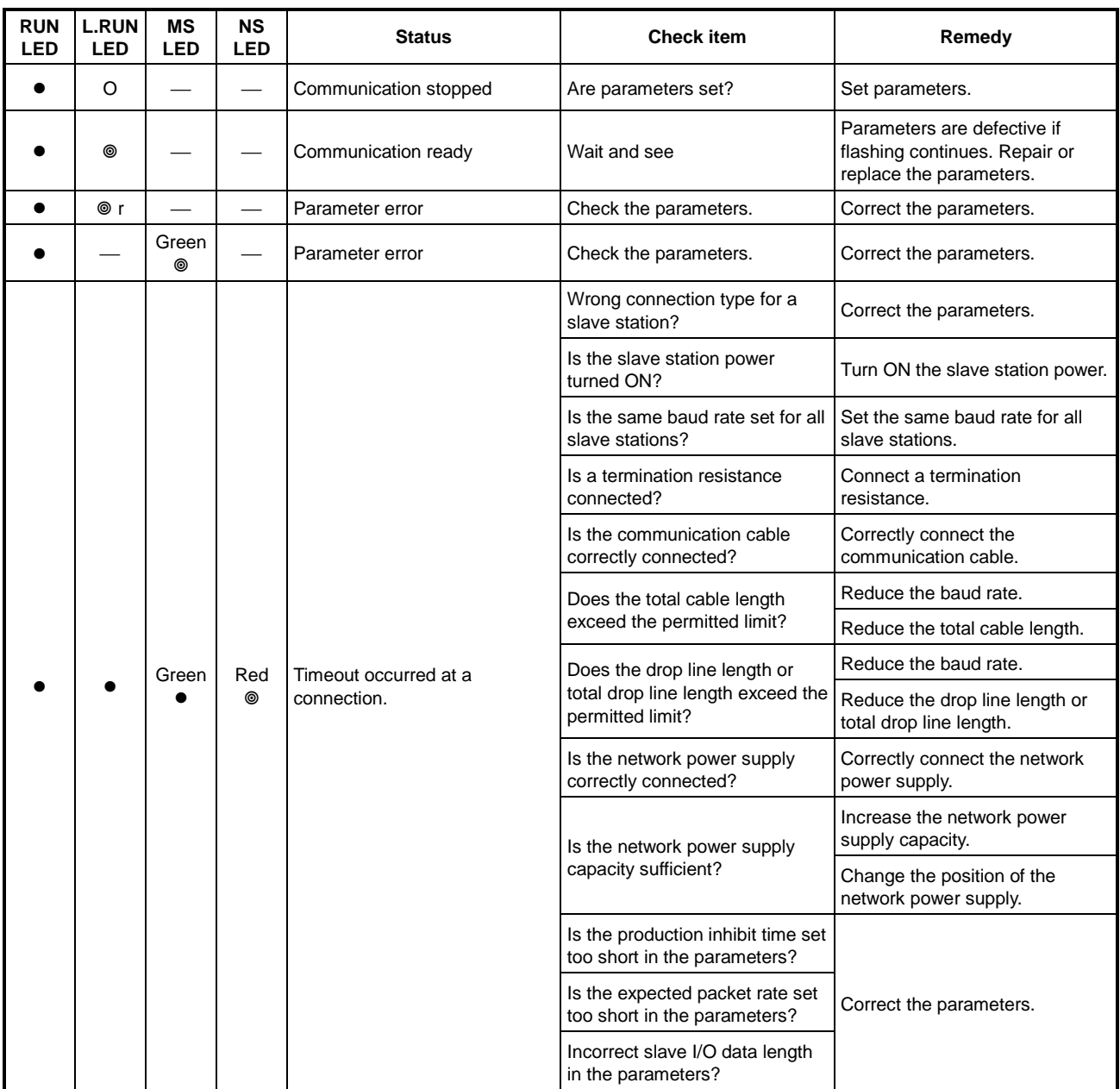

• : Lit O : Not lit ©: Flashing © r: Flashing (random) -: Undetermined

# **8. TROUBLESHOOTING**

## **MELSEC-A**

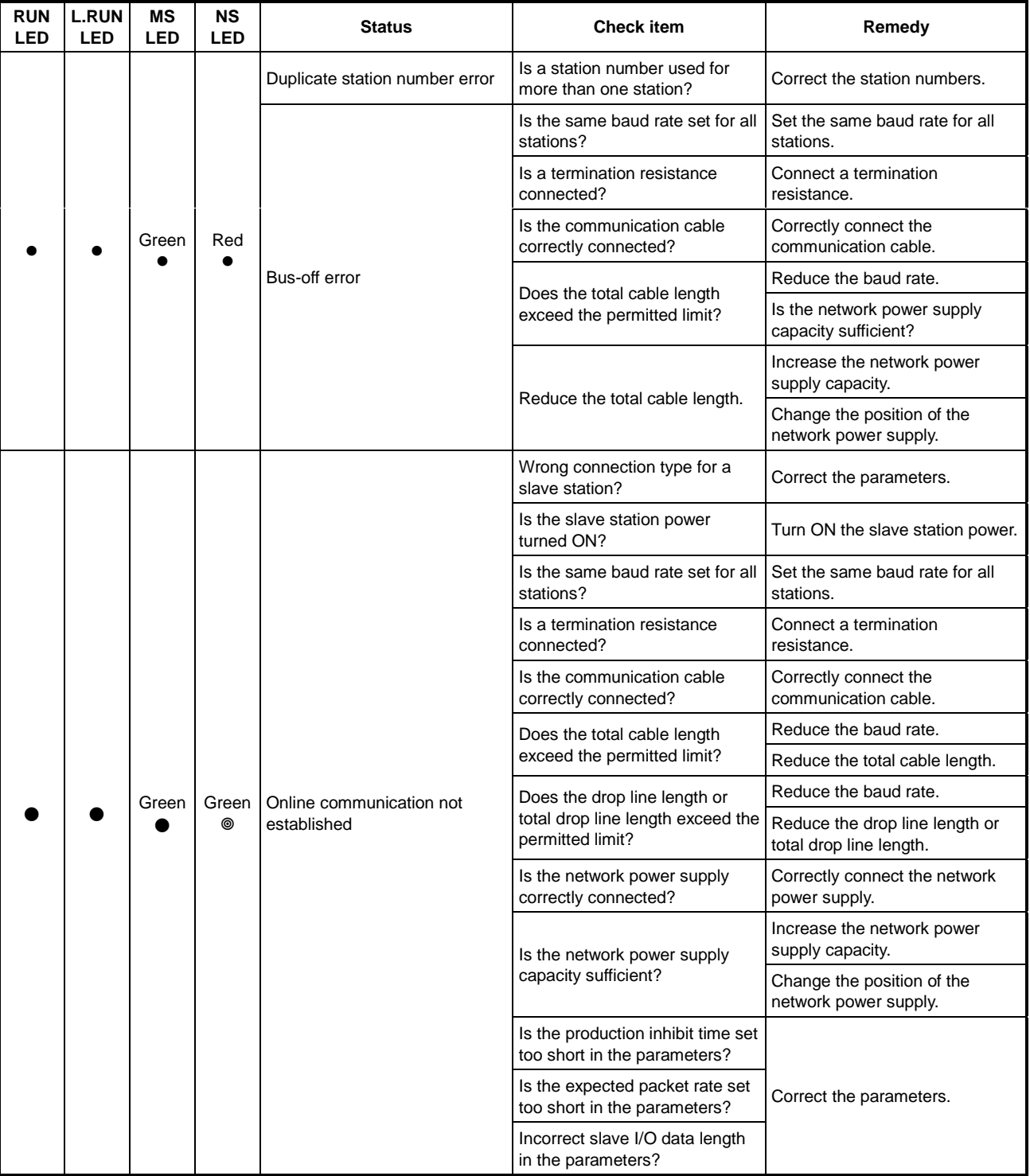

• : Lit O : Not lit ©: Flashing © r: Flashing (random) — : Undetermined

### **8.3 Troubleshooting Using Error Codes**

Determine the problem and the appropriate remedy from the error codes. Error codes include communication error codes and execution error codes for message communication.

- (1) Check the details of the communication error codes by turning on the error reset signal (Xn3) to read the error codes.
- (2) Check the details of the message communication execution error codes by turning ON the message communication complete signal (Xn2) to read the error codes.

#### **8.3.1 Communication error codes**

Error information is stored at address 0131H in buffer memory. It is separated into an upper byte and a lower byte.

Upper byte: Error code Lower byte: Station number where error was detected

Buffer memory

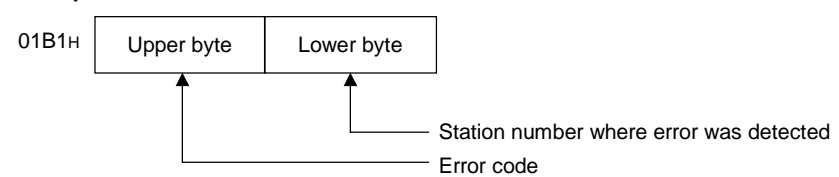

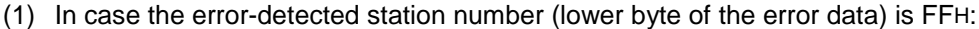

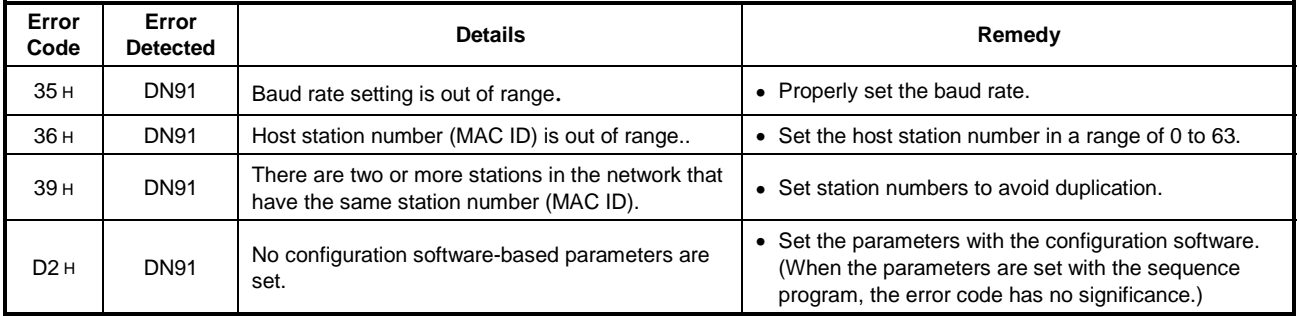

| Error<br>Code   | Error<br><b>Detected</b> | <b>Details</b>                                                                                                   | Remedy                                                                                                    |
|-----------------|--------------------------|----------------------------------------------------------------------------------------------------|----------------------------------------------------------------------------------------------------|
| 01H             | <b>DN91</b>              | Host station number (MAC ID) in the buffer<br>memory is out of range.                                            | • Set the host station number within 0000H to 0003H or<br>FFFFH.                                          |
| 02H             | <b>DN91</b>              | Baud rate in the buffer memory setting is out of<br>range.                                                       | • Set the value within 1 to 3.                                                                            |
| 03H             | <b>DN91</b>              | Lower byte of the slave station in the buffer<br>memory setting is out of range.                                 | • Set within 0 to 63.                                                                                     |
| 04 H            | <b>DN91</b>              | Upper byte of the slave station in the buffer<br>memory setting is out of range.                                 | $\bullet$ Set at 01H or 80H.                                                                              |
| 05H             | <b>DN91</b>              | Connection type in the buffer memory setting is<br>out of range.                                                 | • Set one of 0001H, 0002H, 0004H, and 0008H.                                                              |
| 06 H            | <b>DN91</b>              | There is a slave station set in the buffer memory<br>having the same station number as with the host<br>station. | • Set the station numbers to avoid any overlap among<br>all stations.                                     |
| 07 H            | <b>DN91</b>              | No slave station is set.                                                                                         | • Set at least one slave station.                                                                         |
| 08 H            | <b>DN91</b>              | Total length of all input data for all slave stations is<br>too large.                                           | • Keep the total length of 256 bytes or less for all slave<br>stations.                                   |
| 09 <sub>H</sub> | <b>DN91</b>              | Total length of all output data for all slave stations<br>is too large.                                          | • Keep the total length of 256 bytes or less for all slave<br>stations.                                   |
| 0A <sub>H</sub> | <b>DN91</b>              | Watchdog timeout action value in the parameters<br>is illegal.                                                   | • Set one of 0000H, 0001H, 0002H, and 0003H.                                                              |
| 0BH             | <b>DN91</b>              | Expected packet rate in the buffer memory is<br>smaller than the production inhibit time.                        | Set the value of Expected packet rate >= Production<br>inhibit time.                                      |
| OC <sub>H</sub> | <b>DN91</b>              | $E^2$ PROM check-sum error.                                                                                      | • Rewrite the parameters.<br>• Avoid powering OFF or resetting in the midst of<br>writing the parameters. |

(2)In case the error-detected station number (lower byte of the error data) is FEH:

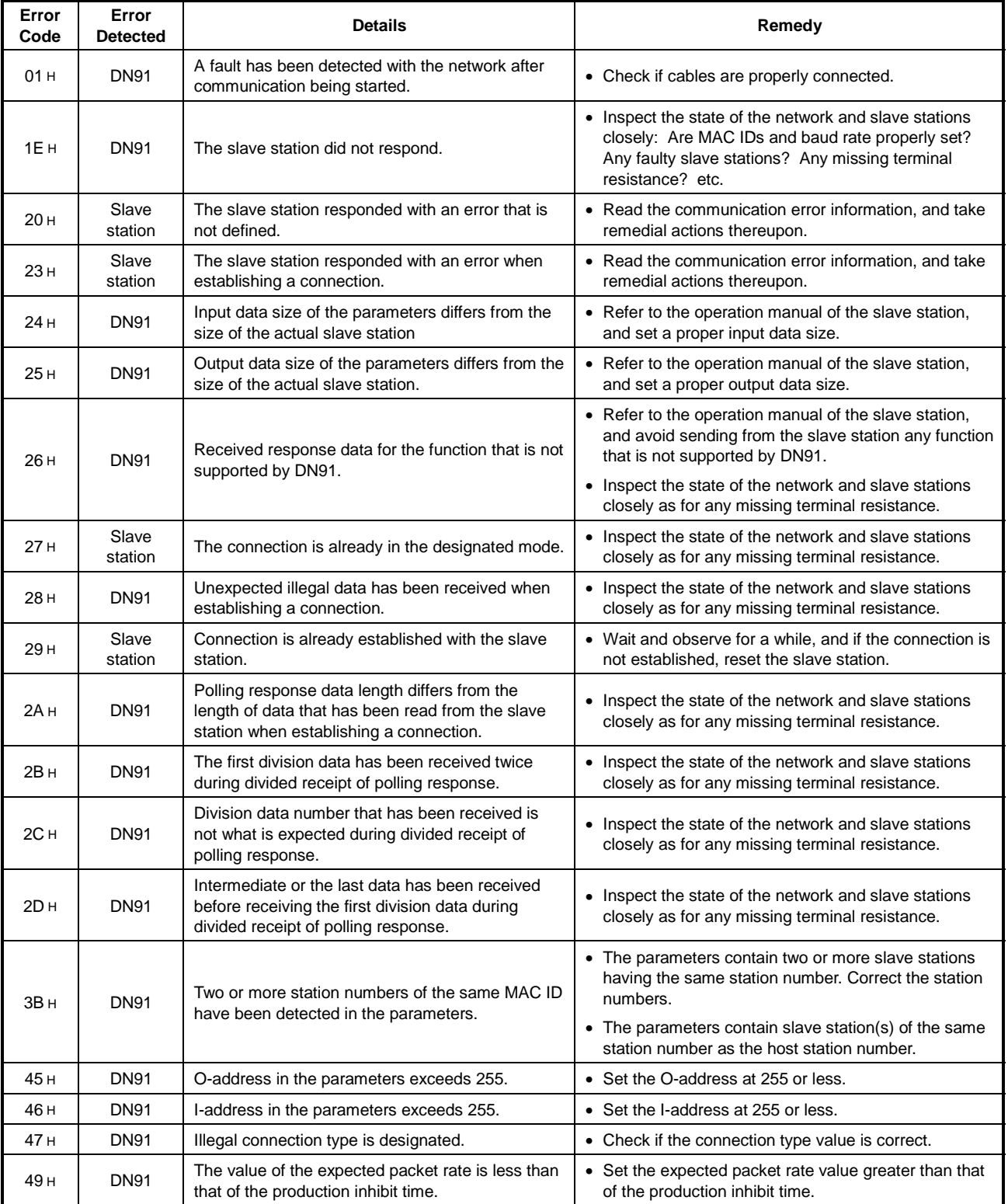

(3) In case the error-detected station number (lower byte of the error information) is any value other than FFH and FEH:

### **8.3.2 Execution error codes for message communication**

The execution error codes are stored at address 00A1H in buffer memory.

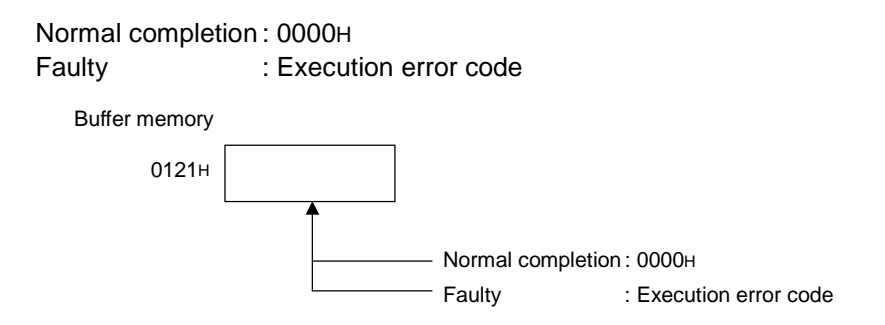

### (1) Reading communication error information

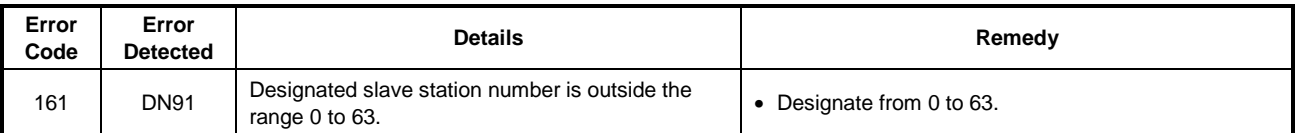

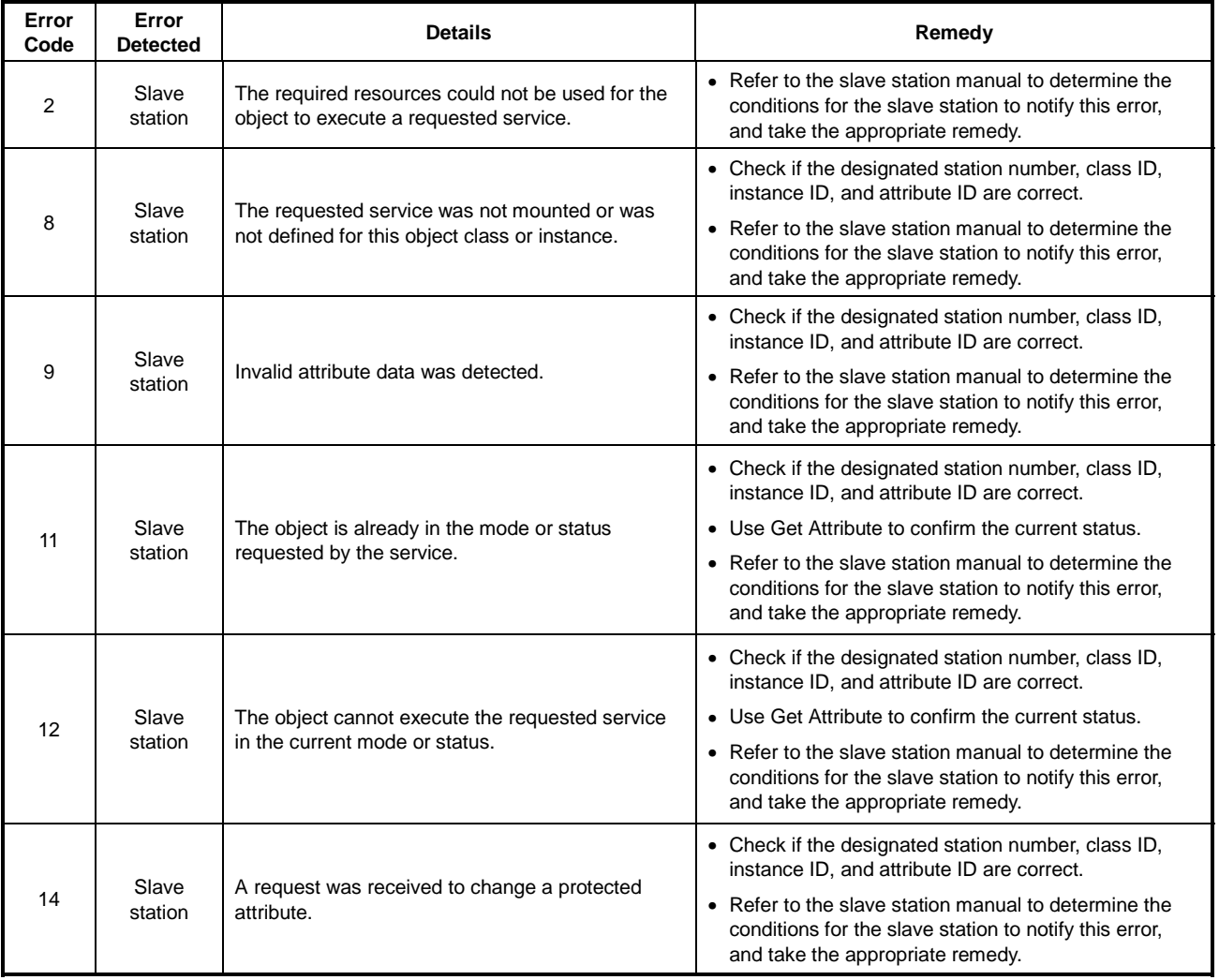

### (2) Reading/writing attributes

# **8. TROUBLESHOOTING**

## **MELSEC-A**

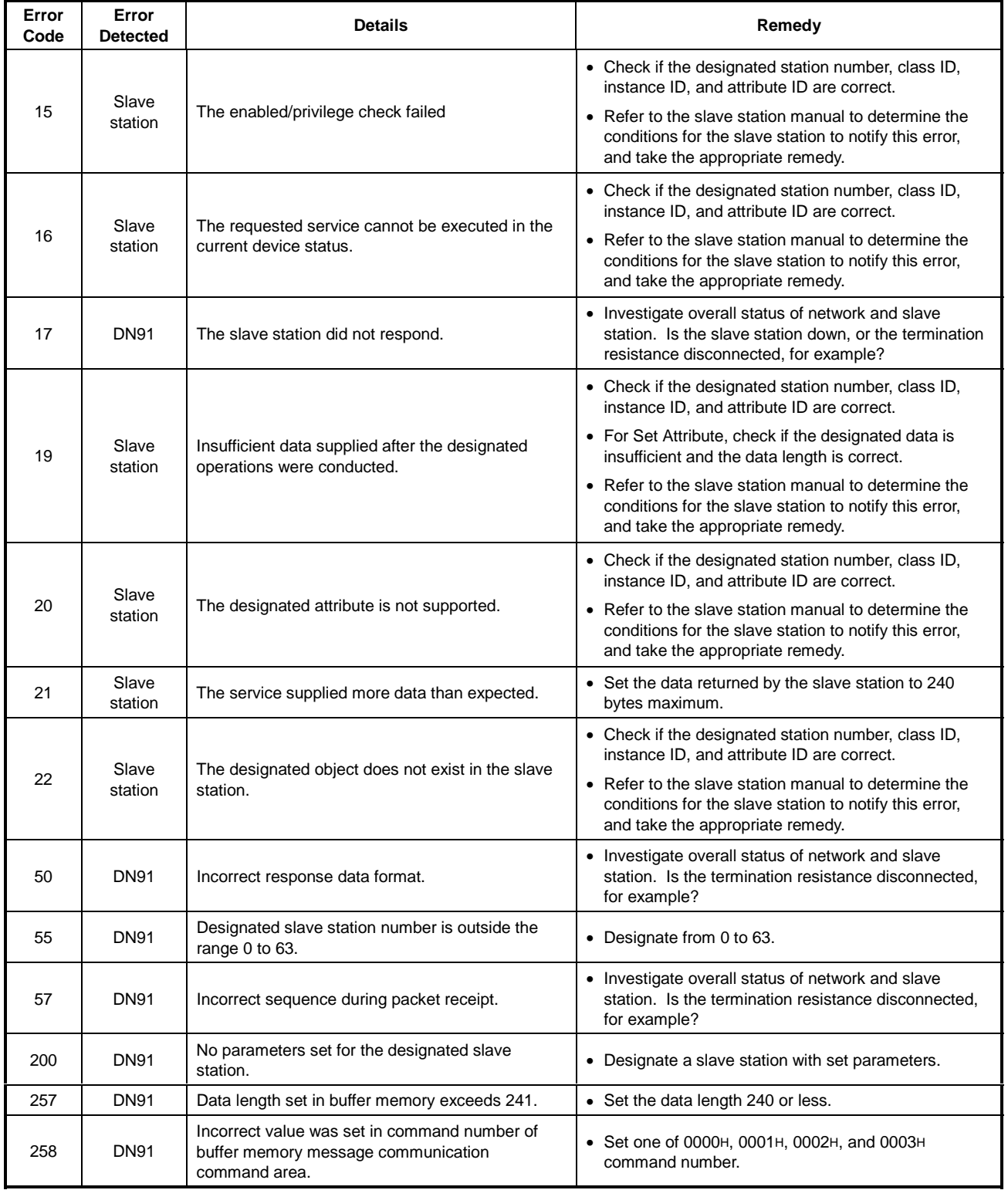

## **APPENDICES**

### **APPENDIX 1 External View**

### **1.1 AJ71DN91**

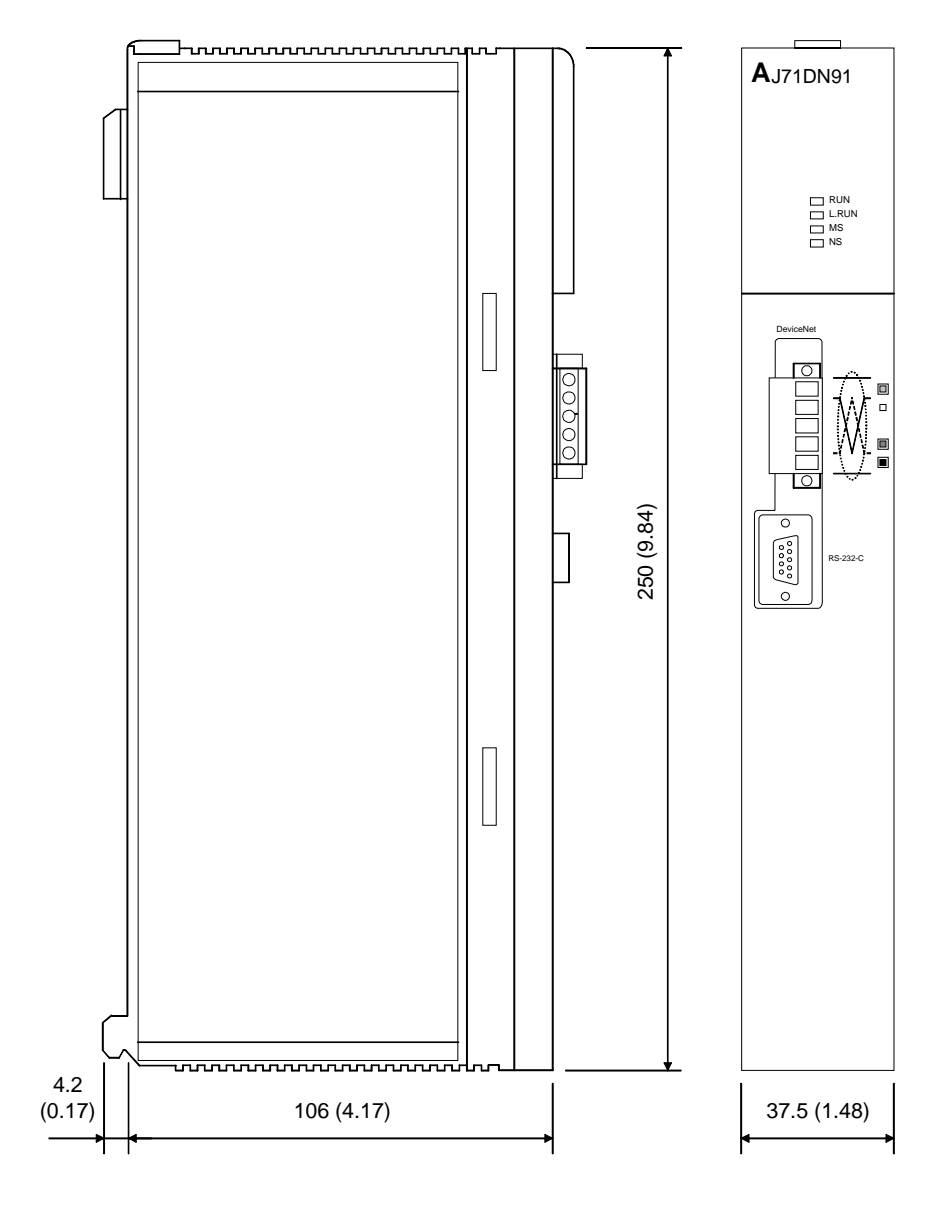

Unit : mm (inch)

### **1.2 A1SJ71DN91**

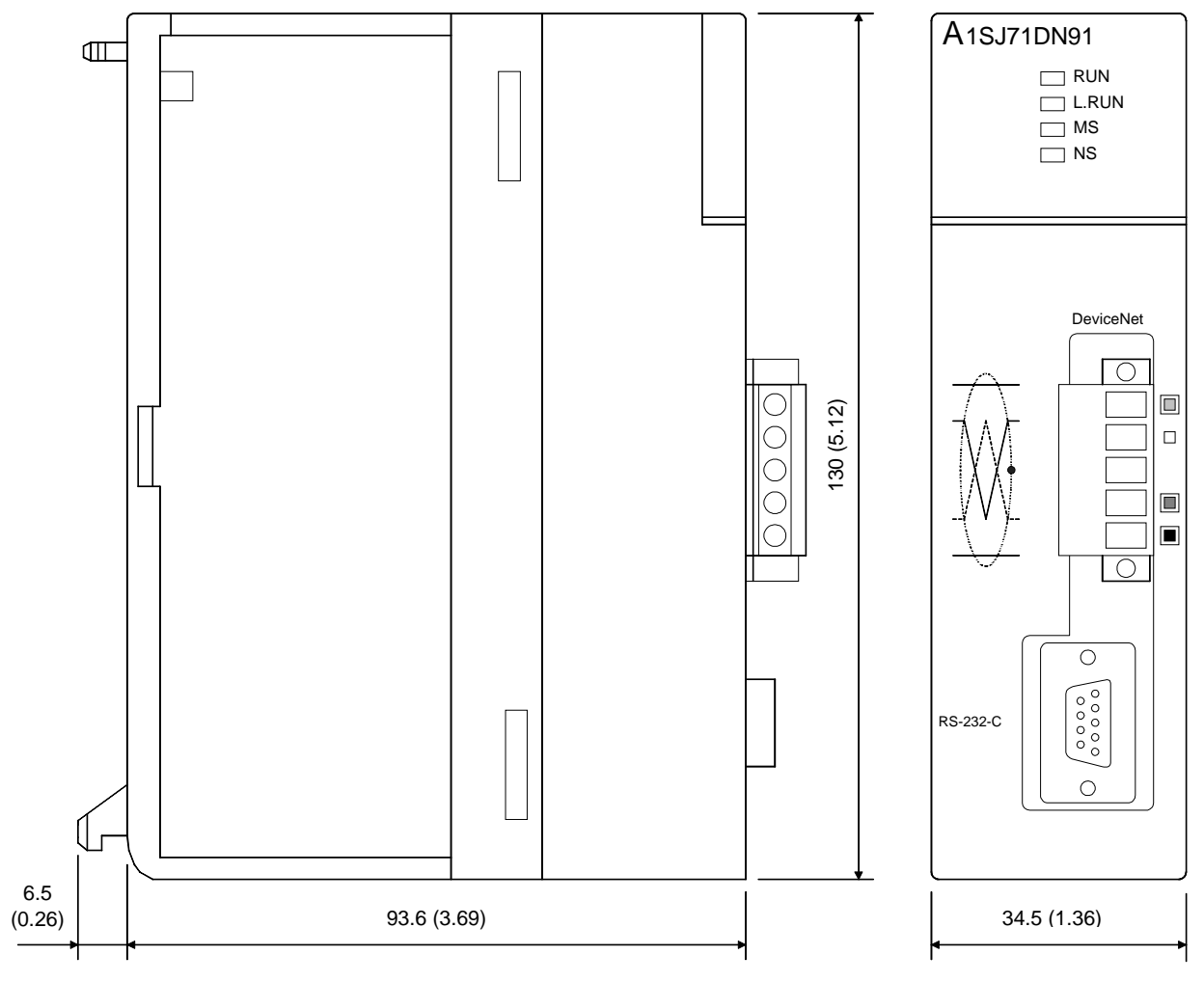

Unit : mm (inch)

### **APPENDIX 2 Parameter Setting Sheet**

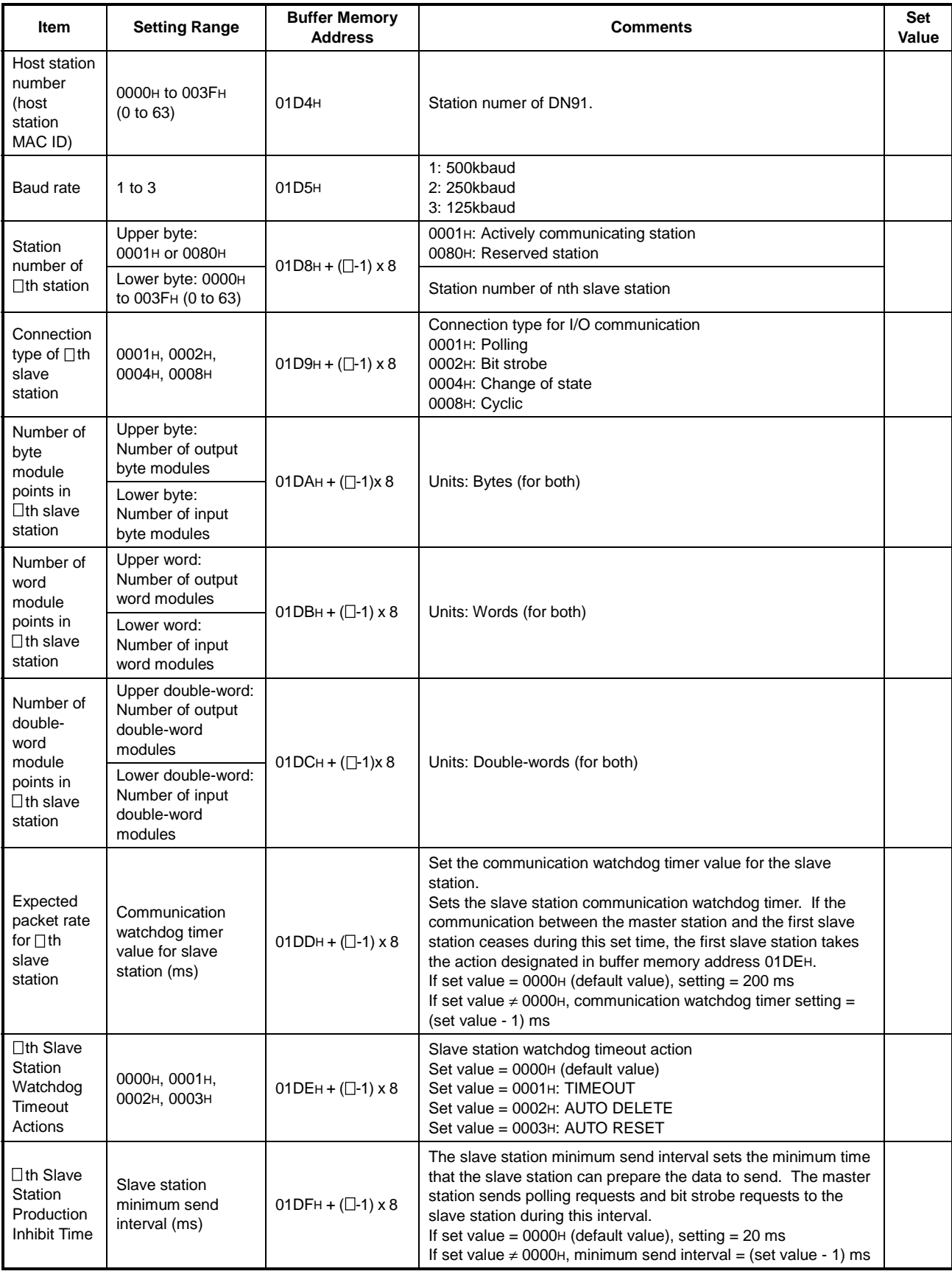

Notes:1)  $\square$  = 1 to 63<br>2) Copy this sheet for use when setting the parameters.

### **APPENDIX 3 List of Communication Parameter with Each Maker's Slave Station**

Examples of parameter setting for communicating with each maker's slave station are listed below. Contact each maker for inquires about the details of parameter setting.

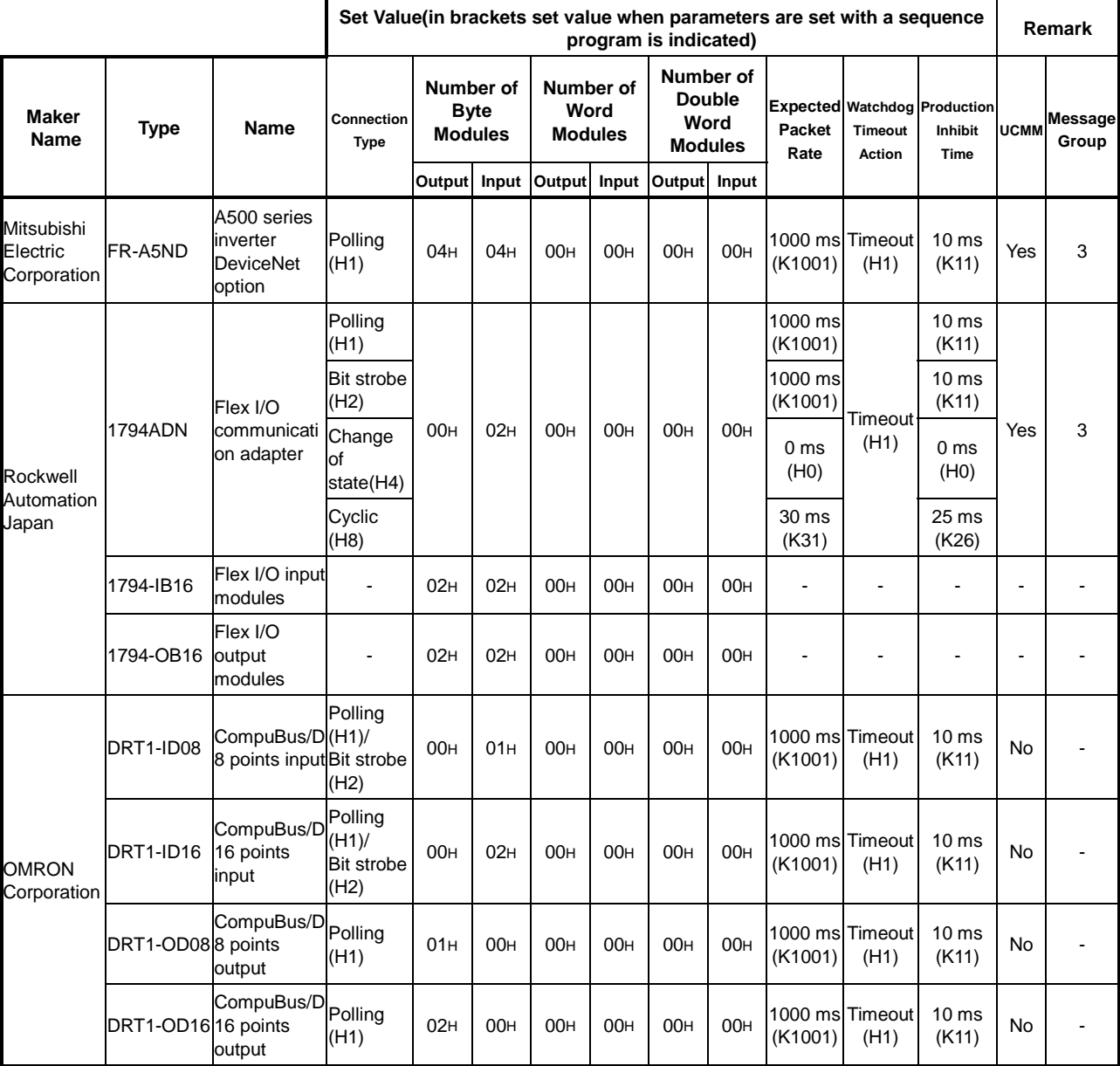